# Shizuku 2

# (VRF System Emulator)

# Reference Manual

2023/11/08

# 目次

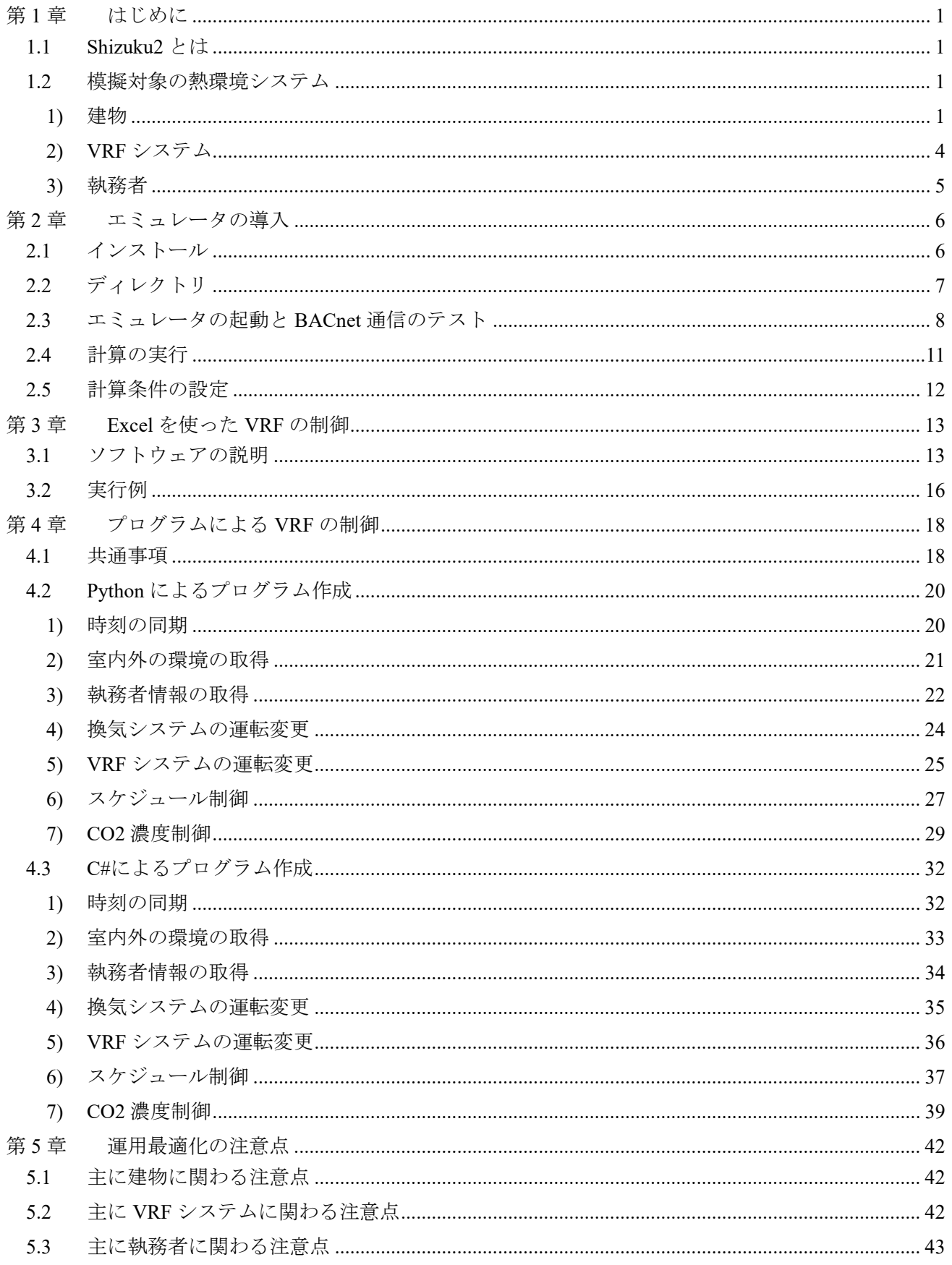

第1章 はじめに

#### 1.1 Shizuku2 とは

Shizuku2 は VRF (Variable Refrigerant Flow) が導入された建物の熱環境システムを模擬するためのエミ ュレータソフトウェア(以下、単に「エミュレータ」と呼ぶ)です。

 空調システムとして VRF を導入する建物は増え続けており、その性能を正しく予測することには大き な価値があります。しかし、一般に VRF は中央熱源システムに比べて空調システムと執務者との相互作 用が大きく、性能を正しく予想することは難しいとされています。これは、執務者がリモートコントロー ラを直接に操作できて室内環境に影響を与えることができるということや、冷媒と空気が直接に熱交換 するために空気の温度が極端な値になりやすいということが原因です。

 このため、本エミュレータは、VRF に対する様々な制御が熱環境システムのエネルギー性能と熱的快 適性にどのように影響するのかを予想することを目的に開発されました。これらの 2 つの性能の間にあ るトレードオフの関係を正しく評価するために、建物、VRF、執務者がそれぞれ精緻にモデル化され、現 実が模擬されます。エミュレータのユーザーは BACnet という現実の建物でも使われる汎用の通信方式を 使って、あたかも現実に VRF が存在するかのように、VRF の制御を試みることができます。

 本資料は、エミュレータの使い方の解説書です。本章の以降の節では、模擬する建物、VRF、執務者に ついて説明します。第 2 章では、Shizuku2 のインストール方法、ディレクトリ構成、簡単な実行例につい て解説します。第 3 章では、Excel を使ってエミュレータの中にある VRF を制御する方法について解説 します。第 4 章では、自作のプログラムによって VRF を制御する方法について解説します。第 5 章では 運用を最適化する上で注意すべき点を列挙します。

#### 1.2 模擬対象の熱環境システム

#### 1) 建物

 模擬対象の建物の平面図を Fig. 1.1 に示します。北西と南西に面した 2 つの事務室が模擬対象です。そ れぞれ別のテナントが入居しています。床面積はいずれも 273 m2 です。細かな間仕切りはありません。

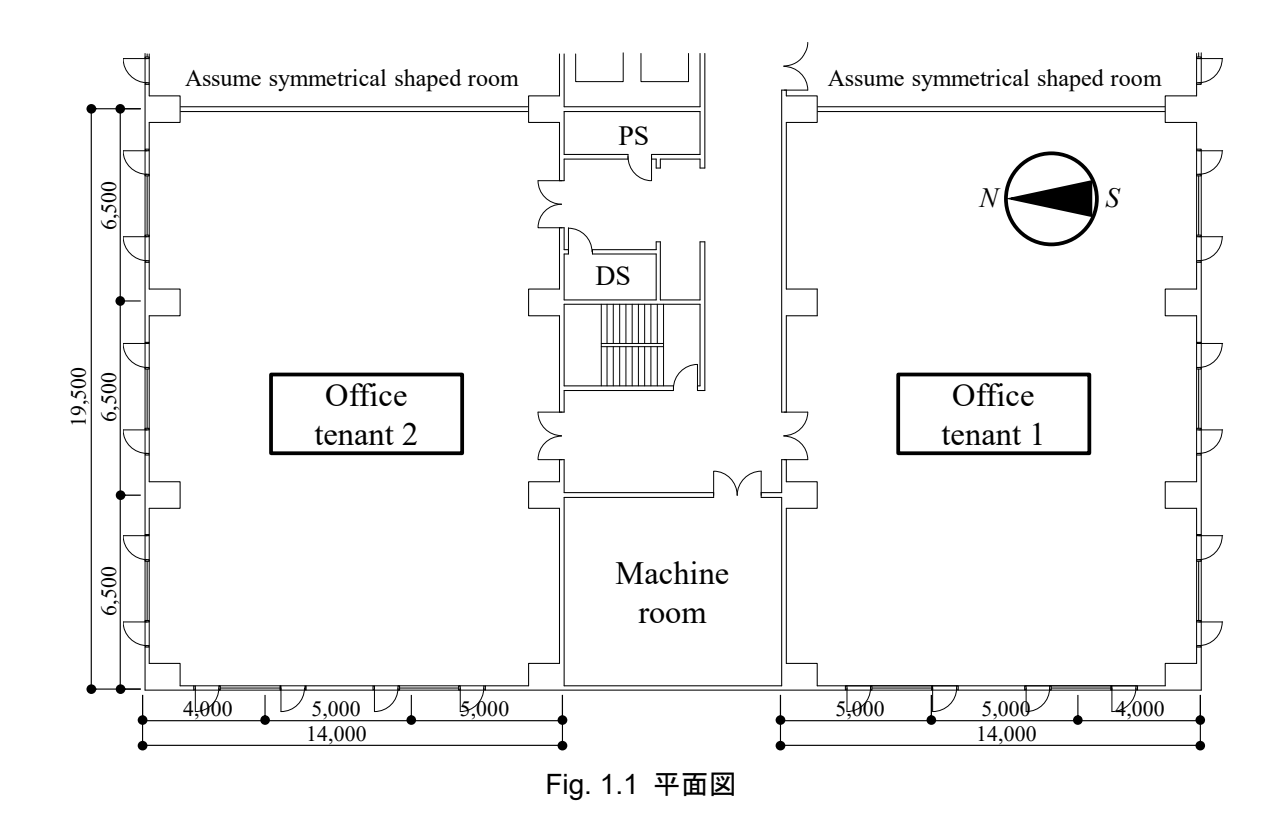

外壁の断面図を Fig. 1.2 に示します。窓の合計面積は南北が 15.96 m<sup>2</sup>、西側が 10.64 m<sup>2</sup> です。

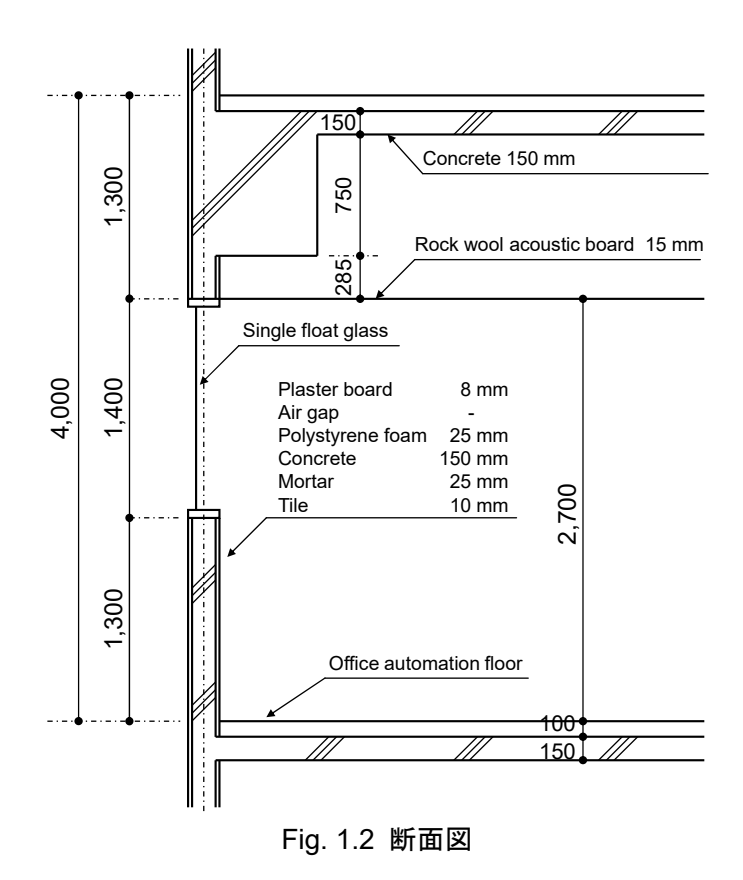

この建築は日本の東京に建つと仮定します。東京の夏と冬の典型的な気象データを Fig. 1.3 に示します。

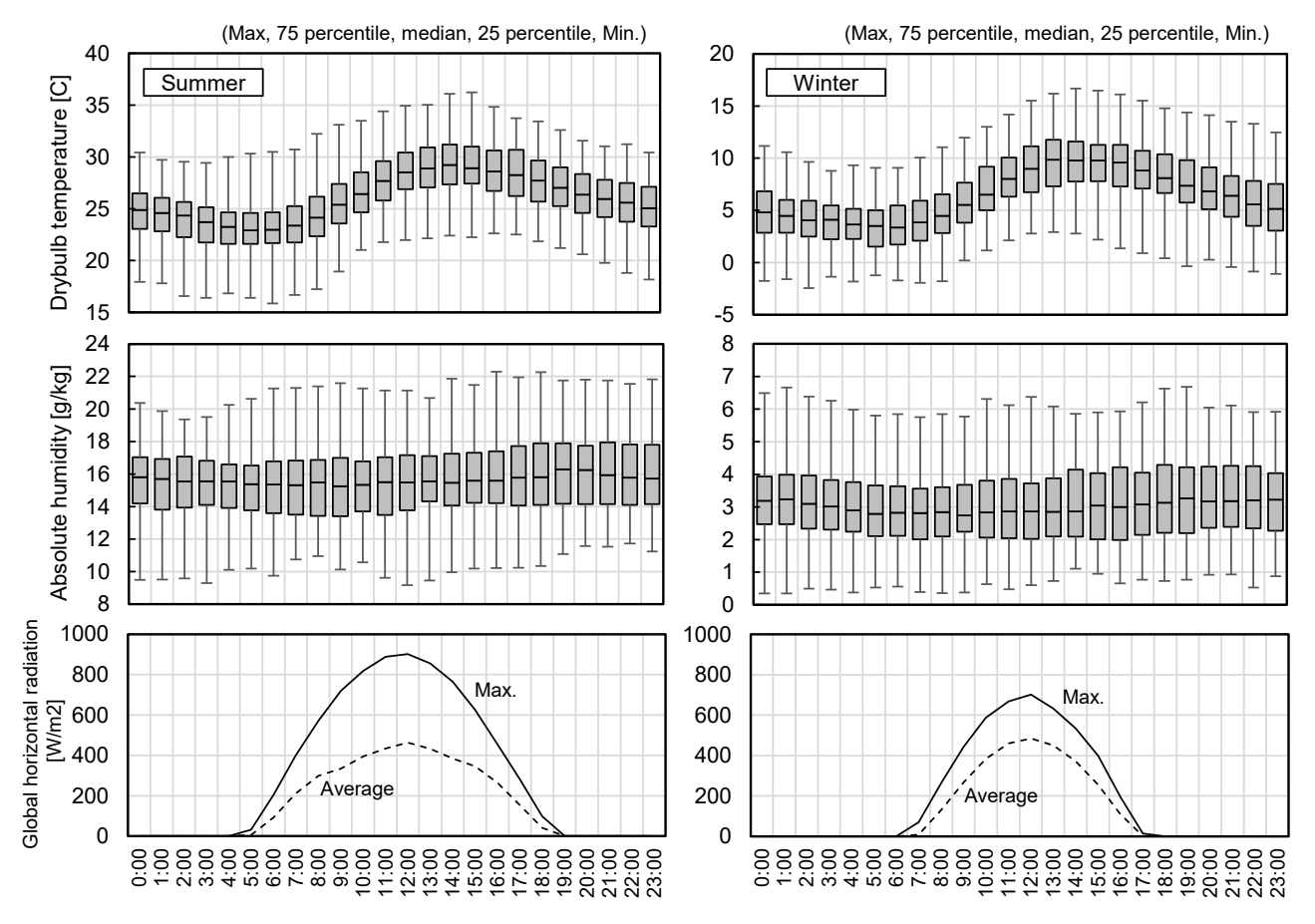

Fig. 1.3 東京の夏季と冬季の気象特性

 エミュレータは夏として 7 月 20 日からの 1 週間、または冬として 2 月 10 日からの 1 週間を計算しま す。Fig. 1.3 はそれぞれの計算の 1 日目にあたる 7 月 20 日と 2 月 10 日の気象データをランダムに 100 回 生成し、その統計量を求めた結果です。

-3-

#### 2) VRF システム

VRF は北側と南側事務室のそれぞれでインテリア空調用とペリメータ空調用に分け、全部で 4 系統で す。Fig. 1.4 にそれぞれの室内機ユニットが空調するゾーンを示します。これらのゾーンのそれぞれに、 換気用に小型の全熱交換器が設置されています。

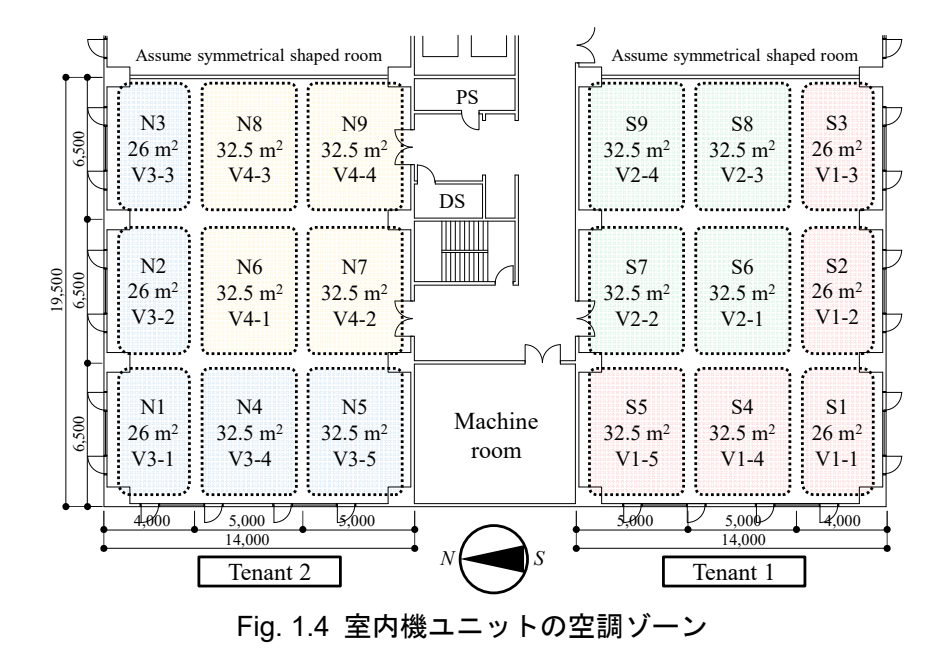

 室外機の仕様を Table 1.1 に示します。いずれも冷暖切替型の機種です。ぞれぞれのゾーンの室内機の 仕様を Table 1.2 と Table 1.3 に示します。

| $\overline{\phantom{a}}$            | VRF1 | VRF <sub>2</sub> | VRF3 | VRF4 |
|-------------------------------------|------|------------------|------|------|
| Cooling capacity [kW]               | 40.0 | 22.4             | 33.5 | 22.4 |
| Cooling electricity [kW]            | 12.5 | 6.07             | 9.74 | 6.07 |
| Heating capacity [kW]               | 45.0 | 25.0             | 37.5 | 25.0 |
| Heating electricity [kW]            | 13.1 | 6.32             | 10.0 | 6.32 |
| Air flow rate [m <sup>3</sup> /min] | 210  | 218              | 187  | 218  |
| Electricity [kW]                    | 0.58 | 0.52             | 0.42 | 0.52 |

Table 1.1 Outdoor unit specifications

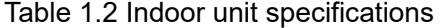

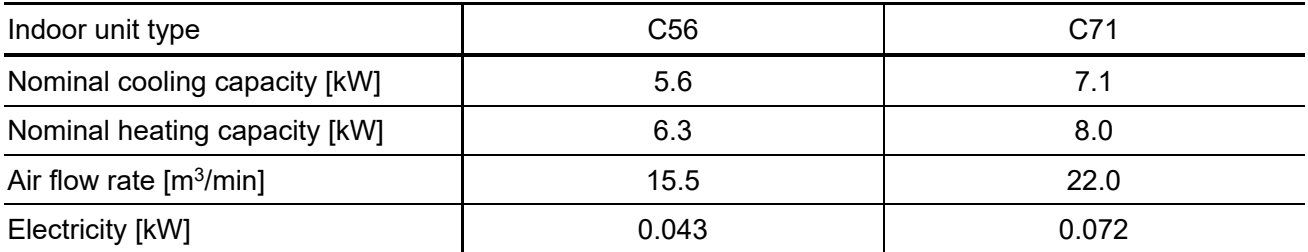

| Zone name | N <sub>1</sub> | N <sub>2</sub>  | N <sub>3</sub>  | N4       | N <sub>5</sub> | N <sub>6</sub>  | N7              | N <sub>8</sub>  | N <sub>9</sub>  |
|-----------|----------------|-----------------|-----------------|----------|----------------|-----------------|-----------------|-----------------|-----------------|
| I/U name  | $V3-1$         | $V3-2$          | $V3-3$          | V3-4     | $V3-5$         | $V4-1$          | $V4-2$          | $V4-3$          | $V4-4$          |
| I/U type  | C71            | C <sub>56</sub> | C <sub>56</sub> | C71      | C71            | C <sub>56</sub> | C <sub>56</sub> | C <sub>56</sub> | C <sub>56</sub> |
| Zone name | S <sub>1</sub> | S <sub>2</sub>  | S <sub>3</sub>  | S4       | S <sub>5</sub> | S <sub>6</sub>  | S7              | S <sub>8</sub>  | S <sub>9</sub>  |
| I/U name  | $V1-1$         | V1-2            | $V1-3$          | $V1 - 4$ | $V1-5$         | $V2-1$          | $V2-2$          | $V2-3$          | $V2-4$          |
| I/U type  | C71            | C71             | C71             | C71      | C71            | C <sub>56</sub> | C <sub>56</sub> | C <sub>56</sub> | C <sub>56</sub> |

Table 1.3 Type of indoor units in each zone

#### 3) 執務者

 設定された乱数シードによって人数は変わりますが、事務室には概ね 80 人程度の執務者がいます。執 務者は一人ひとりが別々にモデル化されており、異なった行動パターンと温冷感を持っています。執務者 一覧は Appendix 2 に整理されています。

Fig. 1.5 はある 1 週間の事務室にいる執務者の数の推移です。それぞれの執務者がどのように入退室す るかは確率的に決まるため、人員密度は毎日変わります。また、残業をして夜まで残る執務者や、土日に 出勤して働く執務者もいます。

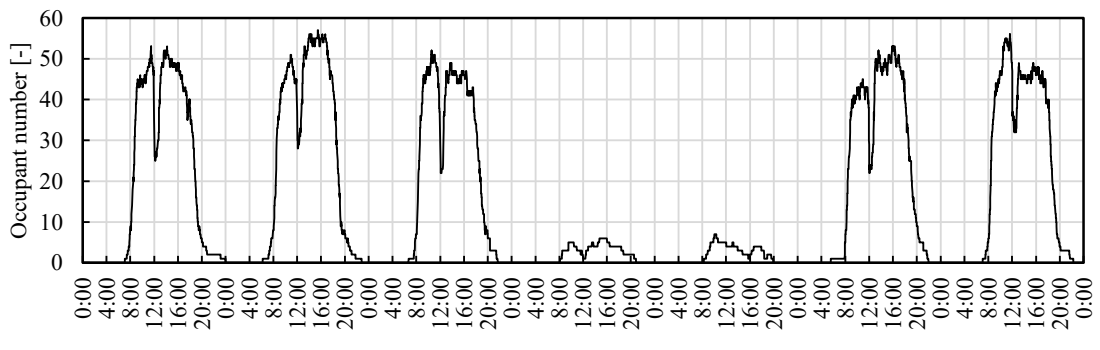

Fig. 1.5 Change in the number of weekly office workers

執務者は室内環境条件によって確率的に不満を表します。その条件は以下の 4 つです。

- 1) 熱環境が暑かったり、寒かったりする
- 2) 冷たい気流が体に直接にあたる
- 3)上下方向の温度分布が大きい
- 4)換気不足で空気が汚れる

これらの環境条件は、VRF をどのように運用するかによって変化します。

#### 2.1 インストール

以下の Web サイトから最新のソフトウェアの圧縮ファイル (Shizuku2.zip) をダウンロードします。

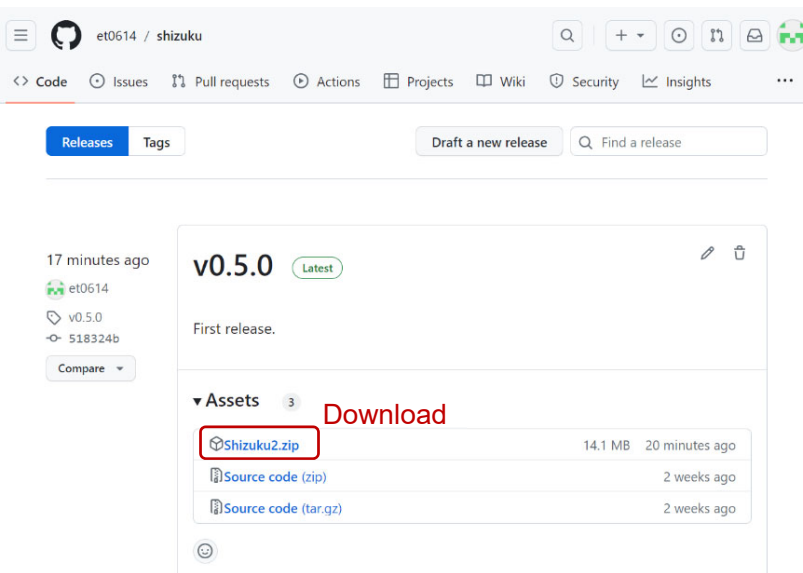

https://github.com/et0614/shizuku/releases

エミュレータを実行するためには.NET 6.0 以上が必要です。以下の Web サイトからダウンロードして インストールします。

https://dotnet.microsoft.com/download

#### 2.2 ディレクトリ

ダウンロードした圧縮ファイルを解凍すると、Fig. 2.1 に示すディレクトリとなります。

| Shizuku2                  |      |
|---------------------------|------|
| Shizuku2.exe              | (1)  |
| setting.ini               | (2)  |
| data (Directory)          | (3)  |
| ExcelController.exe       | (4)  |
| schedule.xlsx             | (4a) |
| schedule samples.xlsx     | (4b) |
| CaseStudyProcessor.exe    | (4c) |
| schedules (Directory)     | (4d) |
| DummyDeivceController.exe | (5)  |
| Libraries                 | (6)  |
| Other files               |      |

Fig. 2.1 Shizuku2 directory

「Shizuku2.exe (1)」がエミュレータの実行ファイルです。

「setting.ini (2)」はエミュレータの動きを変えるための初期設定ファイルです。

「data (3)」はエミュレータの計算結果が書き出されるディレクトリです。

エミュレータ内の VRF は外部から BACnet 通信を使って制御します。「ExcelController.exe (4)」を使う方 法は最も簡単で、このソフトウェアは予め Excel のファイルに記入されたスケジュールを読み取り、エミ ュレータと同期を取りながら VRF を制御します。4a~d は関連するファイルとディレクトリで詳細は第 3 章で解説します。

 「DummyDeviceController.exe (5)」はエミュレータの中に用意したダミーの BACnet Device と通信する ためのサンプルプログラムで、次節で解説します。

 「Libraries (6)」は python 言語または C#言語などでエミュレータと通信する際に使うライブラリが収め られたディレクトリです。

#### 2.3 エミュレータの起動と BACnet 通信のテスト

Shizuku2.exe をダブルクリックして実行すると、Fig. 2.2 に示すような起動画面が表れます。

エミュレータの中には VRF などの設備のモデルがありますが、エミュレータが起動した時には停止し ており、外部から BACnet 通信で操作しなければ動きません。このような BACnet で通信する機器を BACnet controller と呼びます。

外部の BACnet controller がエミュレータに接続するための時間を用意するため、エミュレータは起動 して準備計算が終わると一旦、待機状態になります。Fig. 2.2 は、この状態です。ここで、キーボードか ら「Enter」キーを入力すると待機状態から抜け出し、計算が始まります。

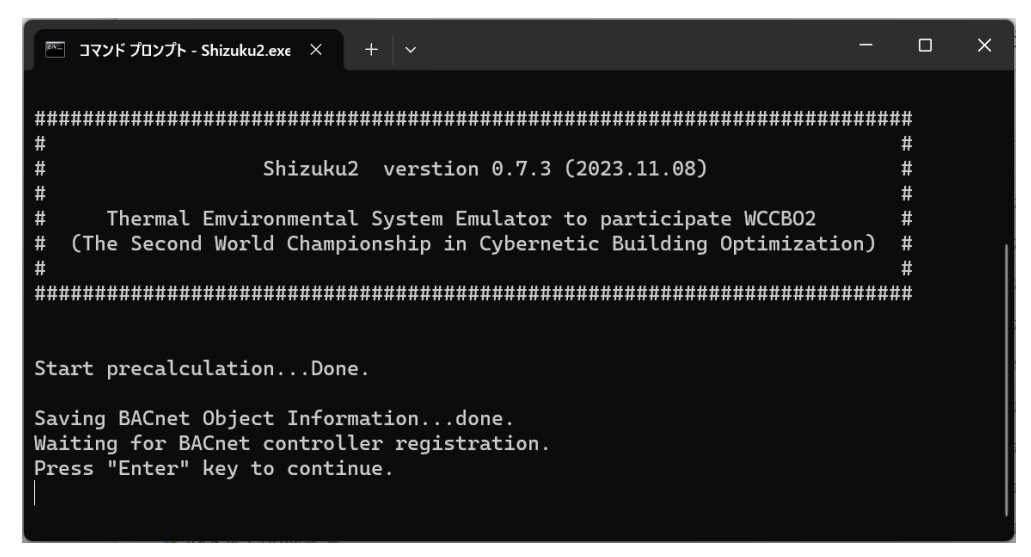

Fig. 2.2 Emulator startup screen

Fig. 2.2 の待機状態であっても BACnet 通信には対応できます。エミュレータの中には、正常に BACnet で通信できるかどうかを試験するための、ダミーの BACnet Device が用意されています。このダミーのデ バイスと通信するため、「DummyDeivceController.exe」をダブルクリックで起動します。

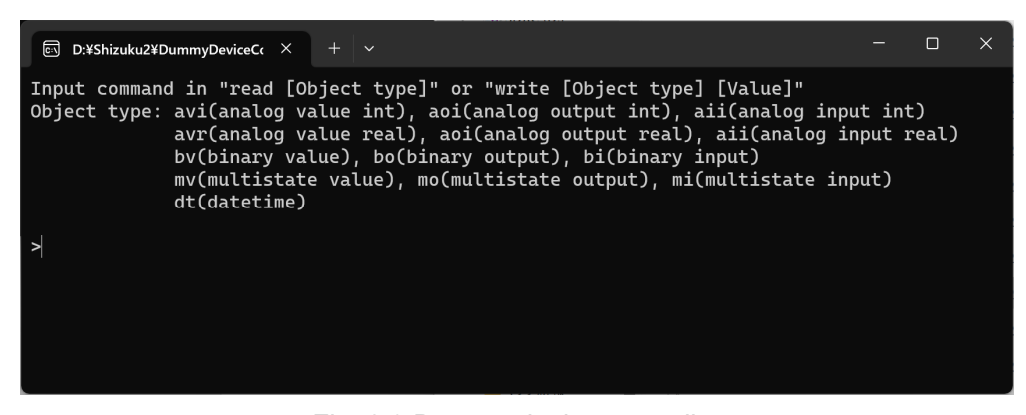

Fig. 2.3 Dummy device controller

 エミュレータの内部の様々な状態値は、BACnet オブジェクトとして管理されています。エミュレータ が持っている BACnet オブジェクトの一覧は Appendix 1 に記載されています。

 代表的な BACnet オブジェクトのタイプと使用例を Table 2.1 に示します。Analog value, input, output は 整数や実数値を管理するためのオブジェクトです。Binary value, input, output は真偽値を管理するための オブジェクトです。Multistate value, input, output は離散的な整数値を管理するためのオブジェクトです。 BACnet date time は日付と時刻を管理するためのオブジェクトです。

Value または Output は外部から値を書き込むことができ、主に機械を制御するときに使います。Input は読み取り専用で、主にシステムの状態を監視するときに使います。

|                          |                  | <i>,</i>                                    |
|--------------------------|------------------|---------------------------------------------|
| Object types             | Value            | Use example                                 |
| Analog value, output     | integer or real  | Setting setpoint temperature of indoor unit |
| Analog input             | integer or real  | Monitor room temperature                    |
| Binary value, output     | boolean          | Setting on/off status of VRF                |
| <b>Binary input</b>      | boolean          | Monitor on/off status of VRF                |
| Multistate value, output | unsigned integer | Setting fan speed of indoor unit            |
| Multistate input         | unsigned integer | Monitor air flow direction of indoor unit   |
| <b>BACnet date time</b>  | date and time    | Get current date and time in the emulator   |

Table 2.1 Value and use example of object types

 ダミーのデバイスの中には、これらのタイプの BACnet オブジェクトが 1 つずつ、用意されています。 例えば、整数型の Analog value の値を読み取ってみましょう。コンソールで「read avi」と入力して Enter を押すと Fig. 2.4 となり、現在の状態値として「1」を読み取ることができます。

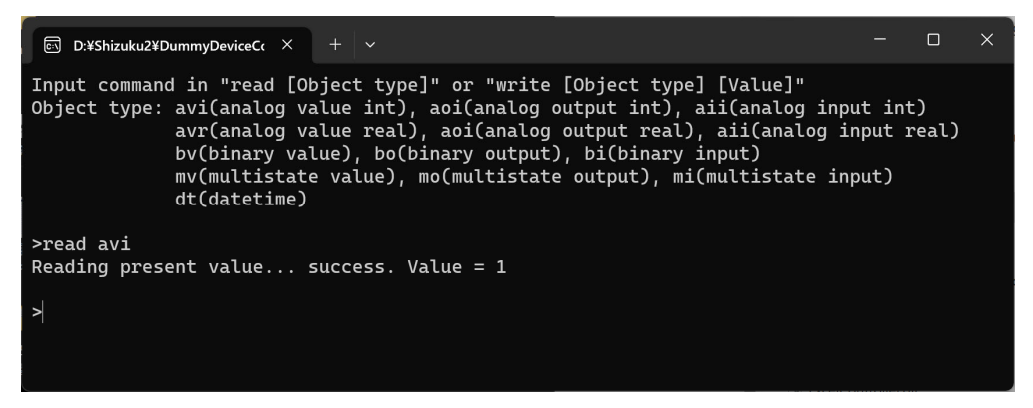

Fig. 2.4 Reading analog value (integer) from the emulator

 このとき、エミュレータの画面では Fig. 2.5 に示すように、外部から状態値を読み出す要求が来たこと が表示されます。なお、この状態表示は BACnet 通信の試験のため、ダミーデバイスのみで有効にしてい ます。

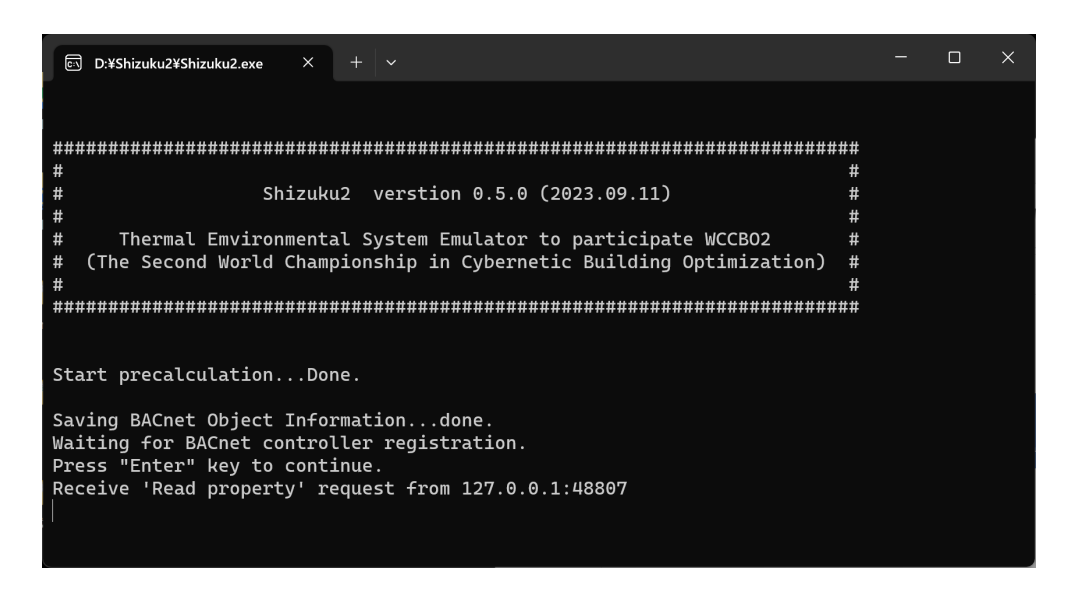

Fig. 2.5 Response of the emulator

Analog value は値を書き換えることもできます。「write avi 5」と入力して Enter を押すと、値が 5 で上 書きされます。再び「read avi」と入力すると、Fig. 2.6 が得られ、値が 5 で上書きされたことが確認でき ます。

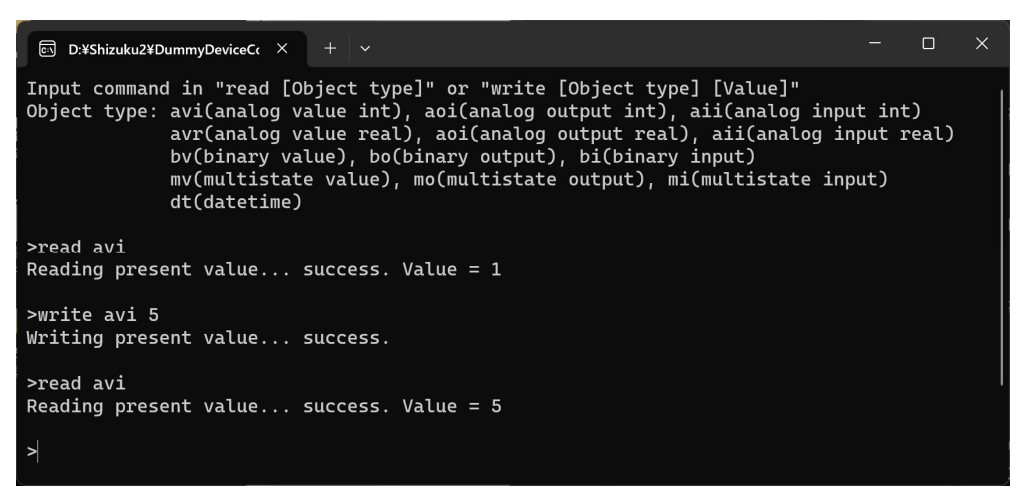

Fig. 2.6 Overwriting the analog value of the emulator

DummyDeivceController がエミュレータとは別のウィンドウで立ち上がる点は非常に重要です。エミュ レータはエミュレータの中に用意された制御システムではなく、BACnet 通信を使って外部から任意の制 御システムを使って操作されるということです。

 従って、VRF をどのような手段で操作するのかはユーザーが自由に決めることができます。自分の得 意な言語で制御プログラムを書いても良いし、複数のプログラムを作って分散して制御することもでき ます。このような仕組みは現実の建物と全く同じです。

#### 2.4 計算の実行

エミュレータのウィンドウで Enter キーを入力すると、Fig. 2.7 に示すように計算が始まります。

| □ コマンド プロンプト - Shizuku2.exe × | $+$ $\vee$          |                                                       | $\times$<br>$\Box$ |
|-------------------------------|---------------------|-------------------------------------------------------|--------------------|
| 1999/07/21 04:42:00           | $0.0000$ $(0.0000)$ | 0.0000 (There are no office workers in the building.) |                    |
| 1999/07/21 04:53:00           | 0.0000 (0.0000)     | 0.0000 (There are no office workers in the building.) |                    |
| 1999/07/21 05:03:00           | $0.0000$ $(0.0000)$ | 0.0000 (There are no office workers in the building.) |                    |
| 1999/07/21 05:13:00           | 0.0000(0.0000)      | 0.0000 (There are no office workers in the building.) |                    |
| 1999/07/21 05:23:00           | 0.0000(0.0000)      | 0.0000 (There are no office workers in the building.) |                    |
| 1999/07/21 05:33:00           | 0.0000 (0.0000)     | 0.0000 (There are no office workers in the building.) |                    |
| 1999/07/21 05:43:00           | 0.0000(0.0000)      | 0.0000 (There are no office workers in the building.) |                    |
| 1999/07/21 05:54:00           | 0.0000(0.0000)      | 0.0000 (There are no office workers in the building.) |                    |
| 1999/07/21 06:03:00           | 0.0000 (0.0000)     | 0.0000 (There are no office workers in the building.) |                    |
| 1999/07/21 06:14:00           | 0.0000 (0.0000)     | 0.0000 (There are no office workers in the building.) |                    |
| 1999/07/21 06:23:00           | 0.0000(0.0000)      | 0.0000 (There are no office workers in the building.) |                    |
| 1999/07/21 06:34:00           | 0.0000(0.0000)      | 0.0000 (There are no office workers in the building.) |                    |
| 1999/07/21 06:44:00           | 0.0000(0.0000)      | 0.0000 (There are no office workers in the building.) |                    |
| 1999/07/21 06:54:00           | 0.0000(0.0000)      | 0.0000 (There are no office workers in the building.) |                    |
| 1999/07/21 07:04:00           | 0.0000(0.0000)      | $0.7410$ (0.7402, 0.0000, 0.0031, 0.0000)             |                    |
| 1999/07/21 07:14:00           | 0.0000(0.0000)      | $0.6457$ (0.4266, 0.0000, 0.0031, 0.0000)             |                    |
| 1999/07/21 07:25:00           | 0.0000(0.0000)      | $0.5125$ (0.4255, 0.0000, 0.0031, 0.0000)             |                    |
| 1999/07/21 07:34:00           | 0.0000(0.0000)      | $0.4857$ (0.4346, 0.0000, 0.0031, 0.0000)             |                    |
| 1999/07/21 07:44:00           | 0.0000(0.0000)      | $0.4442$ (0.2880, 0.0000, 0.0031, 0.0000)             |                    |
| 1999/07/21 07:55:00           | 0.0000(0.0000)      | $0.3749$ (0.2425, 0.0000, 0.0032, 0.0000)             |                    |
| 1999/07/21 08:05:00           | 0.0000(0.0000)      | $0.3239$ $(0.2316$ , $0.0000$ , $0.0032$ , $0.0000)$  |                    |
|                               |                     |                                                       |                    |

Fig. 2.7 Start emulation

 標準では加速度は 600 倍に設定されています。エミュレータは夏または冬の 1 週間を模擬します。現 実の 1 秒間にエミュレータは 600 秒進むため、約 17 分で計算が終わります。

計算中は、日時に続いて 7 つの数値が表示されます。

 左の 2 つはエネルギーに関わる数値で、1 つ目は積算のエネルギー消費量 [GJ]、2 つ目の括弧内の数字 は瞬時のエネルギー消費[GJ/h]です。この計算では VRF や換気システムを制御しておらず、すべての機 器は停止しているため、0 が表示され続けます。

 右の 5 つは快適性に関わる数値で、1 つ目は平均の不満足者率 [-]、括弧内の 4 つは瞬時の不満足者率 で、左から順に、温冷感による不満足者率、ドラフトによる不満足者率、上下温度分布による不満足者率、 空気の汚染による不満足者率、です。瞬時の不満足者率は執務者が建物内にいるときのみ、表示されま す。

計算が終わると Fig. 2.8 に示すように「data」ディレクトリの下に計算結果が書き出されます。

| data         |      |  |
|--------------|------|--|
| general.csv  | (3a) |  |
| occupant.csv | (3b) |  |
| vent.csv     | (3c) |  |
| vrf.csv      | (3d) |  |
| zone.csv     | (3e) |  |
| result.txt   | (3f) |  |
| result.szk   | 3g   |  |
|              |      |  |

Fig. 2.8 data directory

 「general.csv (3a)」には、外気条件、エネルギー消費、不満足者率など、全体に関わる情報が書き出さ れます。「occupant.csv (3b)」には、執務者の温冷感申告値や着衣量などが書き出されます。「vent.csv (3d)」 には、部屋の CO2 濃度と換気ファンのエネルギー消費が書き出されます。「vrf.csv (3d)」には、VRF のエ ネルギー消費や運転状態などが書き出されます。「zone.csv (3e)」には、部屋の温度と湿度が書き出されま す。「result.txt (3f)」には、計算条件や成績が書き出されます。これを暗号化したファイルが「result.szk (3g)」 です。

#### 2.5 計算条件の設定

計算条件を変えるためには「setting.ini」の内容を書き換えます。内容を Fig. 2.9 に示します。

| use $\text{rso}=1$ ; | //Use random seed for determine occupants' behavior or not. (0:false, 1:true)                         |
|----------------------|----------------------------------------------------------------------------------------------------|
| rseed obh $v=1$ ;    | //Random seed for determine occupants' behaviour randomly.                                            |
| use $rsw=1$ ;        | //Use random seed for generating weather data or not. (0:false, 1:true)                               |
| rseed $w=1$ ;        | //Random seed for generating weather data.                                                            |
| rseed oprm= $1$ ;    | //Random seed for generating parameters of occupants' behaviour model.                                |
| $timestep=60$ ;      | //Time step[sec] $(0 \sim 3600)$                                                                      |
| $scheduller=0$ ;     | //VRF scheduller enabled (0:disabled, 1:enabled)                                                      |
| $controller=0$ ;     | //VRF controller type (0:Original, 1:Daikin, 2:Mitubishi Electric, 3:Toshiba, 4:Hitachi, 5:Panasonic) |
| weather= $3$ ;       | //Weather data type (0:Load csv file, 1:Sapporo, 2:Sendai, 3:Tokyo, 4:Osaka, 5:Fukuoka, 6:Naha)       |
| $period=0$ :         | //Simulation period (0:Summer, 1:Winter)                                                              |
|                      | accelerationRate=600; //Default acceleration rate $(1-)$                                              |
| userid= $0$ ;        | //Unique ID to identify results data file                                                             |
| outputSpan=60;       | //Time interval[sec] outputing results.                                                               |

Fig. 2.9 Initialization file

特に重要な設定項目は「period」と「accelerationRate」です。

 「period」は計算の期間を設定するための項目で、0 の場合には夏の 1 週間、1 の場合には冬の 1 週間 が計算対象になります。

 「accelerationRate」は計算の加速度です。デフォルトでは 600 倍としていますが、計算機の能力が高い 場合にはもっと大きな数値にしても良いです。逆に計算機の能力が低くて指定の速度での計算ができな い場合には、Fig. 2.10 のように「DELAYED」と表示されます。この表示が続く場合には時刻が同期でき なくなるため、加速度を小さくする必要があります。

| $+$<br>コマンド プロンプト - Shizuku2.exe ×<br>$\overline{\phantom{0}}$<br><b>BALL</b>                                          |  |                |  |  |  |  |  |  |  |  |  |  |  |
|----------------------------------------------------------------------------------------------------|--|----------------|--|--|--|--|--|--|--|--|--|--|--|
|                                                                                                    |  |                |  |  |  |  |  |  |  |  |  |  |  |
|                                                                                                    |  |                |  |  |  |  |  |  |  |  |  |  |  |
| Start precalculationDone.                                                                                              |  |                |  |  |  |  |  |  |  |  |  |  |  |
| Saving BACnet Object Informationdone.<br>Waiting for BACnet controller registration.<br>Press "Enter" key to continue. |  |                |  |  |  |  |  |  |  |  |  |  |  |
| Start emulation.                                                                                                    |  |                |  |  |  |  |  |  |  |  |  |  |  |
| 1999/07/21 00:00:00<br>0.0000 (There are no office workers in the building.)<br>0.0000 (0.0000)                        |  |                |  |  |  |  |  |  |  |  |  |  |  |
| 1999/07/21 00:29:00<br>0.0000(0.0000)<br>0.0000 (There are no office workers in the building.)                         |  | <b>DELAYED</b> |  |  |  |  |  |  |  |  |  |  |  |
| 1999/07/21 01:03:00<br>$0.0000$ (0.0000)<br>0.0000 (There are no office workers in the building.)                      |  | <b>DELAYED</b> |  |  |  |  |  |  |  |  |  |  |  |
| 0.0000 (0.0000)<br>1999/07/21 01:36:00<br>0.0000 (There are no office workers in the building.)                        |  | <b>DELAYED</b> |  |  |  |  |  |  |  |  |  |  |  |
| 1999/07/21 02:09:00<br>0.0000(0.0000)<br>0.0000 (There are no office workers in the building.)                         |  | <b>DELAYED</b> |  |  |  |  |  |  |  |  |  |  |  |
| 1999/07/21 02:43:00<br>0.0000(0.0000)<br>0.0000 (There are no office workers in the building.)                         |  | <b>DELAYED</b> |  |  |  |  |  |  |  |  |  |  |  |
| 1999/07/21 03:16:00<br>$0.0000$ (0.0000)<br>0.0000 (There are no office workers in the building.)                      |  | <b>DELAYED</b> |  |  |  |  |  |  |  |  |  |  |  |

Fig. 2.10 Indication if calculation is not completed in time

#### 第3章 Excel を使った VRF の制御

#### 3.1 ソフトウェアの説明

 エミュレータは、BACnet 通信を使って操作しますが、多くのユーザーにとって BACnet 通信プログラ ムの開発は経験が無いでしょう。このため、一般の期間シミュレーションプログラムと同様の方法で操作 する方法が用意されています。

Fig. 3.1 にエミュレータのディレクトリを再掲します。

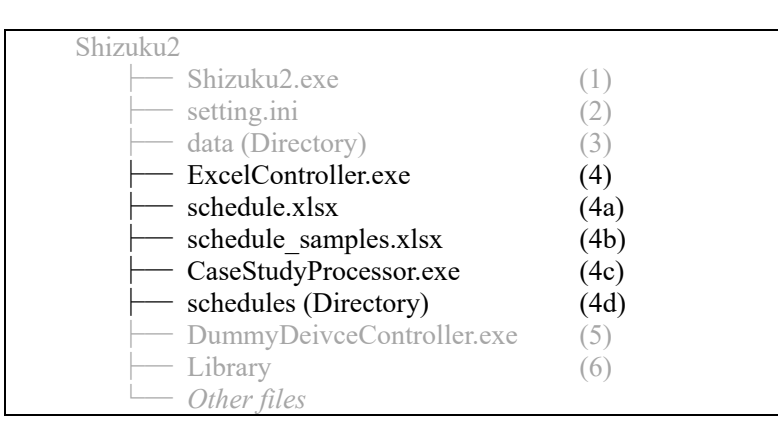

Fig. 3.1 Shizuku2 directory

 「ExcelController.exe (4)」を使えば、Excel で作成したスケジュールに従って、BACnet で制御信号を送 ることができます。Fig. 3.2 に ExcelController の計算処理を示します。

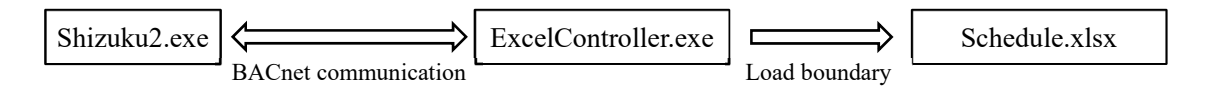

Fig. 3.2 Calculation process of ExcelController

ExcelController を起動すると、「schedule.xlsx (4a)」に記入されたスケジュールが境界条件として読み込 まれます。その後、エミュレータ (Shizuku2)の日時が進み始めると、その進む速度に合わせて ExcelController から、読み込んだスケジュールに従って、制御内容がエミュレータに BACnet で伝えられ ます。

schedule.xlsx の内容を Fig. 3.3 に示します。

| 日                                             | $\ddot{\phantom{1}}$<br>$\rightarrow$ |          |                              |                            |                           |              |                   | schedule.xlsx - Excel    |           |                      |                             |                  |               | サインイン     | 团<br>$\overline{a}$ | $\Box$ $\times$ |
|-----------------------------------------------|---------------------------------------|----------|------------------------------|----------------------------|---------------------------|--------------|-------------------|--------------------------|-----------|----------------------|-----------------------------|------------------|---------------|-----------|---------------------|-----------------|
| ファイル                                          | 横入<br>$A - L$                         | ページレイアウト | $7 - 9$<br>数式                | 4998<br>表示                 | 開発<br>ヘルプ                 | Acrobat      | ○実行したい作業を入力してください |                          |           |                      |                             |                  |               |           |                     | 8 共有            |
| $-1$<br>$\times$<br>fx.<br>$\checkmark$<br>A1 |                                       |          |                              |                            |                           |              |                   |                          |           |                      |                             |                  |               |           |                     |                 |
|                                               |                                       |          |                              |                            |                           |              |                   |                          |           |                      |                             |                  |               |           |                     |                 |
|                                               | $\mathsf{A}$                          | B        | $\mathbf{C}$                 | D                          | E                         | F            | G                 | H                        |           |                      | K                           | L                | M             | N         | $\circ$             |                 |
|                                               |                                       |          | VRF1                         |                            |                           |              |                   |                          |           |                      |                             |                  |               |           |                     |                 |
| $\overline{c}$                                |                                       |          |                              | Outdoor unit               |                           |              |                   | Indoor unit 1            |           |                      |                             |                  | Hex 1         |           |                     |                 |
| 3                                             |                                       |          | Control refrigerant<br>temp. | Evaporating<br>temperature | Condensing<br>temperature | On/off       | Mode              | Set point<br>temperature | Fan speed | Air fow<br>direction | Permit remote<br>controller | On/off           | <b>Bypass</b> | Fan speed | On/off              |                 |
| 25                                            | 1999/7/21 (Wed)                       | 5:15:00  | <b>FALSE</b>                 | 10.0                       | 46.0                      | <b>FALSE</b> | Cool              | 26.0                     | Middle    | 45.0deg              | <b>FALSE</b>                | <b>FALSE</b>     | <b>FALSE</b>  | Middle    | <b>FALSE</b>        |                 |
| 26                                            | 1999/7/21 (Wed)                       | 5:30:00  | <b>FALSE</b>                 | 10.0                       | 46.0                      | <b>FALSE</b> | Cool              | 26.0                     | Middle    | 45.0 <sub>deq</sub>  | <b>FALSE</b>                | <b>FALSE</b>     | <b>FALSE</b>  | Middle    | <b>FALSE</b>        |                 |
| 27                                            | 1999/7/21 (Wed)                       | 5:45:00  | <b>FALSE</b>                 | 10.0                       | 46.0                      | <b>FALSE</b> | Cool              | 26.0                     | Middle    | 45.0deg              | <b>FALSE</b>                | <b>FALSE</b>     | <b>FALSE</b>  | Middle    | <b>FALSE</b>        |                 |
| 28                                            | 1999/7/21 (Wed)                       | 6:00:00  | <b>FALSE</b>                 | 10.0                       | 46.0                      | <b>FALSE</b> | Cool              | 26.0                     | Middle    | 45.0 <sub>deq</sub>  | <b>FALSE</b>                | <b>FALSE</b>     | <b>FALSE</b>  | Middle    | <b>FALSE</b>        |                 |
| 29                                            | 1999/7/21 (Wed)                       | 6:15:00  | <b>FALSE</b>                 | 10.0                       | 46.0                      | <b>FALSE</b> | Cool              | 26.0                     | Middle    | 45.0 <sub>deq</sub>  | <b>FALSE</b>                | <b>FALSE</b>     | <b>FALSE</b>  | Middle    | <b>FALSE</b>        |                 |
| 30                                            | 1999/7/21 (Wed)                       | 6:30:00  | <b>FALSE</b>                 | 10.0                       | 46.0                      | <b>FALSE</b> | Cool              | 26.0                     | Middle    | 45.0 <sub>deq</sub>  | <b>FALSE</b>                | <b>FALSE</b>     | <b>FALSE</b>  | Middle    | <b>FALSE</b>        |                 |
| 31                                            | 1999/7/21 (Wed)                       | 6:45:00  | <b>FALSE</b>                 | 10.0                       | 46.0                      | <b>FALSE</b> | Cool              | 26.0                     | Middle    | 45.0deg              | <b>FALSE</b>                | <b>FALSE</b>     | <b>FALSE</b>  | Middle    | <b>FALSE</b>        |                 |
| 32                                            | 1999/7/21 (Wed)                       | 7:00:00  | <b>FALSE</b>                 | 10.0                       | 46.0                      | <b>TRUE</b>  | Cool              | 26.0                     | Middle    | $45.0$ dea           | <b>FALSE</b>                | <b>TRUE</b>      | <b>FALSE</b>  | Middle    | <b>TRUE</b>         |                 |
| 33                                            | 1999/7/21 (Wed)                       | 7:15:00  | <b>FALSE</b>                 | 10.0                       | 46.0                      | <b>TRUE</b>  | Cool              | 26.0                     | Middle    | 45.0 <sub>deq</sub>  | <b>FALSE</b>                | <b>TRUE</b>      | <b>FALSE</b>  | Middle    | <b>TRUE</b>         |                 |
| 34                                            | 1999/7/21 (Wed)                       | 7:30:00  | <b>FALSE</b>                 | 10.0                       | 46.0                      | <b>TRUE</b>  | Cool              | 26.0                     | Middle    | 45.0deg              | <b>FALSE</b>                | <b>TRUE</b>      | <b>FALSE</b>  | Middle    | <b>TRUE</b>         |                 |
| 35                                            | 1999/7/21 (Wed)                       | 7:45:00  | <b>FALSE</b>                 | 10.0                       | 46.0                      | <b>TRUE</b>  | Cool              | 26.0                     | Middle    | 45.0deg              | <b>FALSE</b>                | <b>TRUE</b>      | <b>FALSE</b>  | Middle    | <b>TRUE</b>         |                 |
| 36                                            | 1999/7/21 (Wed)                       | 8:00:00  | <b>FALSE</b>                 | 10.0                       | 46.0                      | <b>TRUE</b>  | Cool              | 26.0                     | Middle    | 45.0 <sub>deq</sub>  | <b>FALSE</b>                | <b>TRUE</b>      | <b>FALSE</b>  | Middle    | <b>TRUE</b>         |                 |
| 37                                            | 1999/7/21 (Wed)                       | 8:15:00  | <b>FALSE</b>                 | 10.0                       | 46.0                      | <b>TRUE</b>  | Cool              | 26.0                     | Middle    | 45.0deg              | <b>FALSE</b>                | <b>TRUE</b>      | <b>FALSE</b>  | Middle    | <b>TRUE</b>         |                 |
| 38                                            | 1999/7/21 (Wed)                       | 8:30:00  | <b>FALSE</b>                 | 10.0                       | 46.0                      | <b>TRUE</b>  | Cool              | 26.0                     | Middle    | 45.0deg              | <b>FALSE</b>                | <b>TRUE</b>      | <b>FALSE</b>  | Middle    | <b>TRUE</b>         |                 |
| 39                                            | 1999/7/21 (Wed)                       | 8:45:00  | <b>FALSE</b>                 | 10.0                       | 46.0                      | <b>TRUE</b>  | Cool              | 26.0                     | Middle    | 45.0 <sub>deq</sub>  | <b>FALSE</b>                | <b>TRUE</b>      | <b>FALSE</b>  | Middle    | <b>TRUE</b>         |                 |
| 40                                            | 1999/7/21 (Wed)                       | 9:00:00  | <b>FALSE</b>                 | 10.0                       | 46.0                      | <b>TRUE</b>  | Cool              | 26.0                     | Middle    | 45.0deg              | <b>FALSE</b>                | <b>TRUE</b>      | <b>FALSE</b>  | Middle    | <b>TRUE</b>         |                 |
| 41                                            | 1999/7/21 (Wed)                       | 9:15:00  | <b>FALSE</b>                 | 10.0                       | 46.0                      | <b>TRUE</b>  | Cool              | 26.0                     | Middle    | 45.0 <sub>deq</sub>  | <b>FALSE</b>                | <b>TRUE</b>      | <b>FALSE</b>  | Middle    | <b>TRUE</b>         |                 |
| 42                                            | 1999/7/21 (Wed)                       | 9:30:00  | <b>FALSE</b>                 | 10.0                       | 46.0                      | <b>TRUE</b>  | Cool              | 26.0                     | Middle    | 45.0 <sub>deq</sub>  | <b>FALSE</b>                | <b>TRUE</b>      | <b>FALSE</b>  | Middle    | <b>TRUE</b>         |                 |
|                                               | schedule<br>(4)                       |          |                              |                            |                           |              |                   |                          |           |                      |                             | $\left  \right $ |               |           |                     |                 |
| 準備完了                                          | fill                                  |          |                              |                            |                           |              |                   |                          |           |                      |                             |                  | 囲             | 画 凹 =-    |                     | $+ 130%$        |

Fig. 3.3 Content of the ExcelContoller

 縦方向に 15 分ごとの設定値が並びます。この 15 分という時間間隔は固定値で、変更することはでき ません。横方向には、室外機、室内機、換気、という順序で設定項目が並びます。設定項目一覧を Table 3.1 に示します。

|                      | Name                                       | Description                                                                                                    | Value                 |  |  |  |  |
|----------------------|--------------------------------------------|----------------------------------------------------------------------------------------------------|-----------------------|--|--|--|--|
| ii<br><b>Dutdoor</b> | Control refrigerant temp.                  | Whether or not the machine attempts to control the temperature of<br>the refrigerant at a constant level.            |                       |  |  |  |  |
|                      | Evaporating temperature                    | The setpoint of the evaporating temperature when the temperature<br>of the refrigerant is controlled to be constant. | Integer               |  |  |  |  |
|                      | Condensing temperature                     | Integer                                                                                                    |                       |  |  |  |  |
|                      | On/Off                                     | True / False                                                                                                    |                       |  |  |  |  |
|                      | Mode<br>Operating mode of the indoor unit. |                                                                                                    | Cool / Heat / Fan     |  |  |  |  |
| init                 | Set point temperature                      | Room set point temperature of the indoor unit.                                                                       | Real                  |  |  |  |  |
|                      | Fan speed                                  | Fan speed of the indoor unit.                                                                                        | Low / Middle / High   |  |  |  |  |
| ndool                | Air direction                              | Air direction of the indoor unit.                                                                                    | Horizontal ~ Vertical |  |  |  |  |
|                      | Permit remote controller                   | Whether or not to allow office workers to manipulate the room<br>temperature setpoint                                | True / False          |  |  |  |  |
|                      | On/Off                                     | On off status of the heat recovery ventilation.                                                                      | True / False          |  |  |  |  |
|                      | <b>Bypass</b>                              | Whether or not to supply outdoor air bypassing the heat exchanger.                                                   | True / False          |  |  |  |  |
|                      | Fan speed                                  | True / False                                                                                                    |                       |  |  |  |  |

Table 3.1 Setting items of the ExcelController

「schedule\_samples.xlsx (4b)」にはいくつかのスケジュールの設定例が記載されています。

 用意したスケジュールの設定例の一覧を Table 3.2 に示します。暖房運転が H1~H8、冷房運転が C1~C8、 全部で 16 の設定例があります。設定の違いは、凝縮・蒸発温度を固定するかどうか、室温設定値、ファ ン風量、吹き出し風向、居住者にリモコン操作を許可するか否か、インテリアゾーンの室内機の運転を間 引くか否か、です。

| Case           |             | Condensing /<br>Evaporating<br>temperature [°C] | Setpoint<br>temperature [°C] | Fan speed <sup>+</sup> | Airflow direction<br>[degree] | Remote control<br>permission | Stop VRF in the<br>interior zone |
|----------------|-------------|-------------------------------------------------|------------------------------|------------------------|-------------------------------|------------------------------|----------------------------------|
| H1             |             | 46.0                                            | 22.0                         | Middle                 | 45.0                          | false                        | false                            |
| H <sub>2</sub> |             | 40.0                                            | 22.0                         | Middle                 | 45.0                          | false                        | false                            |
| H <sub>3</sub> |             | 46.0                                            | 26.0                         | Middle                 | 45.0                          | false                        | false                            |
| H4             | ting        | 46.0                                            | 22.0                         | Low                    | 45.0                          | false                        | false                            |
| H <sub>5</sub> | ō<br>Φ<br>Ē | 46.0                                            | 22.0                         | Middle                 | 5.0                           | false                        | false                            |
| H <sub>6</sub> |             | 46.0                                            | 22.0                         | Middle                 | 90.0                          | false                        | false                            |
| H <sub>7</sub> |             | 46.0                                            | 22.0                         | Middle                 | 45.0                          | true                         | false                            |
| H8             |             | 46.0                                            | 22.0                         | Middle                 | 45.0                          | false                        | true                             |
| C <sub>1</sub> |             | 10.0                                            | 26.0                         | Middle                 | 45.0                          | false                        | false                            |
| C <sub>2</sub> |             | 15.0                                            | 26.0                         | Middle                 | 45.0                          | false                        | false                            |
| C <sub>3</sub> |             | 10.0                                            | 22.0                         | Middle                 | 45.0                          | false                        | false                            |
| C <sub>4</sub> | ō<br>آ≣     | 10.0                                            | 26.0                         | Low                    | 45.0                          | false                        | false                            |
| C <sub>5</sub> | coo         | 10.0                                            | 26.0                         | Middle                 | 5.0                           | false                        | false                            |
| C <sub>6</sub> |             | 10.0                                            | 26.0                         | Middle                 | 90.0                          | false                        | false                            |
| C7             |             | 10.0                                            | 26.0                         | Middle                 | 45.0                          | <u>true</u>                  | false                            |
| C <sub>8</sub> |             | 10.0                                            | 26.0                         | Middle                 | 45.0                          | false                        | <u>true</u>                      |

Table 3.2 Conditions of simulation cases

 複数のスケジュールを作って様々なケースで計算をしたいときに、手作業でスケジュールを入れ替え て計算を繰り返すのは煩雑です。この場合には、「CaseStudyProcessor.exe (4c)」を使えば、自動で複数のス ケジュールファイルに対して計算ができます。Fig. 3.4 に示すように、「schedules (4d)」ディレクトリの中 に 1 つ以上のスケジュールファイルを入れて「CaseStudyProcessor.exe (4c)」を実行すると、ディレクトリ の中にあるスケジュールの 1 つずつを使って次々と計算が実行されます。

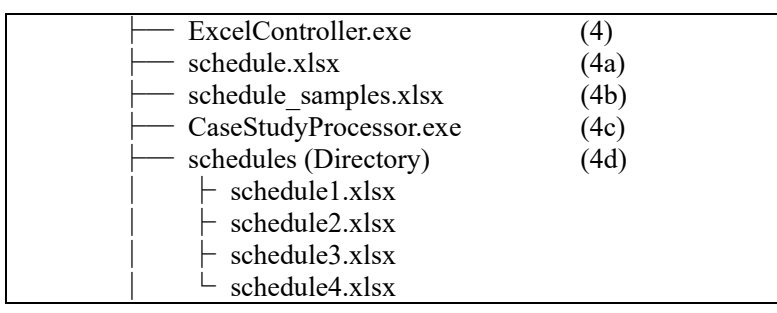

Fig. 3.4 Batch calculation method

#### 3.2 実行例

 エミュレータを起動して Fig. 2.2 の待機画面にします。この状態で ExcelController を起動すると、 Schedule.xlsx が読み込まれ、Fig. 3.5 が表示されます。

| 同                                                                                                    | D:¥Shizuku2¥ExcelController.e X                        | $+$<br>∣ ∨ |  |  | n |  |
|----------------------------------------------------------------------------------------------------|--------------------------------------------------------|------------|--|--|---|--|
| 1999/07/21 0:00:00<br>1999/07/21 0:00:00<br>1999/07/21 0:00:00<br>1999/07/21 0:00:00<br>1999/07/21 0:00:00<br>1999/07/21 0:00:00<br>1999/07/21 0:00:00<br>1999/07/21 0:00:00 | Starting Excel controller.<br>Loading excel data done. |            |  |  |   |  |

Fig. 3.5 Start up the ExcelContoller

ExcelController は毎秒、シミュレーション内の現在の日時を表示します。エミュレータはまだ待機中で、 時間を進めていないため、初期値である「1999/07/21 0:00:00」が繰り返し表示されます。

 エミュレータのウィンドウで Enter キーを入力すると時間が進み始めます。ExcelContoller のウィンド ウで Fig. 3.6 が表示されます。いくつかの設定がエミュレータに送信されるとともに、時間が動き出した ことがわかります。

| <b>Example 12</b> D:¥Shizuku2¥ExcelController.e $\times$ + $\vee$ | n | $\times$ |
|-------------------------------------------------------------------|---|----------|
| Sending fan speed of VRF4-3succeeded.                             |   |          |
| Sending air flow direction of VRF4-3succeeded.                    |   |          |
| Sending remote controller permittion status of VRF4-3 succeeded.  |   |          |
| Turning off HEX4-3 succeeded.                                     |   |          |
| Disable bypass control HEX4-3succeeded.                           |   |          |
| Sending fan speed of HEX4-3succeeded.                             |   |          |
| Turning off VRF4-4succeeded.                                      |   |          |
| Sending Operation mode of VRF4-4succeeded.                        |   |          |
| Sending setpoint temperature of VRF4-4succeeded.                  |   |          |
| Sending fan speed of VRF4-4succeeded.                             |   |          |
| Sending air flow direction of VRF4-4succeeded.                    |   |          |
| Sending remote controller permittion status of VRF4-4succeeded.   |   |          |
| Turning off HEX4-4succeeded.                                      |   |          |
| Disable bypass control HEX4-4succeeded.                           |   |          |
| Sending fan speed of HEX4-4succeeded.                             |   |          |
| 1999/07/21 0:13:20                                                |   |          |
| 1999/07/21 0:23:35                                                |   |          |
| 1999/07/21 0:33:47                                                |   |          |
| 1999/07/21 0:43:57                                                |   |          |
| 1999/07/21 0:54:13                                                |   |          |
|                                                                   |   |          |

Fig. 3.6 Change settings according to schedule

 しばらく放置して 7 時頃まで計算を進めます。エミュレータのウィンドウの表示が Fig. 3.7 となりま す。ExcelController を起動しなかった場合とは異なり、7 時頃に VRF や換気システムが起動するため、エ ネルギーが消費されています。室内の温湿度は制御され、換気も有効になったため、何も制御しない場合 に比べると、温冷感による不満と空気の汚染による不満は小さくなります。

| $\Box$<br>×<br>同 C:¥Users¥etoga¥マイドライブ (e. ×<br>$+$ $\vee$<br>0.0000 (There are no office workers in the building.)<br>$1999/07/21$ 05:22:00 0.0000 (0.0000)<br>0.0000 (There are no office workers in the building.)<br>0.0000 (There are no office workers in the building.)<br>1999/07/21 05:41:00  0.0000 (0.0000)<br>0.0000 (There are no office workers in the building.)<br>$1999/07/21$ 05:51:00 0.0000 (0.0000)<br>0.0000 (There are no office workers in the building.)<br>$1999/07/21$ 06:02:00 0.0000 (0.0000)<br>0.0000 (There are no office workers in the building.)<br>$1999/07/21$ 06:12:00 0.0000 (0.0000)<br>0.0000 (There are no office workers in the building.)<br>1999/07/21 06:22:00 0.0000 (0.0000)<br>0.0000 (There are no office workers in the building.)<br>$1999/07/21$ 06:32:00 0.0000 (0.0000)<br>0.0000 (There are no office workers in the building.)<br>0.0000 (There are no office workers in the building.)<br>1999/07/21 06:53:00 0.0057 (0.3417)<br>0.0000 (There are no office workers in the building.)<br>$0.3175$ (0.2739, 0.0311, 0.0032, 0.0000)<br>1999/07/21 07:13:00 0.0714 (0.1099)<br>$0.2678$ (0.2102, 0.0350, 0.0035, 0.0000)<br> 1999/07/21 07:23:00        0.0834 (0.0809)<br>$0.2486$ (0.1988, 0.0230, 0.0040, 0.0000)<br>1999/07/21 07:32:00 0.0939 (0.0626)<br>$0.2352$ (0.1927, 0.0230, 0.0043, 0.0000)<br>1999/07/21 07:43:00 0.1066 (0.0350)<br>$0.1932$ (0.0928, 0.0195, 0.0041, 0.0000)<br>$0.1523$ (0.0594, 0.0188, 0.0038, 0.0000)<br>$0.1358$ (0.0796, 0.0442, 0.0037, 0.0000) |  |  |  |
|----------------------------------------------------------------------------------------------------|--|--|--|
|                                                                                                    |  |  |  |
|                                                                                                    |  |  |  |

Fig. 3.7 Output of the emulator

#### 第4章 プログラムによる VRF の制御

#### 4.1 共通事項

BACnet 通信の仕様は ASHRAE Standard 135-2020 に規定されています。しかし、この仕様に則って 0 か らプログラムを作り上げることは現実的ではないでしょう。以下に挙げるように、多くの言語で BACnet 通信のためのライブラリが開発されており、これらを使えば作業が楽になります。

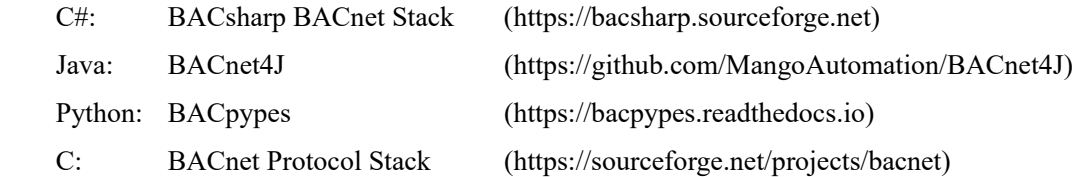

BACnet ネットワークには多くの BACnet Device が繋がり、様々なデータはこれらの Device の中に分散 されて保存されます。本エミュレータには Table 4.1 に示す BACnet Device が用意されています。

| Name                      | ID | <b>PORT</b> | Description                                                                                 |
|---------------------------|----|-------------|---------------------------------------------------------------------------------------------|
| <b>DateTimeController</b> |    | 47809       | Manage simulation date, time, and acceleration speed.                                       |
| <b>VRFController</b>      |    | 47810       | Operate VRF and manage current operating conditions.                                        |
| <b>VRFScheduller</b>      |    | 47811       | Manage VRF operations on a schedule. Whether or not to activate this device is<br>optional. |
| EnvironmentMonitor        | 4  |             | 47812 Monitor outdoor weather conditions and indoor temperature and humidity.               |
| OccupantMonitor           | 5  |             | 47813 Monitor information related to the occupants.                                         |
| VentilationController     | 6  | 47814       | Operate ventilation system and manage current operating conditions.                         |
| DummyDevice               | 9  | 47817       | Dummy device to try BACnet communication.                                                   |

Table 4.1 BACnet devices in the emulator

 それぞれの BACnet Device は識別するために ID を持っています。一般にはそれぞれの BACnet Device は異なる IP アドレスを持つのですが、エミュレータのように複数の Device が同一の IP アドレスに存在 する場合には、異なるポート番号で通信します。

BACnet Deivce の中には、複数の Object があり、Device に関連する情報は Object の中に保存されてい ます。それは例えば VRFController であれば、室内機の発停状況、ファンの風量、消費電力、などです。 これらの Object は、それぞれにインスタンス番号と Type を持ち、これらの組み合わせは重複のない ID となります。例えば VRF1 の電力消費量に関わる情報は 1021 番というインスタンス番号、Analog Input と いう Type として管理されています。エミュレータが持つ BACnet Device とそれぞれの Device が持つオブ ジェクトの一覧は Appendix 1 に整理されています。

DateTimeController はシミュレーション内の日時を管理します。現実の建物とは違い、加速度に関わる 情報を持っており、この値を操作すればシミュレーションが進む速度を変えることができます。

VRFScheduller は予め書かれたプログラムに従って、標準のスケジュールで設備を運転させるための Device です。この Device を有効とするか否かは自由で、デフォルトでは無効にされています。

DummyDevice は BACnet 通信ができるかどうかを確認するためのダミーで、シミュレーション結果(快 適性と省エネルギー性)には影響は与えません。

VRFController と VentilationController はそれぞれ VRF システムと換気システムの状態を監視し、運転を

変更するための Device です。また、EnvironmentMonitor と OccupantMonitor は、屋外と室内の空気の状態 や執務者の温冷感を監視するための Device です。従って、これらの 4 つの Device を使って、建物の熱環 境と執務者の反応を監視しつつ、VRFController と VentilationController を使って空調設備の運転方法を改 善することが求められます。

 上記の通り、BACnet で通信するためにはインスタンス番号と Type を特定する必要がありますが、こ のようなプログラムを書くのはかなり煩雑です。このため、本エミュレータ専用の BACnet 通信ライブラ リを開発しました。言語は Python および.NET(C#または Basic)を使うことができます。これらのライ ブラリは Fig. 4.1 に示すように「Libraries」ディレクトリの中に収められています。以降の節では、これ らのライブラリを使って通信する方法について解説します。

| Libraries           | (6)  |  |
|---------------------|------|--|
| $\vdash$ python.zip | (6a) |  |
| dotnet.zip          | 6b   |  |

Fig. 4.1 Python and .NET library to communicate with the emulator

#### 4.2 Python によるプログラム作成

 「python.zip」を解凍して、エミュレータと通信するためのいくつかの Python プログラムのファイルを 用意します。

Fig. 4.2 にライブラリに定義したクラスの関係を UML で示します。Python による BACnet 通信ライブ ラリとしては、bacpypes があり、PresentValueReadWriter クラスはこれを使って任意の BACnet Device が持 つ現在値の読み込みと書き込み処理を実装しています。また、PresentValueReadWriter クラスはエミュレ ータと時刻を同期するための処理も実装しています。

 この PresentValueReadWriter クラスを継承することで、エミュレータの中にある具体的な BACnet Device と通信するために 4 つのクラスが定義されています。

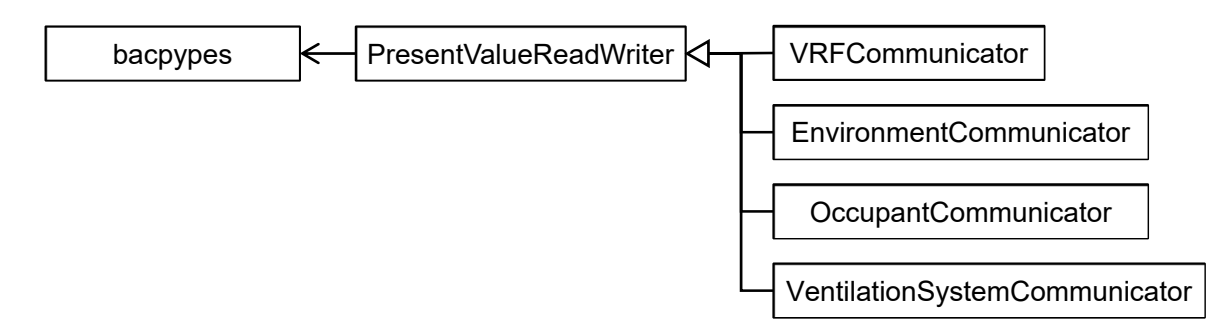

Fig. 4.2 UML of python classes to communicate with the emulator

 これらのクラスを使って具体的にエミュレータを操作するプログラムを開発した例について以下で解 説します。クラスに定義されたメソッドなどは以下の Web サイトでドキュメントを公開しています。

#### http://www.wccbo.org/lib/python

 上述の通り、bacpypes を使っているため、以下のコマンドで bacpypes をインストールする必要があり ます。python や pip のインストール方法については解説を省きます。

\$ pip install bacpypes

#### 1) 時刻の同期

エミュレータと時刻を同期させるためのプログラムを Code 4.1 に示します。

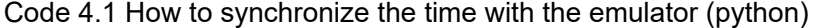

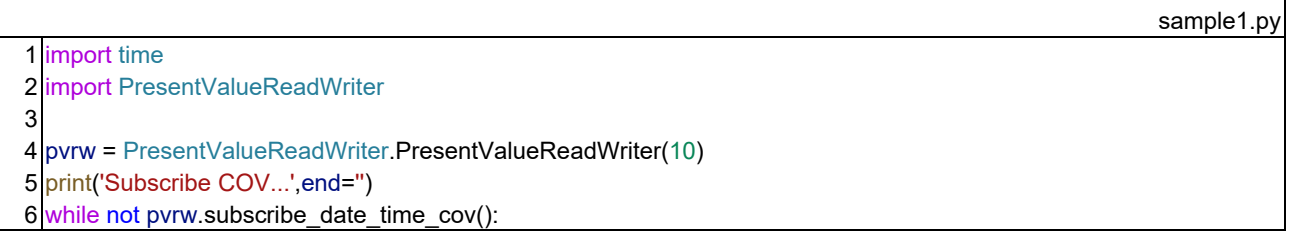

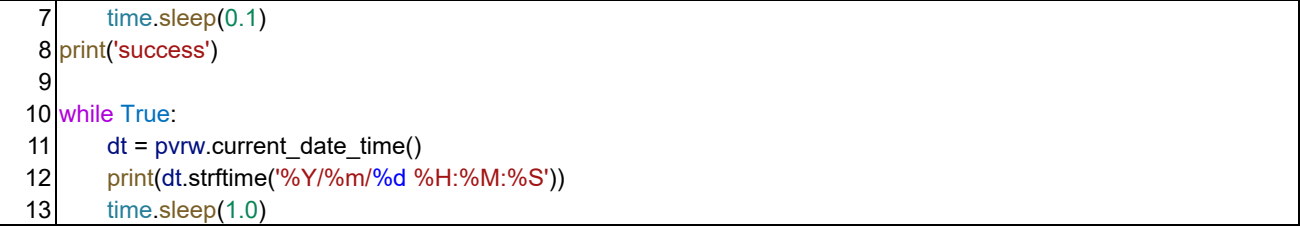

4 行で、エミュレータと時刻を同期する機能を持つ PresentValueReadWriter クラスのインスタンスを作 成しています。コンストラクタの引数は BACnet Device の ID です。BACnet ネットワークでは Device 同 士で通信するため、エミュレータの中の Device と通信するために別の Device が必要です。この Device の ID を引数で与えます。ID の値は自由ですがネットワーク内で重複は許されないため、Table 4.1 で使われ ていない数値にします。1, 2, 3, 4, 5, 6, 9 は使われているため、10 としました。

6 行の「subscribe date time cov」が時刻を同期するためのメソッドです。エミュレータにこの Device を 登録し、エミュレータの加速度が変わったときに通知を受けるようにしています。ネットワークの状況に より、この登録処理は失敗する可能性もあるため、6 行と 7 行でループさせて、成功するまで 0.1 秒間隔 で登録処理を繰り返します。

登録に成功すると 11 行に示す「current date time」メソッドで現在の日時 (datetime 型) を取得できる ようになります。ここでは 12 行と 13 行で、現在の日時を 1 秒間隔で書き出しています。

Code 4.1 の実行結果を以下に示します。最初はエミュレータの時間が止まっているため日時の表示も 変わりませんが、エミュレータを動かすと時間が進み始めます。

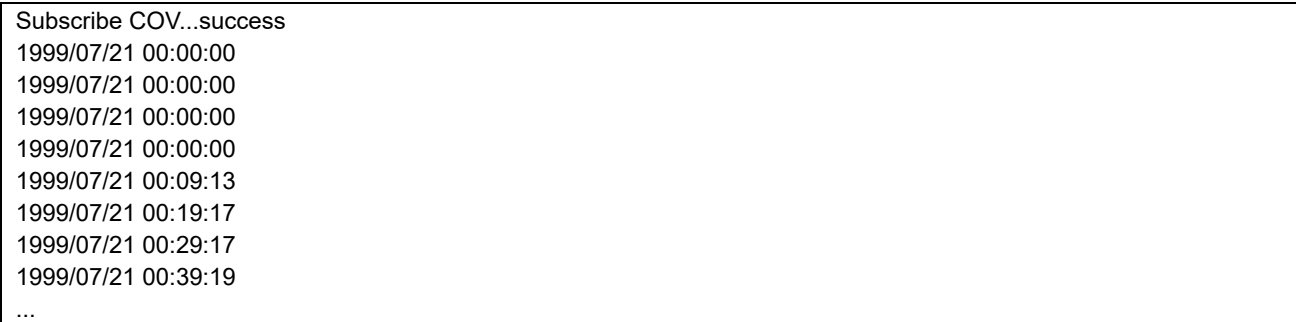

 上述のように、ループで現在日時を確認し続け、適当なタイミングで設備を起動停止させることがスケ ジュールに従った制御の基本になります。

 なお、PresentValueReadWriter クラス以外のクラスはいずれも PresentValueReadWriter クラスを継承して いるため、上で解説した方法と全く同じ方法で時刻を同期することができます。

#### 2) 室内外の環境の取得

 室内外の環境を取得するためには EnvironmentCommunicator クラスを使います。プログラムを Code 4.2 に示します。4 行がコンストラクタで、引数は通信につかう Device の ID です。

8 行の「get drybulb temperature」は外気の乾球温度を取得するためのメソッドで、戻り値の 1 つ目は通 信が成功したか否か、2 つ目は乾球温度です。通信が成功したか否かに応じて、9 行で結果を書き出して います。12 行と 16 行は外気の相対湿度と全天日射の取得処理です。

室内のゾーンごとの乾球温度を知りたい場合には、当該ゾーンを空調している VRF の室外機番号と室

内機番号を引数に使って、20 行のように「get\_zone\_drybulb\_temperature」メソッドを呼び出します。ここ では VRF2-4 が空調しているゾーンの乾球温度を取得しています。相対湿度の場合も同様で、24 行に示 すように「get zone relative humidity」を使います。

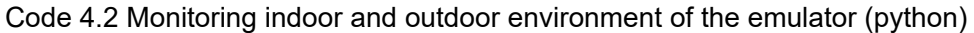

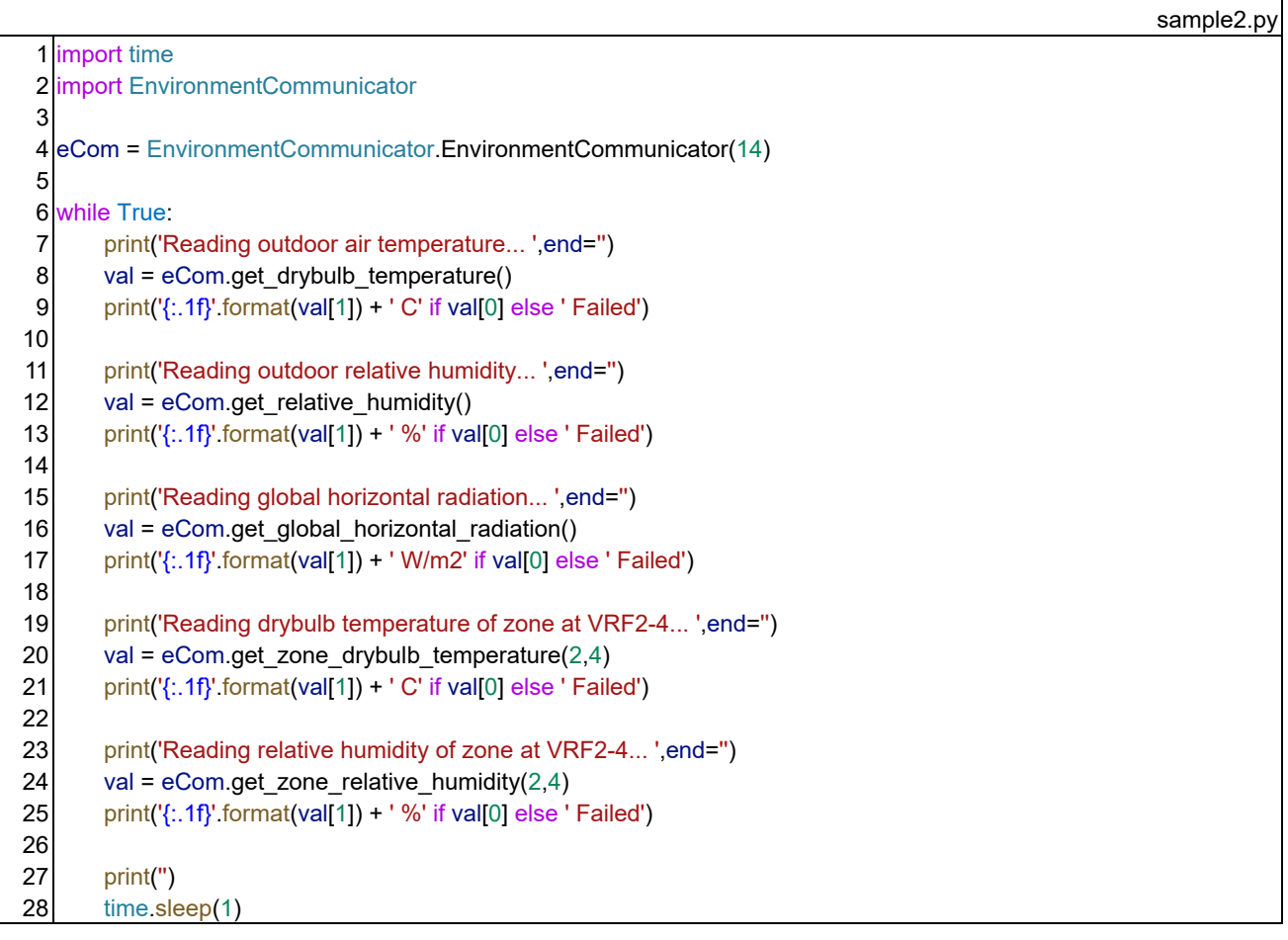

Code 4.2 の実行結果を以下に示します。エミュレータの時間を動かせば、温湿度が変化していく様子が 確認できます。

Reading outdoor air temperature... 25.0 C Reading outdoor relative humidity... 50.0 % Reading global horizontal radiation... 0.0 W/m2 Reading drybulb temperature of zone at VRF2-4... 25.0 C Reading relative humidity of zone at VRF2-4... 50.0 %

Reading outdoor air temperature... 25.0 C Reading outdoor relative humidity... 50.0 % ...

#### 3) 執務者情報の取得

執務者の情報を取得するためには OccupantCommunicator クラスを使います。プログラムを Code 4.3 に

示します。4 行がコンストラクタで、引数は通信につかう Device の ID です。

テナント別の人数を取得するためには、8行に示すように「get\_occupant\_number」メソッドを使います。 OccupantCommunicator クラスには南北のテナントを区別するための列挙型「Tenant」が定義されており、 これを引数として与えます。8 行は北側テナントの人数を取得する例です。戻り値は、1 つ目が通信が成 功したか否か、2 つ目が人数です。

 ゾーン別に在室人数を取得することもでき、12 行の「get\_zone\_occupant\_number」メソッドを使います。 この場合には、引数としてゾーン番号も与えます。ゾーンの番号は Fig. 1.4 に示したとおりです。

また、ゾーン別の平均温冷感申告値と平均着衣量は 16 行と 20 行の「get averaged thermal sensation」 メソッドと「get averaged clothing index」メソッドで取得できます。執務者が誰もいないときの戻り値は 0 です。

24 行は、特定の執務者が在室しているか否かを判別する「is occupant stay in office」メソッドの使用 例です。執務者ごとの情報を取得する場合には、南北のテナントの別に加えて、そのテナントの何番目の 執務者なのかという情報を与える必要があります。24 行では、南側テナントの 1 人目の執務者について 情報を取得しています。それぞれの執務者の番号と座席のゾーンは Appendix 2 で確認できます。

同様に、それぞれの執務者の温冷感や着衣量は 28 行および 32 行に示す「get\_thermal\_sensation」メソッ ドと「get clothing\_index」メソッドで取得できます。

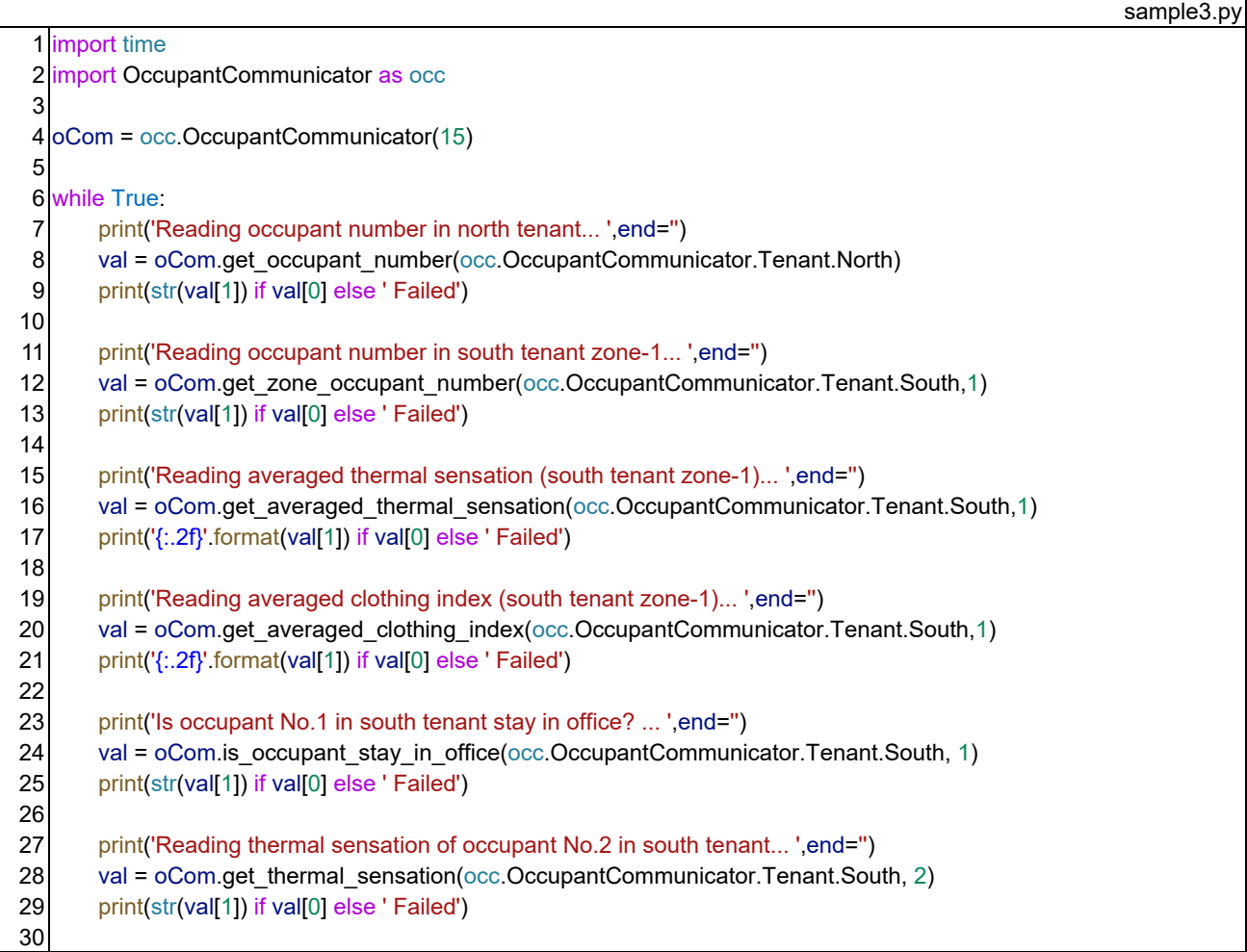

Code 4.3 Monitoring occupant state of the emulator (python)

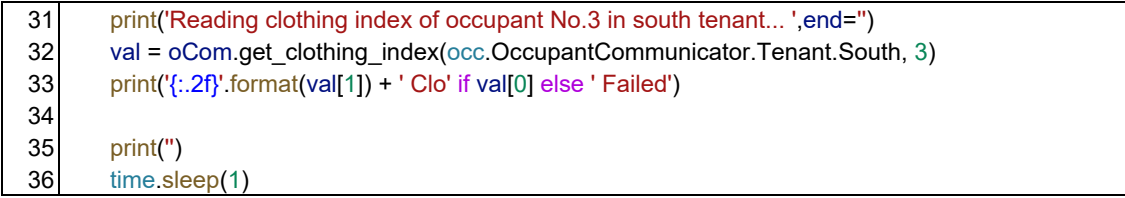

Code 4.3 の実行結果を以下に示します。エミュレータの時間を動かせば、執務者数や温冷感などが変化 する様子が確認できます。

Reading occupant number in south tenant... 0 Reading occupant number in north tenant... 0 Reading occupant number in south tenant zone-1... 0 Reading averaged thermal sensation (south tenant zone-1)... 0.0 Reading averaged clothing index (south tenant zone-1)... 0.0 Is occupant No.1 in south tenant stay in office? ... False Reading thermal sensation of occupant No.2 in south tenant... 0 Reading clothing index of occupant No.3 in south tenant... 0.00 Clo

Reading occupant number in south tenant... 0 Reading occupant number in north tenant... 0

#### 4) 換気システムの運転変更

...

 換気システムを制御するためには VentilationSystemCommunicator クラスを使います。プログラムを Code 4.4 に示します。4 行がコンストラクタで、引数は通信につかう Device の ID です。

 テナント単位で CO2 濃度を知ることができ、8 行と 12 行のメソッドで情報を取得します。他のクラス と同様に、返り値は 1 つ目が通信が成功したか否か、2 つ目が CO2 濃度の値です。

換気用全熱交換器を起動するには、16 行に示すように「start\_ventilation」メソッドを使います。全熱交 換器の位置は VRF の室内機と同じため、引数として VRF の室外機番号および室内機番号を与えます。16 行では VRF1-1 の室内機と同じゾーンに設置された全熱交換器を起動しています。同様に 20 行では全熱 交換器を停止しています。

 全熱交換器はファンの風量を強中弱で制御することができ、現在の設定値は 24 行に示すように 「get fan speed」メソッドで取得できます。引数はVRFの室外機と室内機の番号です。戻り値は「FanSpeed」 列挙型で、「High」「Middle」「Low」の 3 つの値を取ります。設定値を変えたい場合には 28 行の 「change fan speed」を使い、引数として VRF の室外機と室内機の番号に加えて、「FanSpeed」を与えま す。28 行では「Middle」に設定しています。

#### Code 4.4 Controlling ventilation system of the emulator (python)

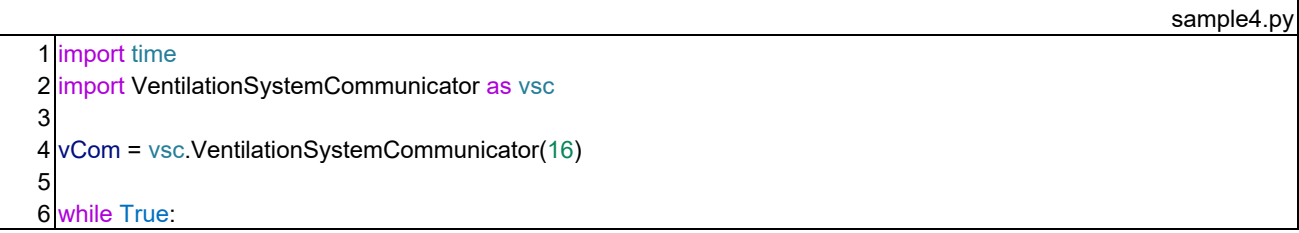

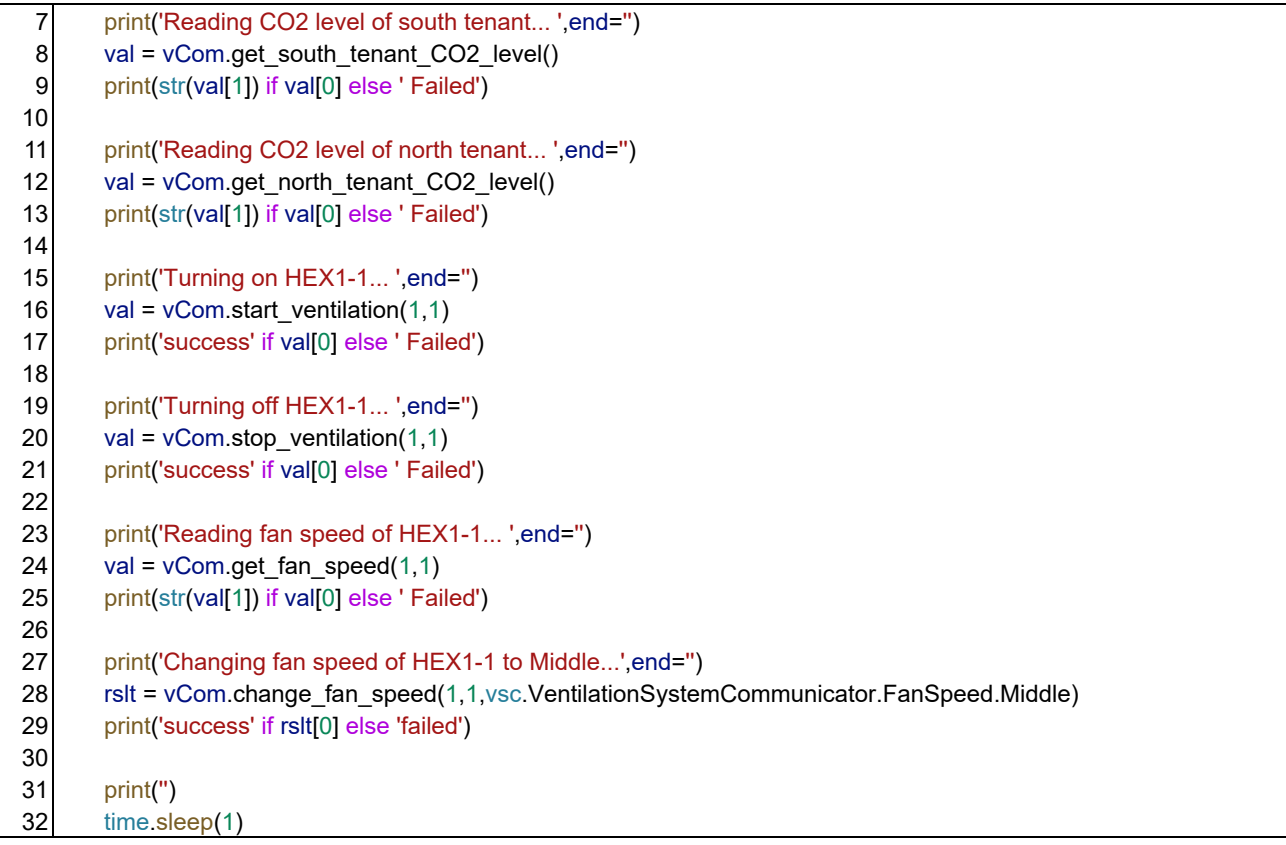

Code 4.4 の実行結果を以下に示します。エミュレータの時間を動かせば、CO2 濃度が増減する様子が 確認できます。

Reading CO2 level of south tenant... 400 Reading CO2 level of north tenant... 400 Turning on HEX1-1... success Turning off HEX1-1... success Reading fan speed of HEX1-1... FanSpeed.High Changing fan speed of HEX1-1 to Middle...success Reading CO2 level of south tenant... 400

Reading CO2 level of north tenant... 400

#### 5) VRF システムの運転変更

...

VRF システムを制御するためには VRFSystemCommunicator クラスを使います。プログラムを Code 4.5 に示します。4 行がコンストラクタで、引数は通信につかう Device の ID です。

 室内機は還り空気の乾球温度と相対湿度を計測しており、8 行と 12 行に示すメソッドで情報を取得で きます。引数は室外機と室内機の番号です。この例では VRF1-2 の還り空気状態を取得しています。

 室内機を起動または停止するには 16 行および 20 行に示すように「turn\_on」メソッドと「turn\_off」メ ソッドを使います。室外機は、接続されている室内機が 1 台でも起動していれば起動し、全台が停止すれ ば停止します。

運転モードは 24 行に示す「change mode」メソッドで変更します。引数は室外機と室内機番号の他、

「Mode」列挙型を与えます。運転モードは「Cooling」「Heating」「ThermoOff」の 3 つから選択できます。 本エミュレータの VRF は冷房と暖房を切り替えるタイプのです。冷房と暖房の運転モードが混在した場 合には、若い番号の室内機の運転モードが優先されます。

ファン風量を変える場合には 32 行の 「change fan speed」メソッドを使います。引数として「FanSpeed」 列挙型を使い、「High」「Middle」「Low」から選択します。

吹き出しの向きを変える場合には36行の「change direction」メソッドを使います。引数として「Direction」 列挙体を使い、22.5 度刻みで設定できます。選択肢は「Horizontal」「Degree 225」「Degree 450」「Degree 675」 「Vertical」の 5 つです。

 執務者による室内機のコントローラの操作を許可するには、40 行の「permit\_local\_control」メソッドを 使います。また、禁止するときは44行の「prohibit local control」メソッドを使います。操作が許可され た場合、執務者たちが自身の温冷感に従って温度設定値を変更するようになります。自分たちで操作でき ることで満足度が高くなる一方で、好き勝手な設定にするためにエネルギーが多く消費される危険性も あります。

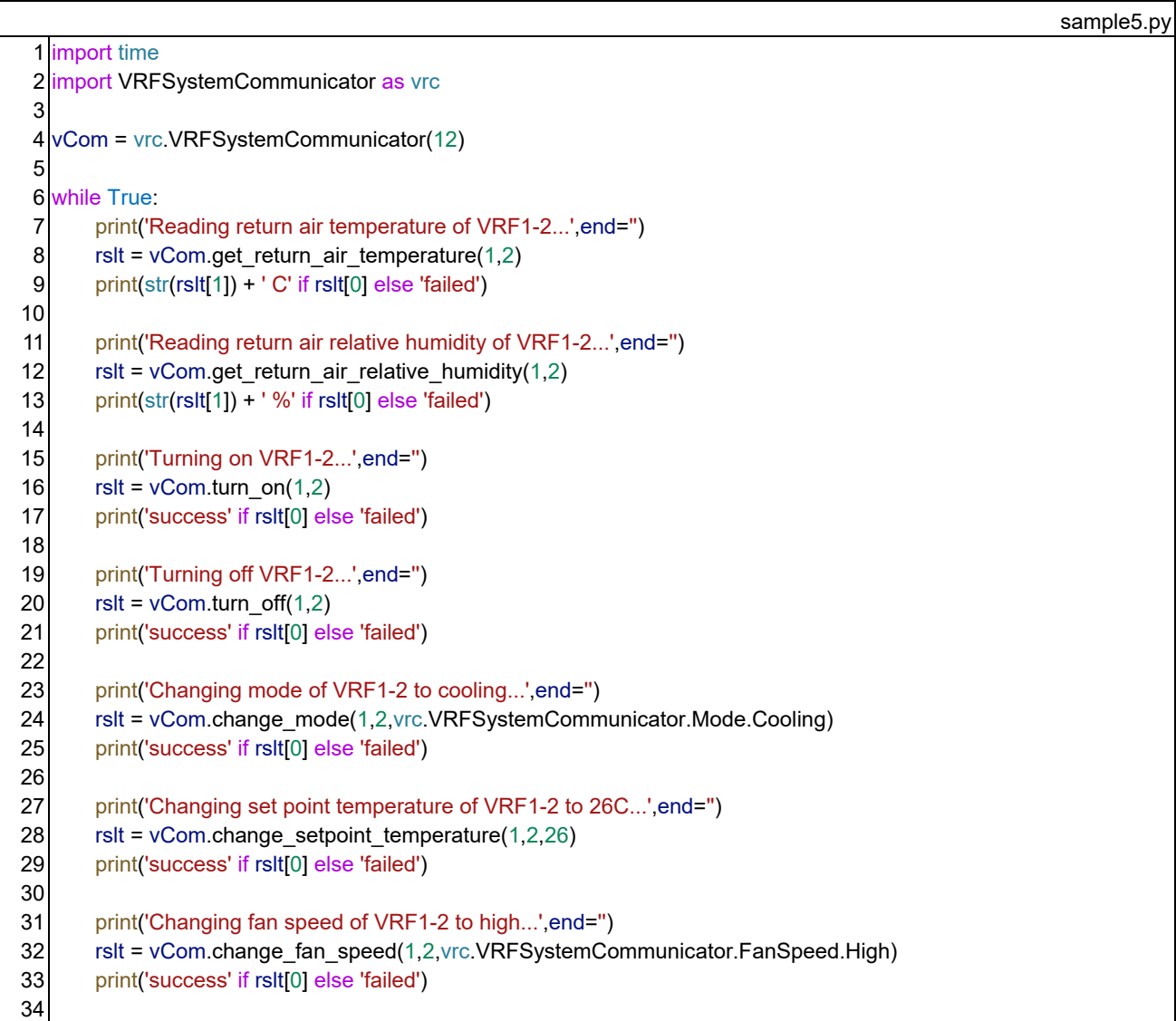

Code 4.5 Controlling VRF system of the emulator (python)

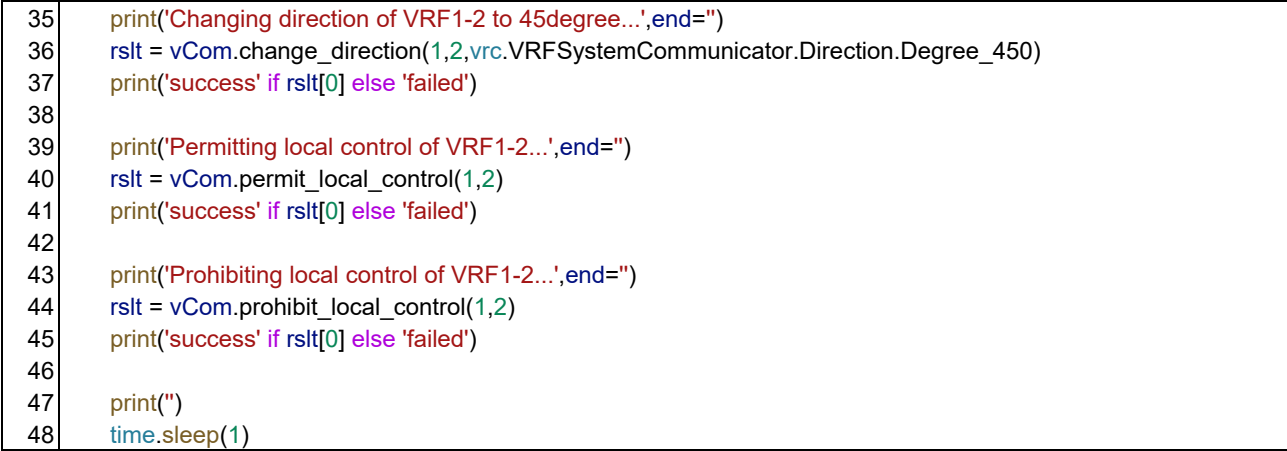

Code 4.5 の実行結果を以下に示します。エミュレータの時間を動かせば、還り温湿度が変動する様子が 確認できます。

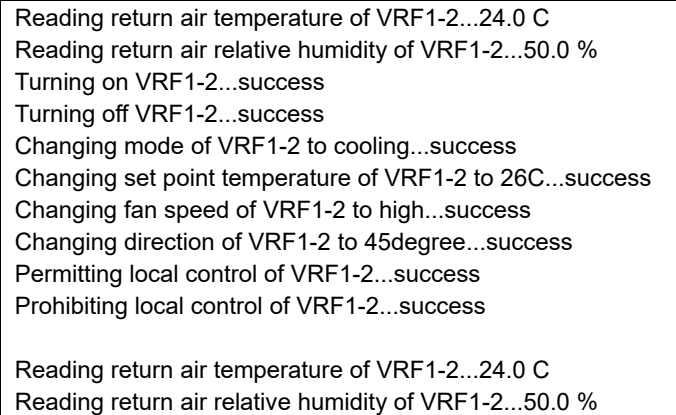

6) スケジュール制御

...

 以上で説明したプログラムを基礎に、簡単なスケジューラを作成した例を Code 4.6 に示します。 6 行と 7 行で VRF および換気システムと通信するためのインスタンスを生成します。

 現在の日時に応じて空調機器を制御するため、11 行で時刻の同期を有効にします。現在の日時は 1 つ しか無いため、VRF と換気システムのインスタンスの両方を同期する必要はありません。

16 行はそれぞれの VRF が持っている室内機の数です。

19 行から 75 行のループで、0.5 秒ごとに空調を制御するか否かについて判定します。18 行や 74 行で 示されるように、1つ前のループの日時を「last dt」に保存しておき、空調停止の時間帯から運転の時間 帯に変わったときに起動、逆の場合に停止させます。空調を起動する時間帯か否かは曜日と時刻から判断 し、77 行から 83 行に定義したメソッドで計算します。

21、22 行で現在の日時をコンソールに出力します。

 冷房と暖房のモードや設定温度などは、25~28 行に示すように、夏か冬かの季節によって切り替えます。 空調を起動する場合には 31~58 行に示すように VRF と換気システムを起動し、さらに室内機の風量や 風向きなども設定します。

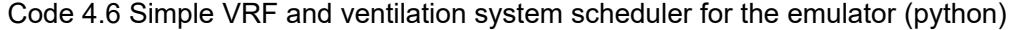

```
sample6.py 
 1 
import time, datetime
 2 import VRFSystemCommunicator as vrc
 3 import VentilationSystemCommunicator as vsc
 4 
 5 
def main(): 
 6 
 7 
 8 
 9 
10 
11 
12 
13 
14 
15 
16 
17 
18 
19 
20 
21 
22 
23 
24 
25 
26 
27 
28 
29 
30 
31 
32 
33 
34 
35 
36 
37 
38 
39 
40 
41 
42 
43 
44 
45 
46 
47 
48 
49 
50 
51 
52 
      vrCom = vrc.VRFCommunicator(12) 
      vsCom = vsc.VentilationSystemCommunicator(16) 
     # Enable current date time method
      print('Subscribe COV...') 
     while not vrCom.subscribe_date_time_cov():
        time.sleep(0.1) 
      print('success') 
      # Number of indoor units in each VRF system
     i_unit_num = [5,4,5,4]last dt = vrCom.current date time()
      while True: 
        # Output current date and time
         dt = vrCom.current_date_time() 
         print(dt.strftime('%Y/%m/%d %H:%M:%S')) 
        # Change mode, air flow direction, and set point temperature depends on season
       is s = 5 <= dt.month and dt.month <= 10
       mode = vrc.VRFSystemCommunicator.Mode.Cooling if is selse vrc.VRFSystemCommunicator.Mode.Heating
        dir = vrc.VRFSystemCommunicator.Direction.Horizontal if is_s else vrc.VRFSystemCommunicator.Direction.Vertical 
        sp = 26 if is s else 22
         # When the HVAC changed to operating hours
        if(not(is_hvac_time(last_dt)) and is_hvac_time(dt)): 
           for i in range(len(i_unit_num)): 
            for j in range(i_unit_num[i]):
               v_name = 'VRF' + str(i + 1) + '-' + str(j+1)
               print('Turning on ' + v_name + '...',end=")
               rslt = vrCom.turn_on(i+1,j+1)
                print('success' if rslt[0] else 'failed: ' + rslt[1]) 
               print('Turning on ' + v_name + ' (Ventilation)...',end=")
                rslt = vsCom.start_ventilation(i+1,j+1) 
                print('success' if rslt[0] else 'failed: ' + rslt[1]) 
               print('Changing mode of ' + v_name + ' to ' + str(mode) + '...',end=")
                rslt = vrCom.change_mode(i+1,j+1,mode) 
                print('success' if rslt[0] else 'failed: ' + rslt[1]) 
               print('Changing set point temperature of ' + v_name + ' to ' + str(sp) + 'C...',end=")
                rslt = vrCom.change_setpoint_temperature(i+1,j+1,sp) 
                print('success' if rslt[0] else 'failed: ' + rslt[1]) 
                print('Changing fanspeed of ' + v_name + ' to Middle...',end='')
```
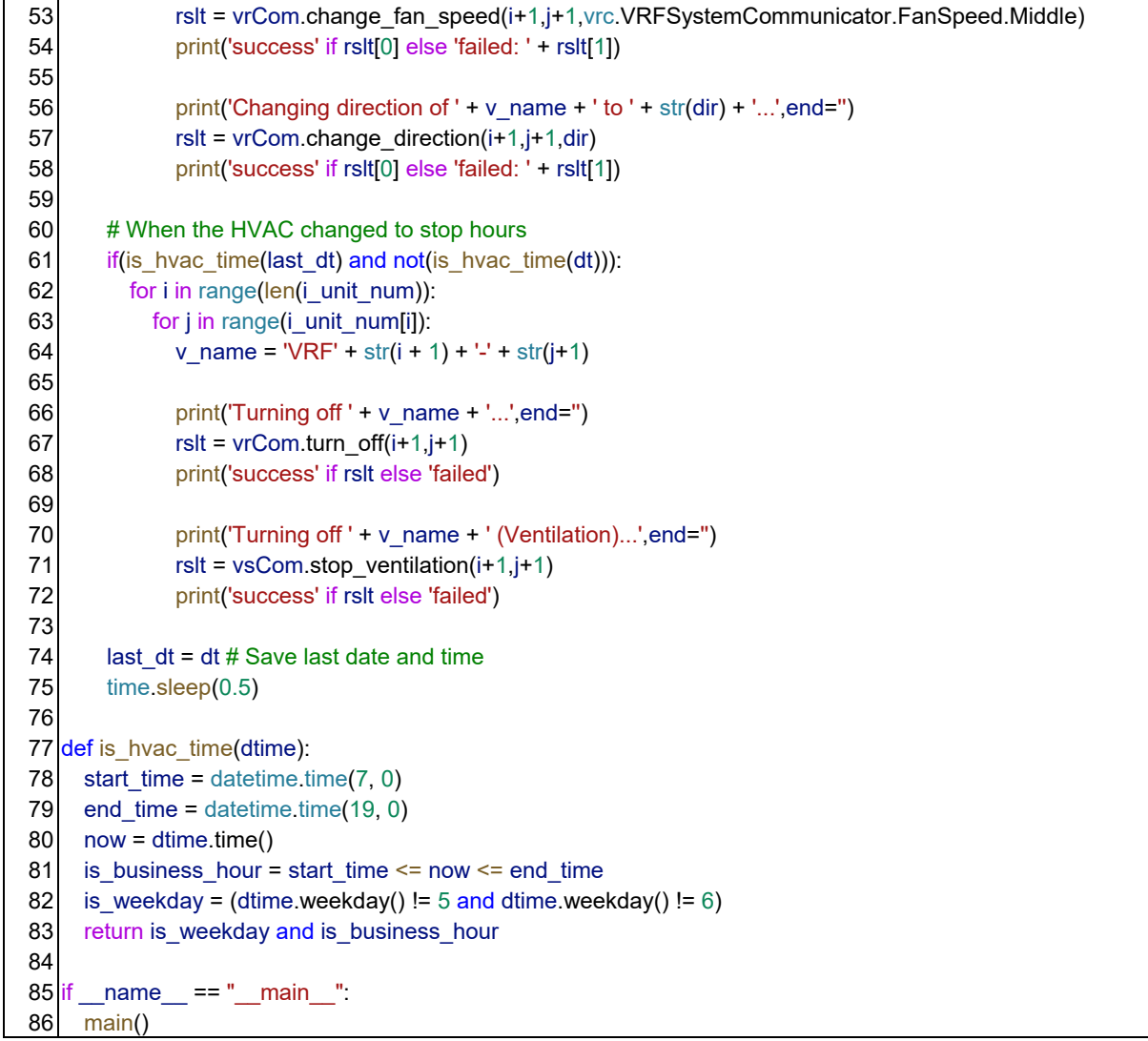

7) CO2 濃度制御

CO2 濃度に応じて換気風量を調整するプログラムを Code 4.7 に示します。 時刻の同期や空調時間帯の判定などは Code 4.6 と同様です。

21 行から 40 行がファン風量の調整の処理です。空調時間帯は 1 秒間隔で繰り返し続けます。

23 行から 26 行でテナントごとの CO2 濃度を取得し、その濃度に応じて 29、30 行でファン風量を切り 替えます。CO2 濃度からファン風量を決定するメソッドは 43~49 行で定義しています。37~40 行でそれ ぞれの全熱交換器の風量を変更します。

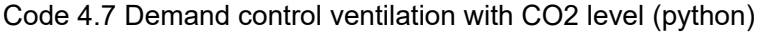

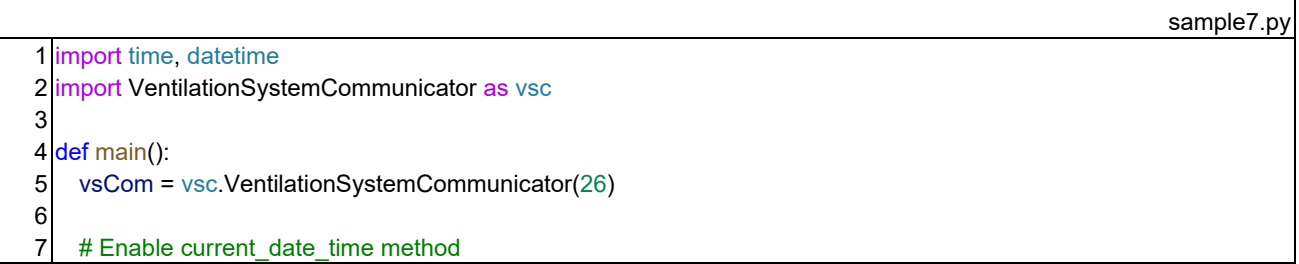

```
8 
 9 
10 
11 
12 
13 
14 
15 
16 
17 
18 
19 
20 
21 
22 
23 
24 
25 
26 
27 
28 
29 
30 
31 
32 
33 
34 
35 
36 
37 
38 
39 
40 
41 
42 
43 
def get_fan_speed(co2_level): 
44 
45 
46 
47 
48 
49 
50 
51 
def is_hvac_time(dtime): 
52 
53 
54 
55 
56 
57 
58 
59 
if __name__ == "__main__": 
60 
61 
      print('Subscribe COV...') 
     while not vsCom.subscribe_date_time_cov():
        time.sleep(0.1) 
      print('success') 
      # Number of indoor units in each VRF system
     i_unit_num = [5,4,5,4] while True: 
        # Output current date and time
         dt = vsCom.current_date_time() 
         print(dt.strftime('%Y/%m/%d %H:%M:%S')) 
       if(is hvac time(dt)):
           # Get CO2 level
          val = vsCom.get south_tenant_CO2_level()
          south \cos 2 = \text{val}[1] if val[0] else 1000
          val = vsCom.get_north_tenant_CO2_level()
          north \cos 2 = \text{val}[1] if val[0] else 1000
           # Switch fan speed
          south fs = get fan speed(south co2)
          north fs = get fan speed(north co2)
           # Output status
          print('South tenant: ' + str(south fs) + ' (' + str(south co2) + ')')
          print('North tenant: ' + str(north fs) + ' (' + str(north co2) + ')')
           # Change fan speed
           for i in range(len(i_unit_num)): 
            fs = south fs if i = 0 or i = 1 else north fs
            for j in range(i unit num[i]):
                val = vsCom.change_fan_speed(i+1,j+1,fs) 
        time.sleep(1.0) 
     if \cos level < 600:
        return vsc.VentilationSystemCommunicator.FanSpeed.Low 
      elif co2_level < 800: 
        return vsc.VentilationSystemCommunicator.FanSpeed.Middle 
      else: 
        return vsc.VentilationSystemCommunicator.FanSpeed.High 
    start time = datetime.time(7, 0)end time = datetime.time(19, 0)now = dtime.time()is business hour = start time \leq now \leq end time
     is weekday = (dtime.weekday() != 5 and dtime.weekday() != 6)
     return is_weekday and is_business_hour
     main()
```
なお、このプログラムは全熱交換器の風量しか制御しないため、発停を操作する別のプログラムも動か

す必要があります。既に開発した Code 4.6 と同時に起動すれば良いでしょう。BACnet Device は複数の Device に対して別々に通信できるため、Fig. 4.3 に示すように制御機能を分散することができます。ただ し、Device の ID (Code 4.6 の 7 行と Code 4.7 の 5 行)を重複させないようにする必要があります。

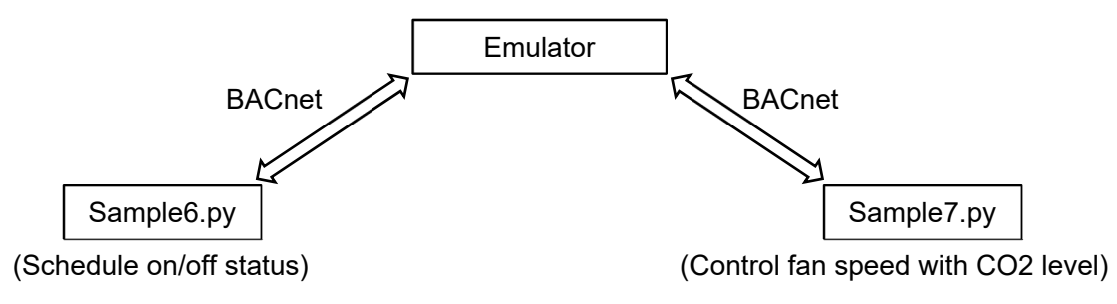

Fig. 4.3 Control the emulator by multiple BACnet Devices

Code 4.6 のみで制御した場合と、Code 4.7 を有効にした場合とで、南側テナントの CO2 濃度がどのよ うに変化するのか、1 週間の推移を Fig. 4.4 に示します。CO2 制御があると換気量が絞られ、CO2 濃度が やや高い値で推移します。1 週間の一次エネルギー消費量も 8.73 GJ から 7.71 GJ へ、1 割強、削減されま す。

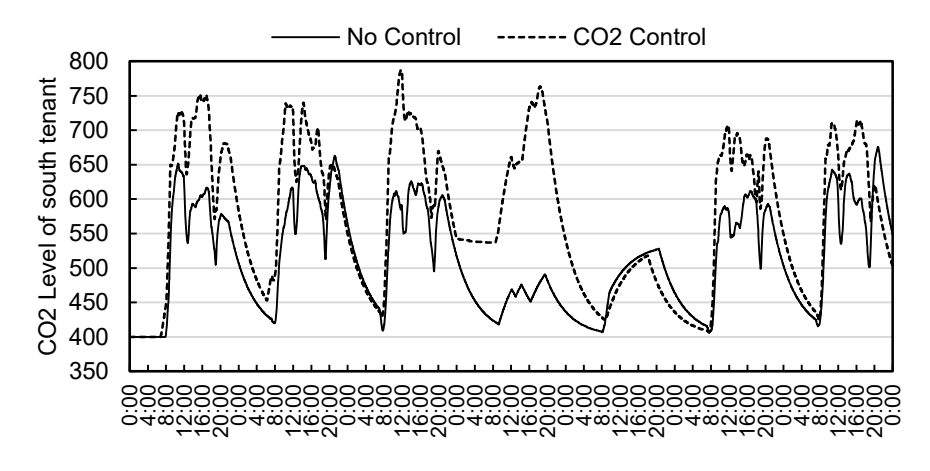

Fig. 4.4 CO2 level of south tenant with and without CO2 control

#### 4.3 C#によるプログラム作成

 本節では前節で作成した Python によるプログラムと同じ機能を持ったプログラムを C#で作成します。 Libraries ディレクトリの中にある「dotnet.zip」を解凍して、Fig. 4.5 に示す Visual Studio のソリューシ ョンを用意します。

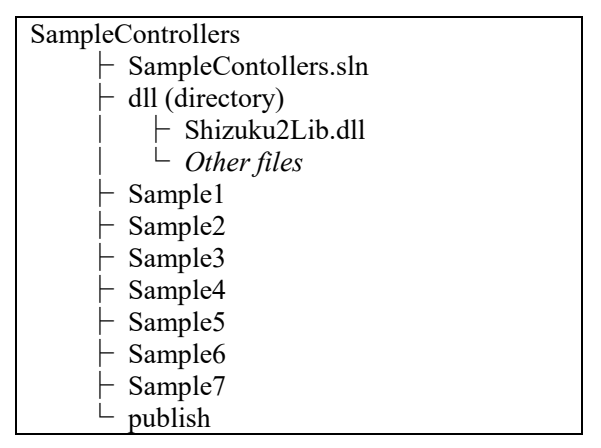

Fig. 4.5 Sample controller projects for Visual Studio

.NET 用の BACnet 通信ライブラリとしては「BACSharp」があります。「dll」ディレクトリの中にある 「Shizuku2Lib.dll」は BACSharp を使ってエミュレータと通信するためのライブラリです。この dll を読み 込むことで、C#または Basic で簡単にエミュレータと通信することができます。

 用意されているクラスは Fig. 4.2 に示した Python のライブラリと全く同じで、基礎となる 「PresentValueReadWriter」クラスと、ここから派生した 4 つの具体的な通信用クラスです。

 以下、前節と同じ機能について具体的なプログラムを示していきますが、それぞれのクラスに定義され たメソッド名称はほぼ Python のライブラリと同じため、重複する説明は省きます。

各クラスのドキュメントは以下の Web サイトで確認できます。

#### http://www.wccbo.org/lib/dotnet

 なお、以下のサンプルプログラムは、プロジェクトとして Sample1~Sample7 に入っており、実行ファイ ルは publish ディレクトリにまとめられています。

#### 1) 時刻の同期

Python の例と同様に、9 行で PresentValueReadWriter クラスのインスタンスを生成します。引数は Device の ID です。C#の場合には、10 行に示すように BACnet 通信の開始を指示する StartService メソッドを呼 ぶ必要があります。この処理はこれ以降のサンプルでも同様です。

13 行で COV に登録して時刻の同期を始めます。C#では 19 行に示すように「CurrentDateTime」プロパ ティで現在時刻を参照できるようになります。

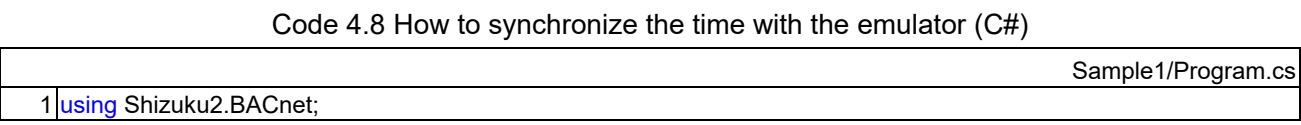

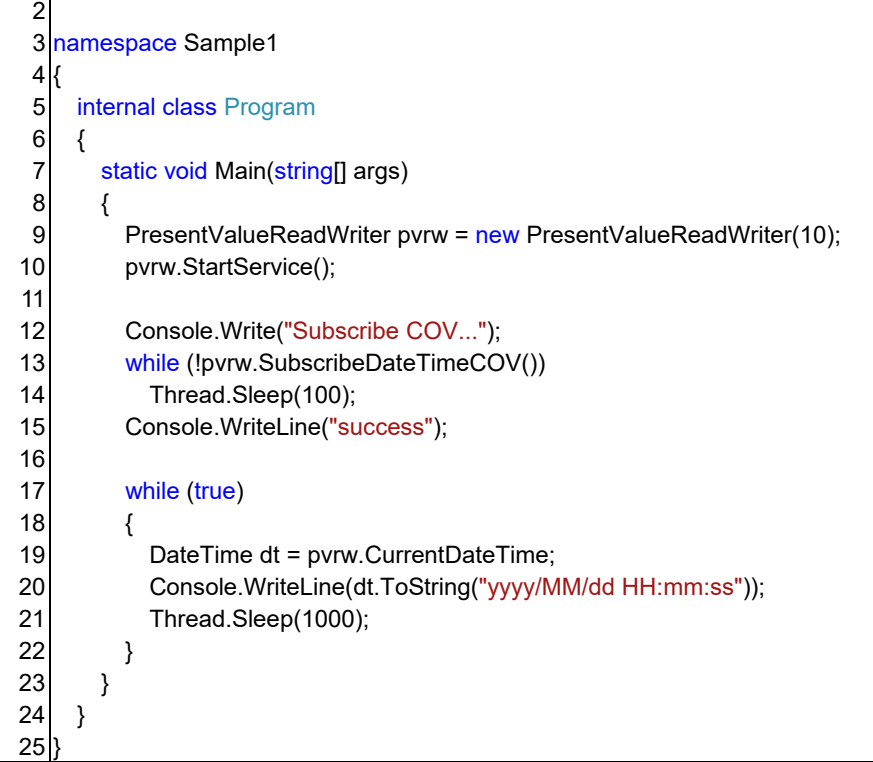

#### 2) 室内外の環境の取得

インスタンスの生成は Python と同様です。

C#の場合には通信の成功の真偽がメソッドの引数に参照渡しされます。例えば 17 行では「succeeded」 に通信が成功したか否かの結果が代入されます。

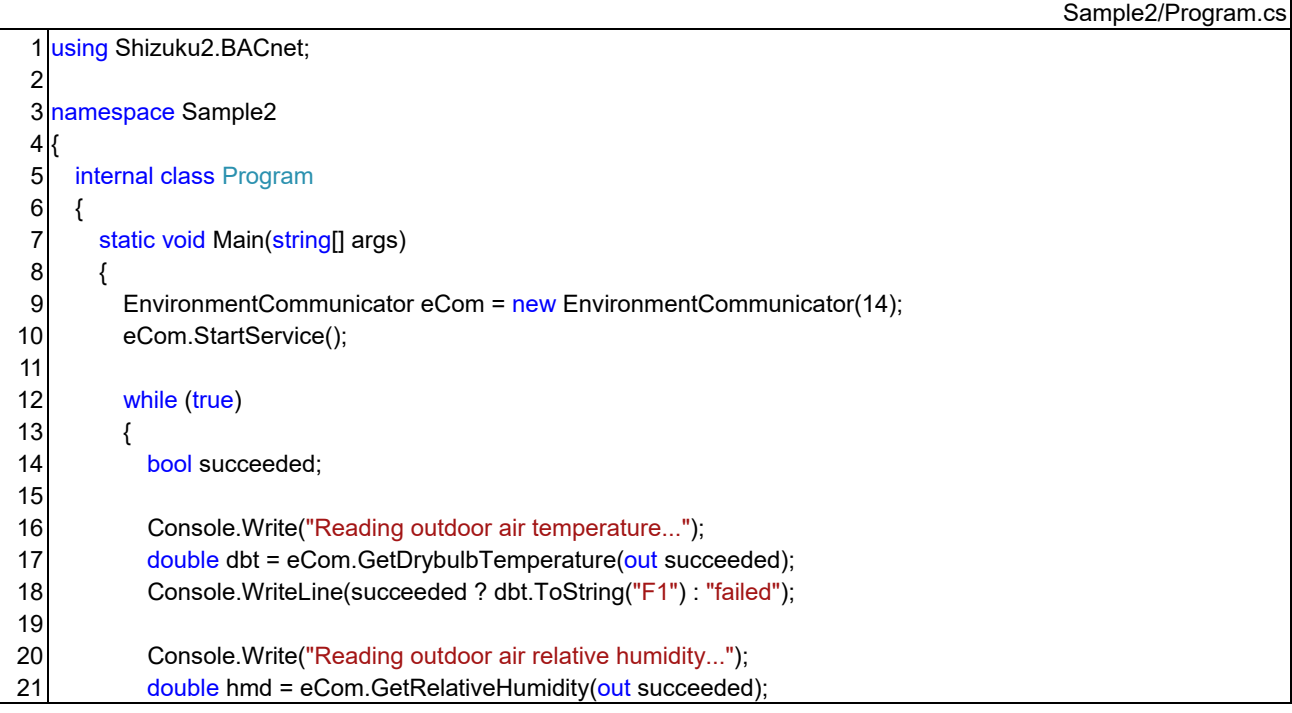

#### Code 4.9 Monitoring indoor and outdoor environment of the emulator (C#)

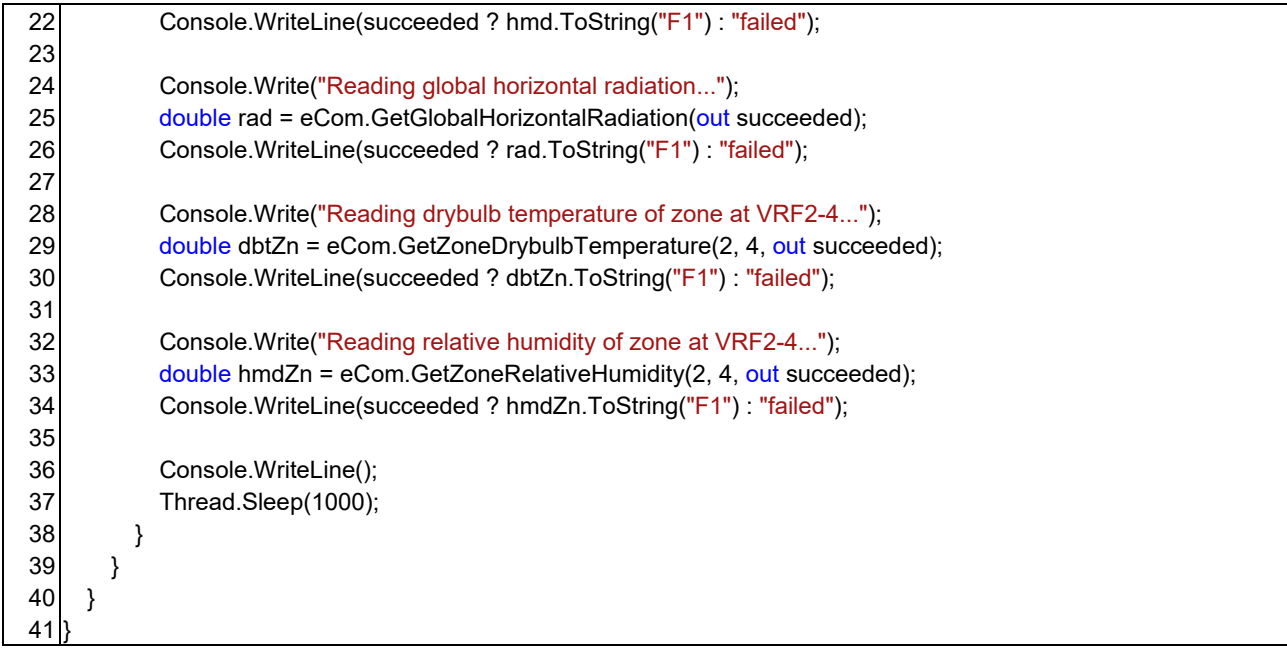

# 3) 執務者情報の取得

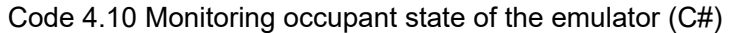

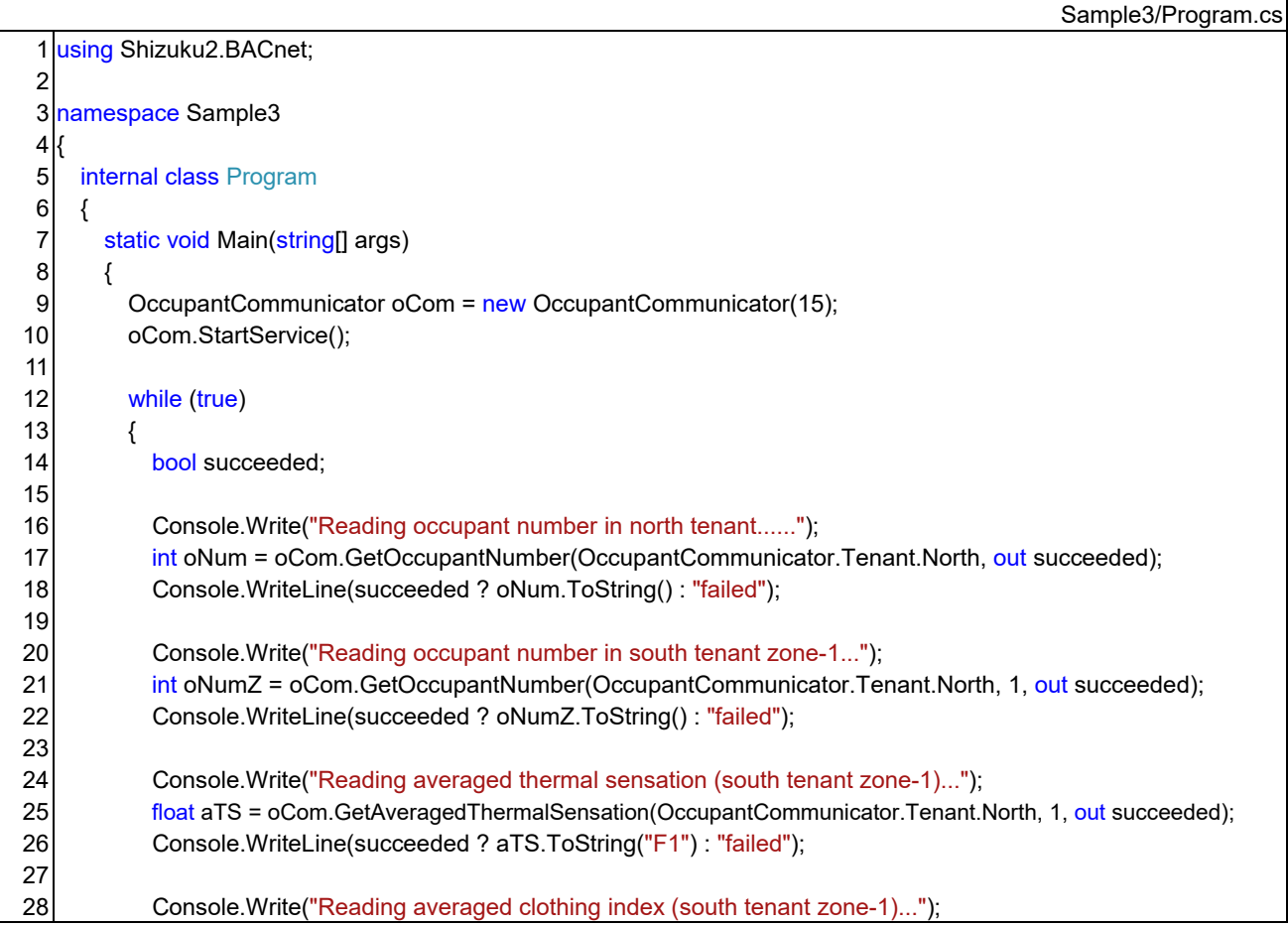

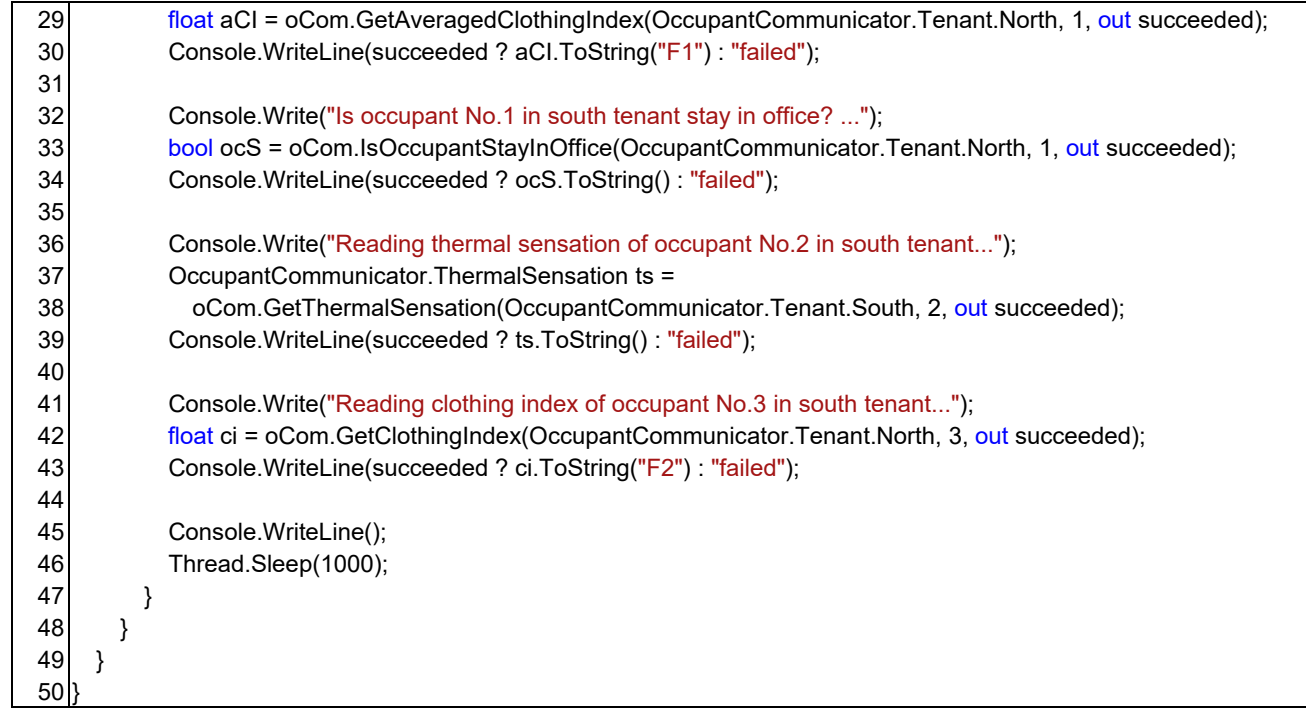

### 4) 換気システムの運転変更

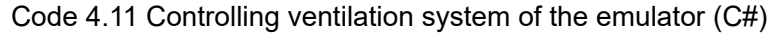

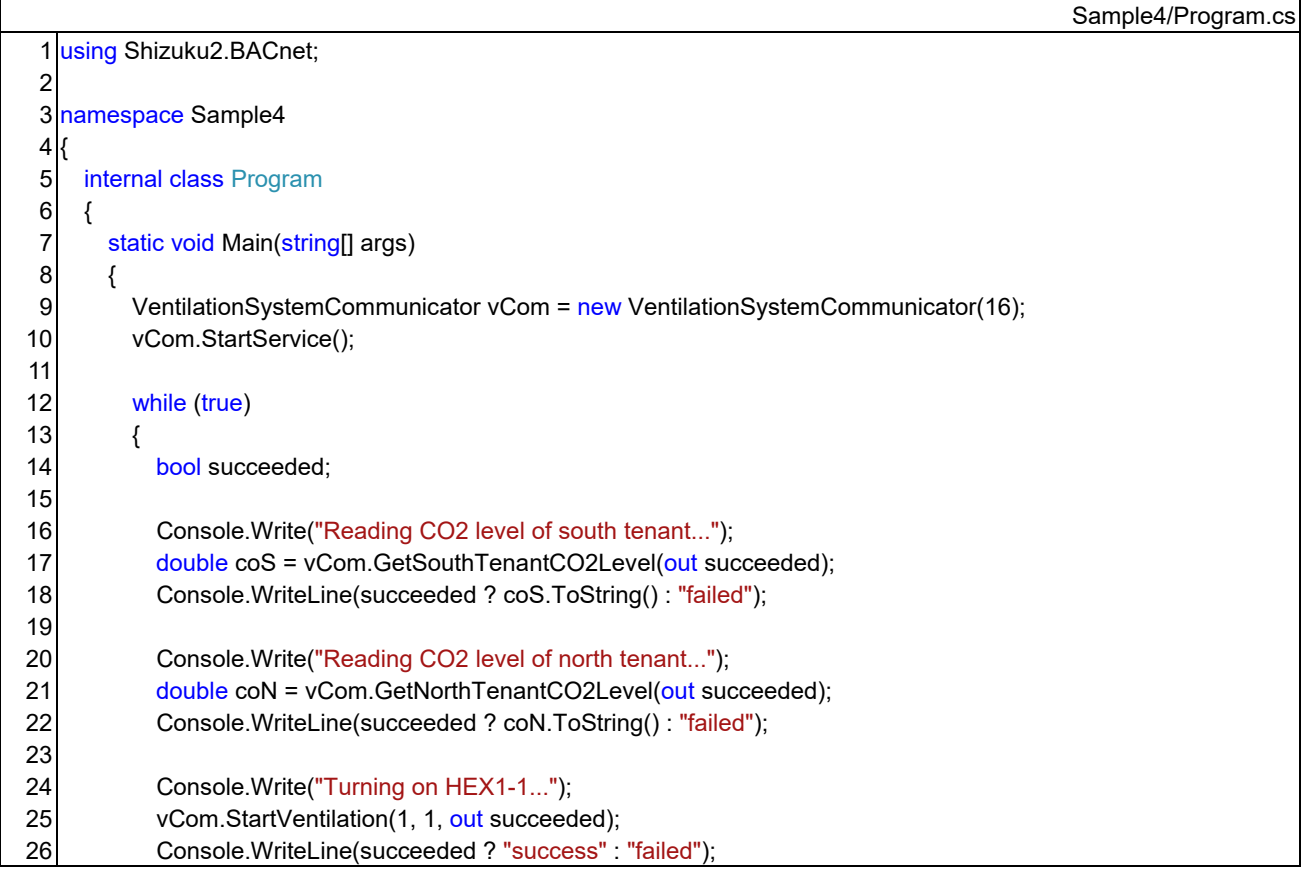

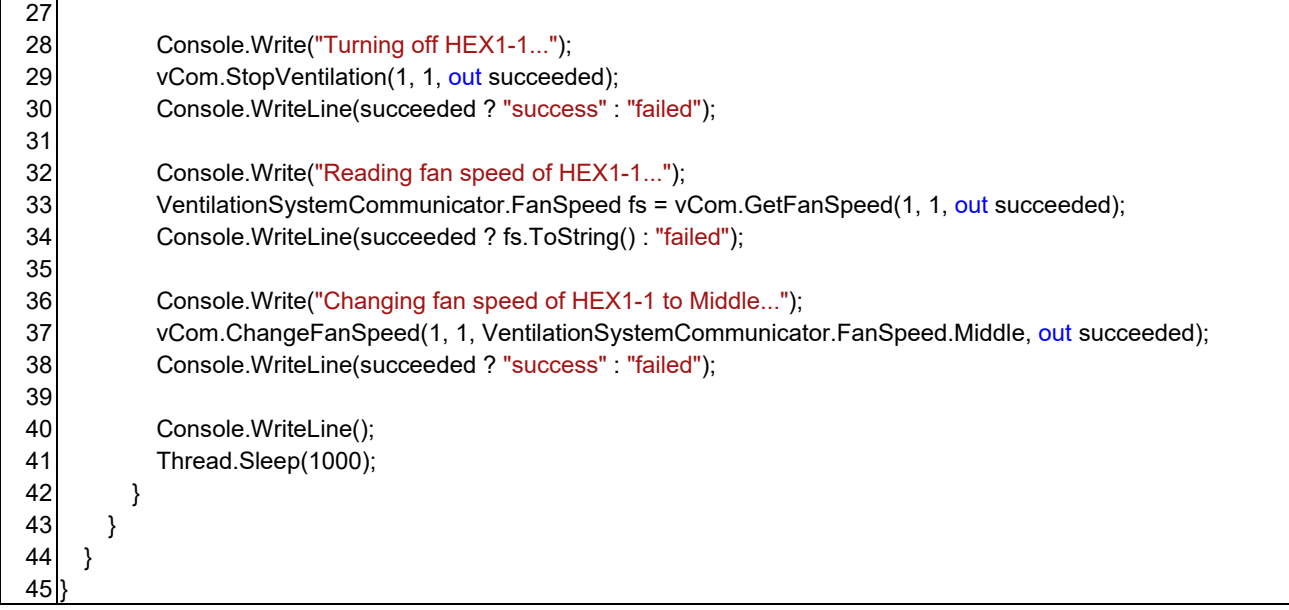

# 5) VRF システムの運転変更

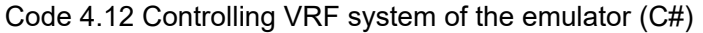

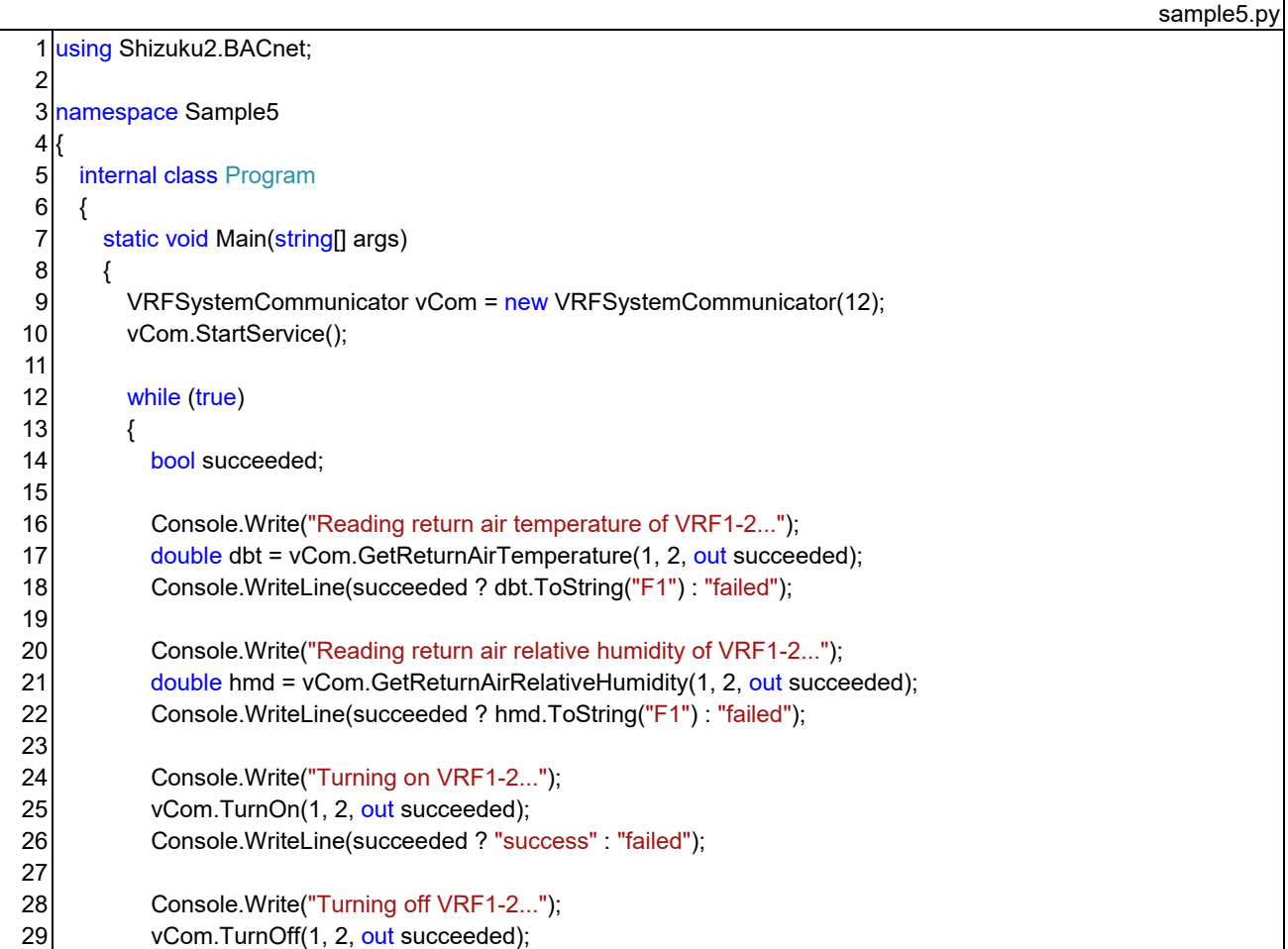

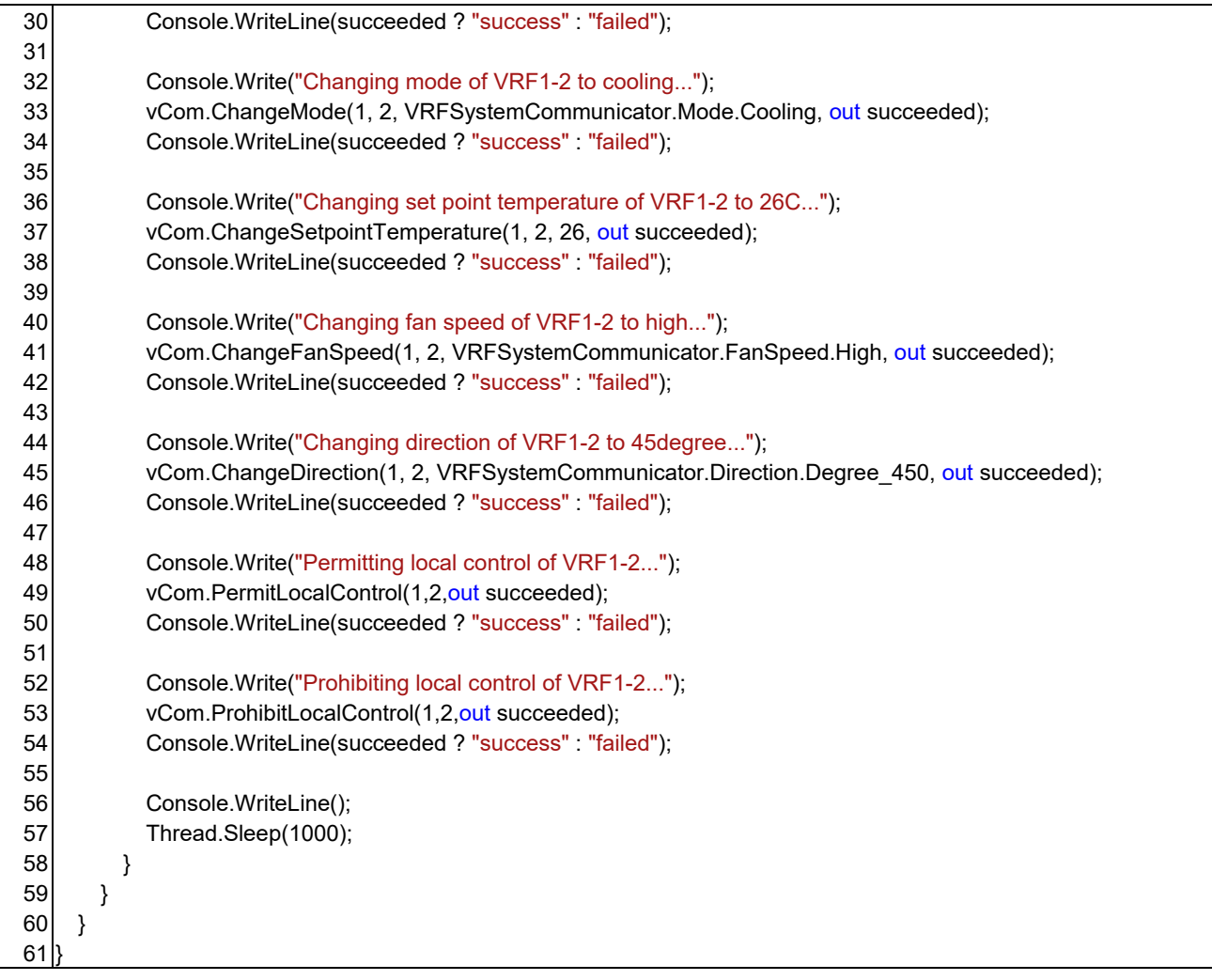

# 6) スケジュール制御

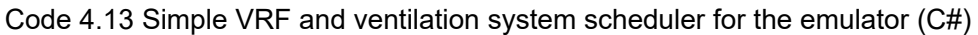

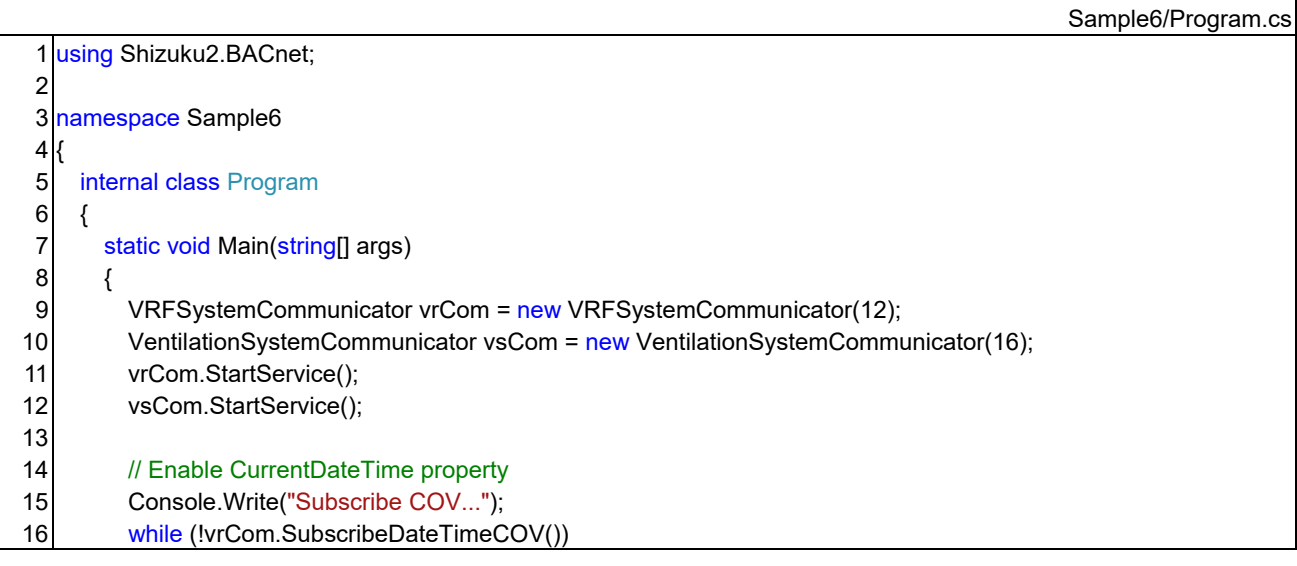

```
17 
18 
19 
20 
21 
22 
23 
24 
25 
26 
27 
28 
29 
30 
31 
32 
33 
34 
35 
36 
37 
38 
39 
40 
41 
42 
43 
44 
45 
46 
47 
48 
49 
50 
51 
52 
53 
54 
55 
56 
57 
58 
59 
60 
61 
62 
63 
64 
65 
66 
67 
68 
69 
70 
71 
72 
73 
74 
             Thread.Sleep(100); 
           Console.WriteLine("success"); 
           // Number of indoor units in each VRF system
          int[] iUnitNum = new int[] \{5, 4, 5, 4\};
           DateTime lastDt = vrCom.CurrentDateTime; 
           while (true) 
           { 
             DateTime dt = vrCom.CurrentDateTime; 
             Console.WriteLine(dt.ToString("yyyy/MM/dd HH:mm:ss")); 
             // Change mode, air flow direction, and set point temperature depends on season
            bool isSum = 5 \le dt.Month && dt.Month \le 10;
             VRFSystemCommunicator.Mode mode = VRFSystemCommunicator.Mode.Heating; 
             VRFSystemCommunicator.Direction dir = VRFSystemCommunicator.Direction.Vertical; 
            float s_p = 22;
             if (isSum) 
   \{ mode = VRFSystemCommunicator.Mode.Cooling; 
               dir = VRFSystemCommunicator.Direction.Horizontal; 
              sp = 26;
             } 
             // When the HVAC changed to operating hours
             if (!isHVACTime(lastDt) && isHVACTime(dt)) 
             { 
              for (int i = 0; i < iUnitNum.Length; i++)
    { 
                 for (int j = 0; j < iUnitNum[i]; j++)
    { 
                    bool succeeded; 
                   uint oldx = (uint)(i + 1);uint ildx = (uint)(j + 1);
                   string vName = "VRF" + oldx + "-" + oldx; Console.Write("Turning on " + vName + "..."); 
                    vrCom.TurnOn(oIdx, iIdx, out succeeded); 
                    Console.WriteLine(succeeded ? "success" : "failed"); 
                    Console.Write("Turning on " + vName + "(Ventilation)..."); 
                   vsCom.StartVentilation(oldx, ildx, out succeeded);
                    Console.WriteLine(succeeded ? "success" : "failed"); 
                    Console.Write("Changing mode of " + vName + " to " + mode + "..."); 
                    vrCom.ChangeMode(oIdx, iIdx, mode, out succeeded); 
                    Console.WriteLine(succeeded ? "success" : "failed"); 
                    Console.Write("Changing set point temperature of " + vName + " to " + sp + "C..."); 
                    vrCom.ChangeSetpointTemperature(oIdx, iIdx, sp, out succeeded); 
                    Console.WriteLine(succeeded ? "success" : "failed"); 
                    Console.Write("Changing fan speed of " + vName + " to Middle..."); 
                    vrCom.ChangeFanSpeed(oIdx, iIdx, VRFSystemCommunicator.FanSpeed.Middle, out succeeded); 
                    Console.WriteLine(succeeded ? "success" : "failed"); 
                    Console.Write("Changing air flow direction of " + vName + " to " + dir + "..."); 
                    vrCom.ChangeDirection(oIdx, iIdx, dir, out succeeded);
```
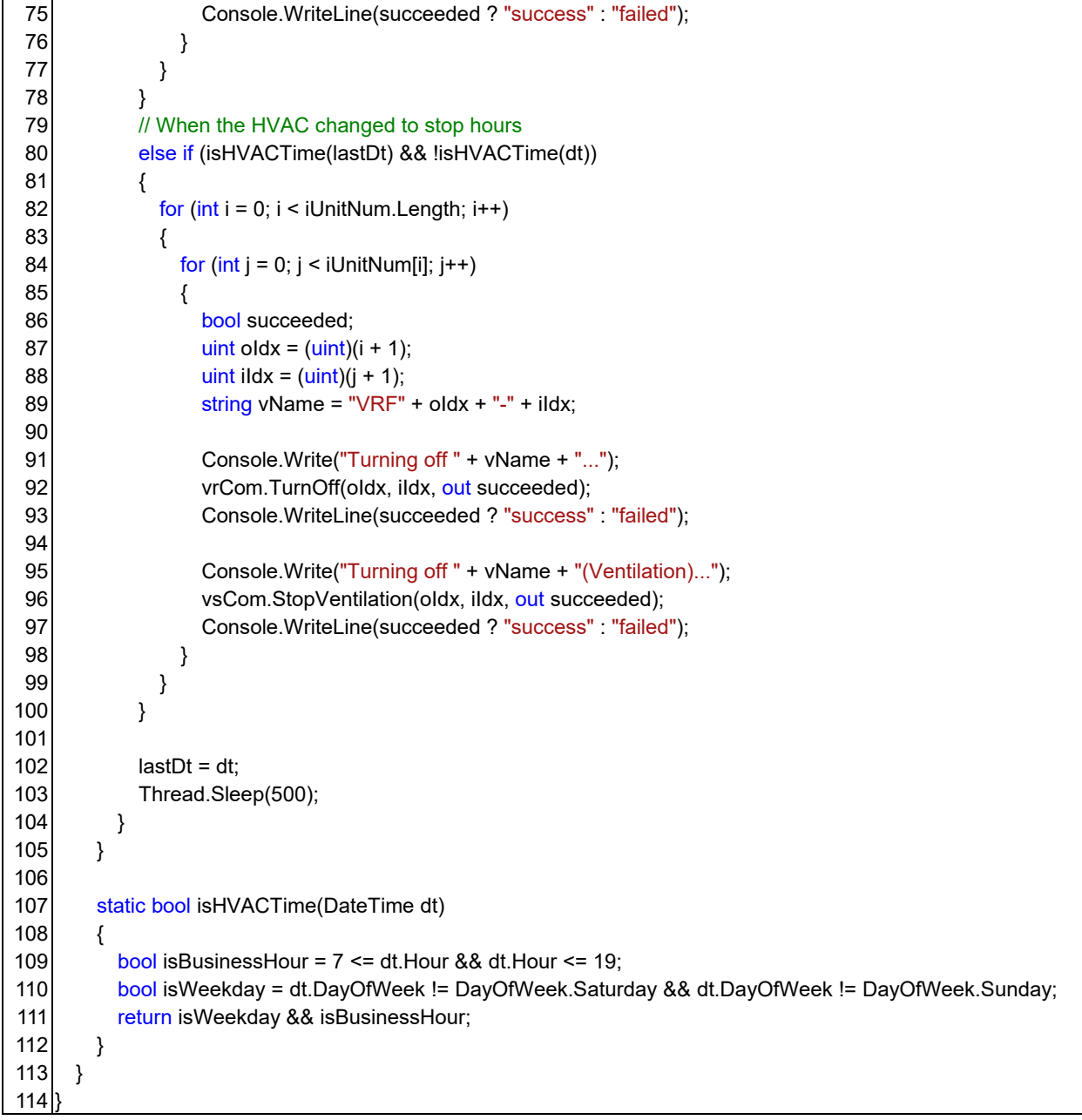

### 7) CO2 濃度制御

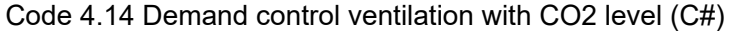

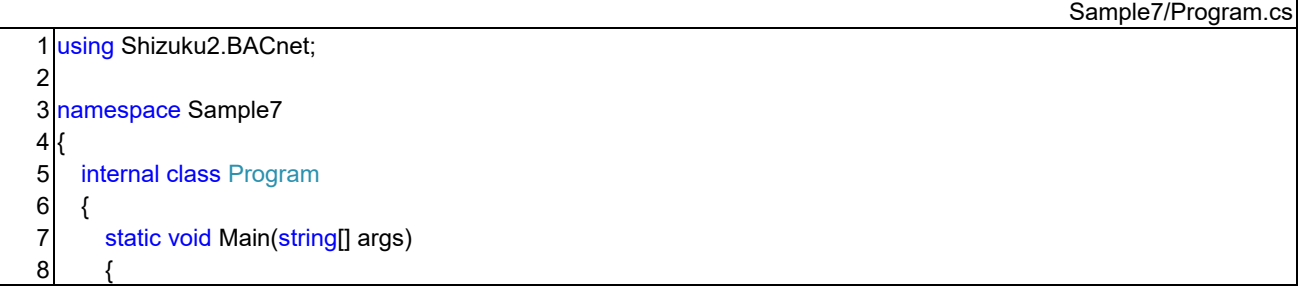

```
9 
10 
11 
12 
13 
14 
15 
16 
17 
18 
19 
20 
21 
22 
23 
24 
25 
26 
27 
28 
29 
30 
31 
32 
33 
34 
35 
36 
37 
38 
39 
40 
41 
42 
43 
44 
45 
46 
47 
48 
49 
50 
51 
52 
53 
54 
55 
56 
57 
58 
59 
60 
61 
62 
63 
64 
65 
66 
           VentilationSystemCommunicator vsCom = new VentilationSystemCommunicator(26); 
           vsCom.StartService(); 
           // Enable CurrentDateTime property
           Console.Write("Subscribe COV..."); 
           while (!vsCom.SubscribeDateTimeCOV()) 
             Thread.Sleep(100); 
           Console.WriteLine("success"); 
           // Number of indoor units in each VRF system
          int[] iUnitNum = new int[] \{5, 4, 5, 4\};
           while (true) 
           { 
             DateTime dt = vsCom.CurrentDateTime; 
             Console.WriteLine(dt.ToString("yyyy/MM/dd HH:mm:ss")); 
             // When the HVAC changed to operating hours
             if (isHVACTime(dt)) 
             { 
              for (int i = 0; i < iUnitNum.Length; i++)
    { 
                 bool succeeded; 
                 uint southCO2 = vsCom.GetSouthTenantCO2Level(out succeeded);
                uint northCO2 = vsCom.GetNorthTenantCO2Level(out succeeded);
                  VentilationSystemCommunicator.FanSpeed southFS = getFanSpeed(southCO2); 
                 VentilationSystemCommunicator.FanSpeed northFS = getFanSpeed(northCO2); 
                 Console.WriteLine("South tenant: " + southFS.ToString() + "(" + southCO2.ToString() + ")"); 
                  Console.WriteLine("North tenant: " + northFS.ToString() + "(" + northCO2.ToString() + ")"); 
                for (int j = 0; j < iUnitNum[i]; j++)
                 { 
                    VentilationSystemCommunicator.FanSpeed fs = i == 0 ? southFS : northFS; 
                   vsCom.ChangeFanSpeed((uint)(i + 1), (uint)(j + 1), fs, out _);
    } 
               } 
             } 
             Thread.Sleep(1000); 
          } 
        } 
        static VentilationSystemCommunicator.FanSpeed getFanSpeed(uint co2Level) 
        { 
           if (co2Level < 600) return VentilationSystemCommunicator.FanSpeed.Low; 
           else if (co2Level < 800) return VentilationSystemCommunicator.FanSpeed.Middle; 
           else return VentilationSystemCommunicator.FanSpeed.High; 
        } 
        static bool isHVACTime(DateTime dt) 
        { 
          bool isBusinessHour = 7 <= dt. Hour && dt. Hour <= 19:
           bool isWeekday = dt.DayOfWeek != DayOfWeek.Saturday && dt.DayOfWeek != DayOfWeek.Sunday; 
           return isWeekday && isBusinessHour; 
        } 
    }
```
67 }

#### 第5章 運用最適化の注意点

 建物と VRF と執務者に関して、エネルギー消費と快適性に影響を与える点を列挙します。これらはい ずれもエミュレータの内部で物理式や統計情報を使って明示的に表現されているため、VRF の運転を最 適化する上で、その影響や相互のトレードオフを注意すべきです。

#### 5.1 主に建物に関わる注意点

- 1) 外皮の影響により、一般にペリメータゾーンとインテリアゾーンでは熱負荷の傾向が異なる。特に冬 季にはペリメータゾーンが暖房、インテリアゾーンが冷房となる場合もあり、空調による供給熱が混 合して損失となる可能性がある。
- 2) 太陽の位置が変わるため、方位と時刻に応じて熱環境は変わる。東側は朝に日射の影響が大きく、北 側は終日、影響が小さい。
- 3) 冬季には朝が暖房、昼が冷房というように、1 日の中で冷房と暖房の需要が入れ替わる可能性がある。 これは特に外皮の影響の小さいインテリアゾーンで発生しやすい。
- 4) 建物の熱容量により、空調を開始してから室温が安定するまでには時間がかかる。この時間は建物の 内外の温度差が大きい方が長いため、一般に夏季よりは冬季の方が大きい。
- 5) 建物の熱容量により、空調を停止しても室内の温度はすぐには外気と同等にはならない。
- 6) ペリメータゾーンには外気の影響を受けた窓や外壁があるため、インテリアゾーンとは放射温熱環 境が異なる。従って、ペリメータゾーンはインテリアゾーンに比べて、空気の温湿度が同一であって も、一般に、冷房時には暑く、暖房時には寒く感じやすい。
- 7) 室内の空気は水平方向には混ざりやすいため、あるゾーンの室内機を停止させたとしても、隣接する ゾーンの空気との混合によって温湿度はある程度は安定化する。
- 8) 空気は温度によって密度が異なるため、上側が暖かく、下側が冷たい上下温度分布が生まれる。水平 方向に比べて垂直方向に空気は混ざりにくいため、ファンによって強制的にかき混ぜない限りは、上 下温度分布は解消されにくい。
- 9) 全熱交換器は室内空気と外気との間で熱を交換させるシステムだが、特に冷房時には、外気温度によ っては熱交換させないことで熱負荷が小さくなることもある。
- 5.2 主に VRF システムに関わる注意点
- 1) 冷房運転時に室温設定値を下げると熱負荷が大きくなり、エネルギー消費が増える。
- 2) 冷房運転時に蒸発温度を上げると同じ熱負荷であってもエネルギー消費が減る。一方で VRF の最大 能力は小さくなり、除湿量も減る。
- 3) 暖房運転時に室温設定値を上げると熱負荷が大きくなり、エネルギー消費が増える。
- 4) 暖房運転時に凝縮温度を下げると同じ熱負荷であってもエネルギー消費が減る。一方で、VRF の最 大能力は小さくなる。また、室内機の吹出温度が低くなりドラフトを感じる可能性が高まる。
- 5) VRF のエネルギー効率は負荷率によって変化し、一般に低負荷な方が低くなる。
- 6) 冷房時に室内機から吹き出した気流はまっすぐには進まず、床面に向かって曲がって落ちていく。そ の傾きは吹き出し温度が低いほど大きい。
- 7) 暖房時に室内機から吹き出した気流はまっすぐには進まず、天井に向かって曲がって上っていく。そ の傾きは吹き出し温度は高いほど大きい。
- 8) 室内機の吹き出し風速が大きいほど、気流は遠くまで到達する。従って、暖房時に風速を下げすぎる

と下部空間まで気流が到達せず、上下温度分布が大きくなる危険性が高まる。

- 9) 室内機の吹き出し風速が大きいほど、室内機の能力は大きくなる。ただし、冷房時には潜熱(除湿) の処理割合が減る。
- 10) 室内機の吹き出し角度を垂直に近づけると下部空間へ到達する気流の割合が大きくなり、上下温度 分布が小さくなる。一方で、執務者にあたる気流の速度が大きくなるため、ドラフトの危険性は高ま る。

#### 5.3 主に執務者に関わる注意点

- 1) 人は主に乾球温度、相対湿度、平均放射温度、相対気流速度、着衣量、代謝量、の 6 つの要素に影響 を受けて温冷感を感じる。
- 2) 人がどのような熱環境を好むのかについては、ある程度の個人差がある。
- 3) 室内空間の垂直方向に温度の分布が大きいとき、人は不満を感じることがある。
- 4) 室内機からの吹き出し気流が直接に肌に当たると、人は肌寒さによって不満を感じることがある。た だし、空間を暖かく感じている場合には、このような不満は発生しない。
- 5) 換気量が少なく、空気が過剰に汚れると人は不満を感じる。(本エミュレータでは CO2 濃度が 1,000 ppm を超えると人は不満を感じるようにプログラムされているが、現実の人間は CO2 濃度に対して は、それほど敏感ではない)
- 6) 人は、前日の執務室の温熱環境と当日の朝の外気条件を参考にして当日の着衣量を決める。また、出 社後であっても上着を着る、腕まくりをする、と言った方法で、ある程度は着衣量を調整できる。
- 7) 人は、空調機の操作が許されていて自分で熱環境を調整できるとき、満足を感じやすくなる。
- 8) 人は、まず個人の着衣で温冷感を調整することを試み、それでも不満が解消されないときに空調機の 温度を操作しようとする。

【参考文献】

1) ASHRAE (American Society of Heating, Refrigerating and Air-Conditioning Engineers) (2020): Standard 135- 2020, BACnet - A Data Communication Protocol for Building Automation and Control Networks

# Appendix 1

BACnet Devices and objects

1) Objects in the "DateTimeController" device

| Inst.<br>No. | Type                   | Name                    | Description                                                                                         | Initial<br>value |
|--------------|------------------------|-------------------------|----------------------------------------------------------------------------------------------------|------------------|
|              |                        |                         |                                                                                                    |                  |
|              | IDATETIME VALUE        | Current date and time   | Current date and time on the simulation. This value might been accelerated.                         | 1999/7/21 0:00   |
|              | <b>IANALOG OUTPUT</b>  | Acceleration rate       | This object is used to set the acceleration rate to run the emulator.                               |                  |
|              | <b>IDATETIME VALUE</b> | Base real date and time | Real world date and time starting to accelerate.                                                    | 2023/9/25 18:42  |
|              | <b>IDATETIME VALUE</b> |                         | Base date and time in the simulation IDate and time on the simulation when the acceleration started | 1999/7/21 0:00   |

2) Objects in the "VRFController" device

インスタンス番号 = 1000×室外機番号 + 100×室内機番号 + Member number

ただし、システム全体に関わる情報に関しては室内機番号=0 とする。

Member number:

OnOff Setting = 1, OnOff Status = 2, OperationMode Setting = 3, OperationMode Status = 4, Setpoint\_Setting = 5, Setpoint\_Status = 6, MeasuredRoomTemperature = 7,

MeasuredRelativeHumidity = 8, FanSpeed Setting = 9, FanSpeed Status = 10, AirflowDirection Setting = 11, AirflowDirection Status = 12,

RemoteControllerPermittion Setpoint Setting = 13, RemoteControllerPermittion Setpoint Status = 14, ForcedRefrigerantTemperature Setting = 15,

ForcedRefrigerantTemperature Status = 16, EvaporatingTemperatureSetpoint Setting = 17, EvaporatingTemperatureSetpoint Status = 18,

CondensingTemperatureSetpoint Setting = 19, CondensingTemperatureSetpoint Status = 20, Electricity = 21, HeatLoad = 22

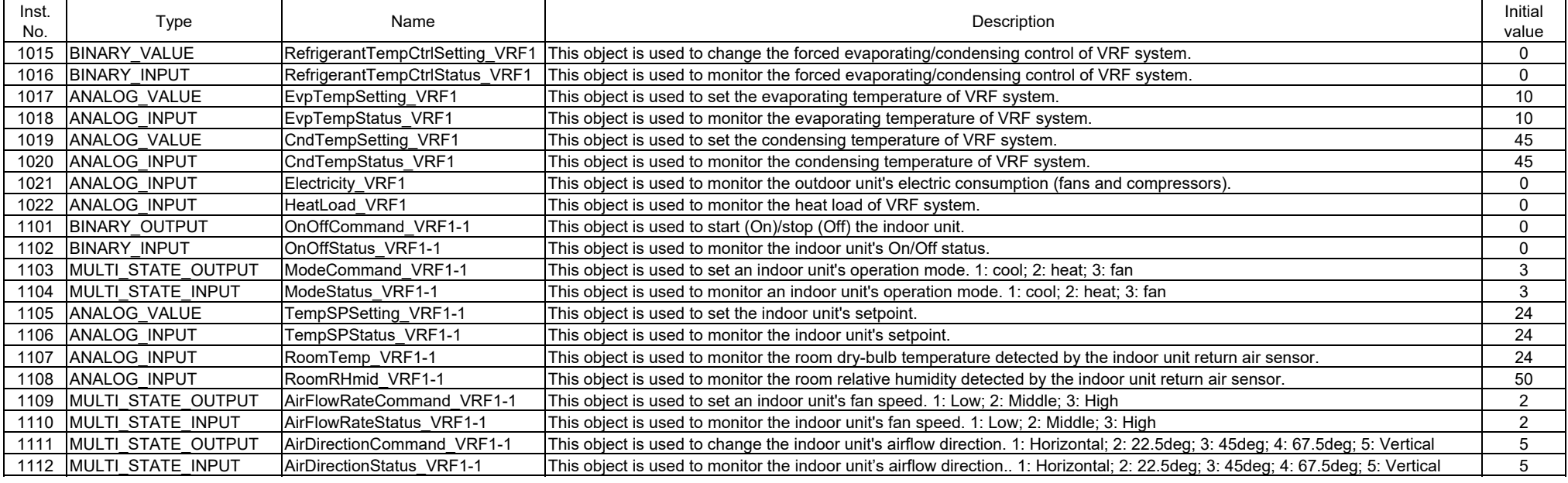

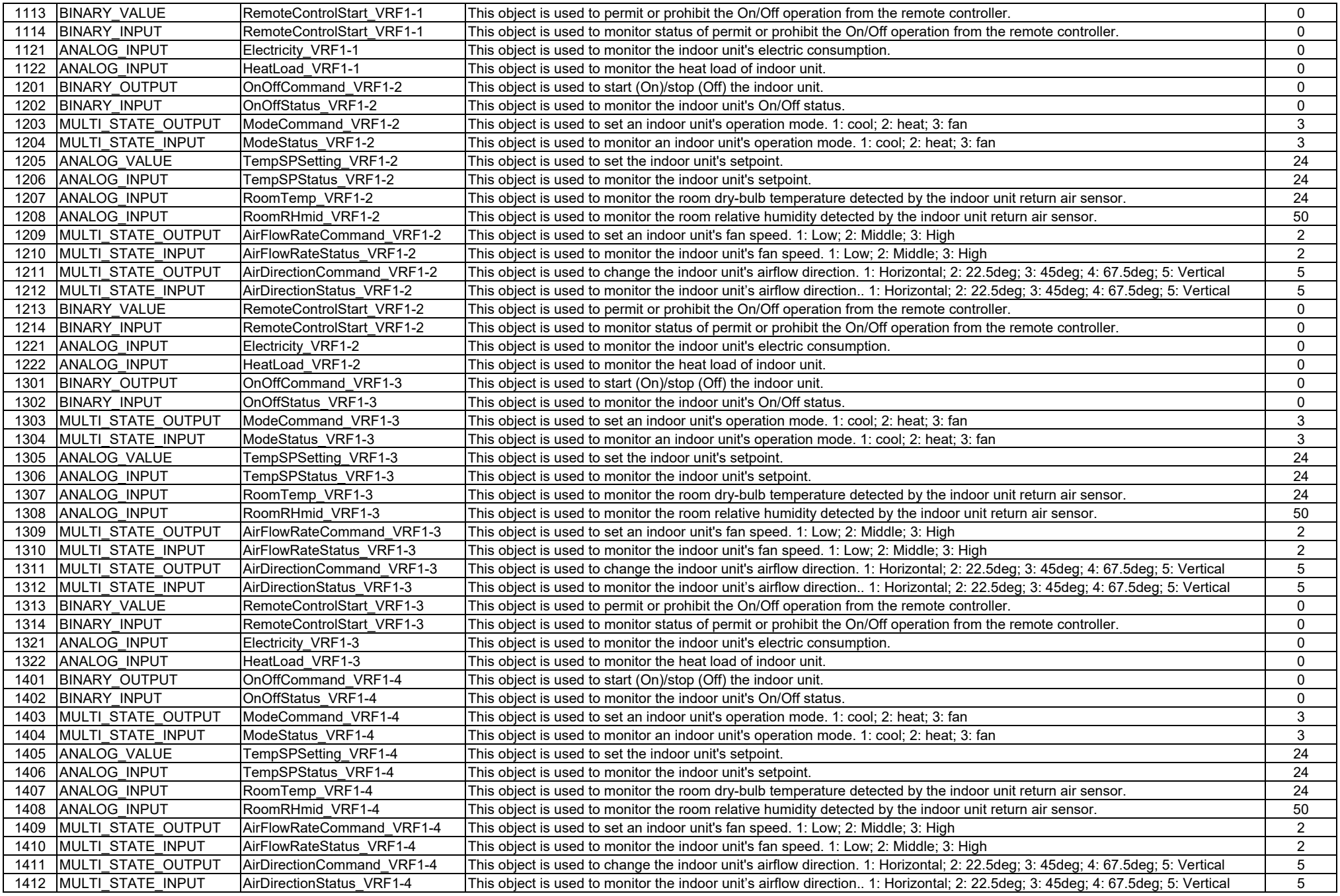

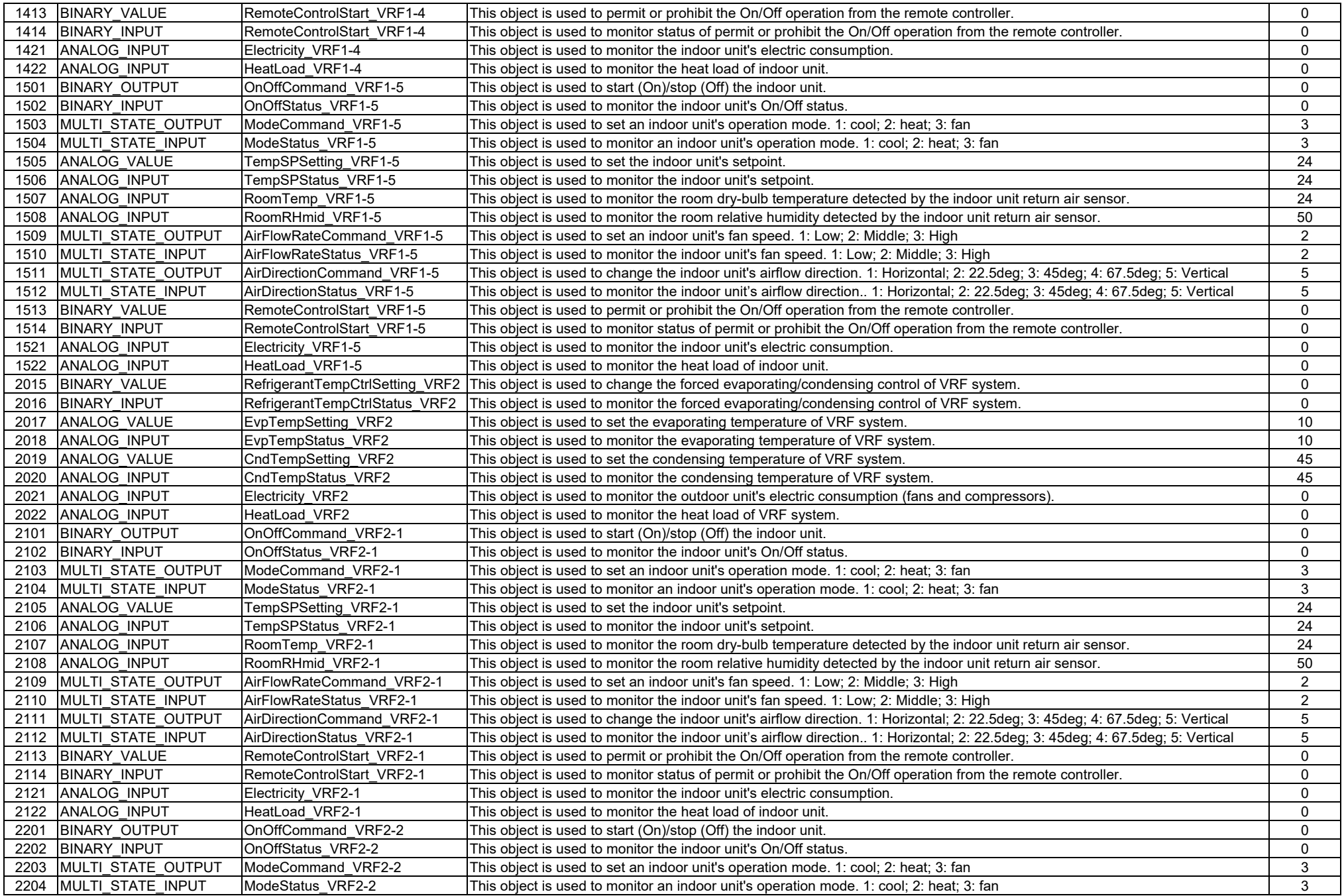

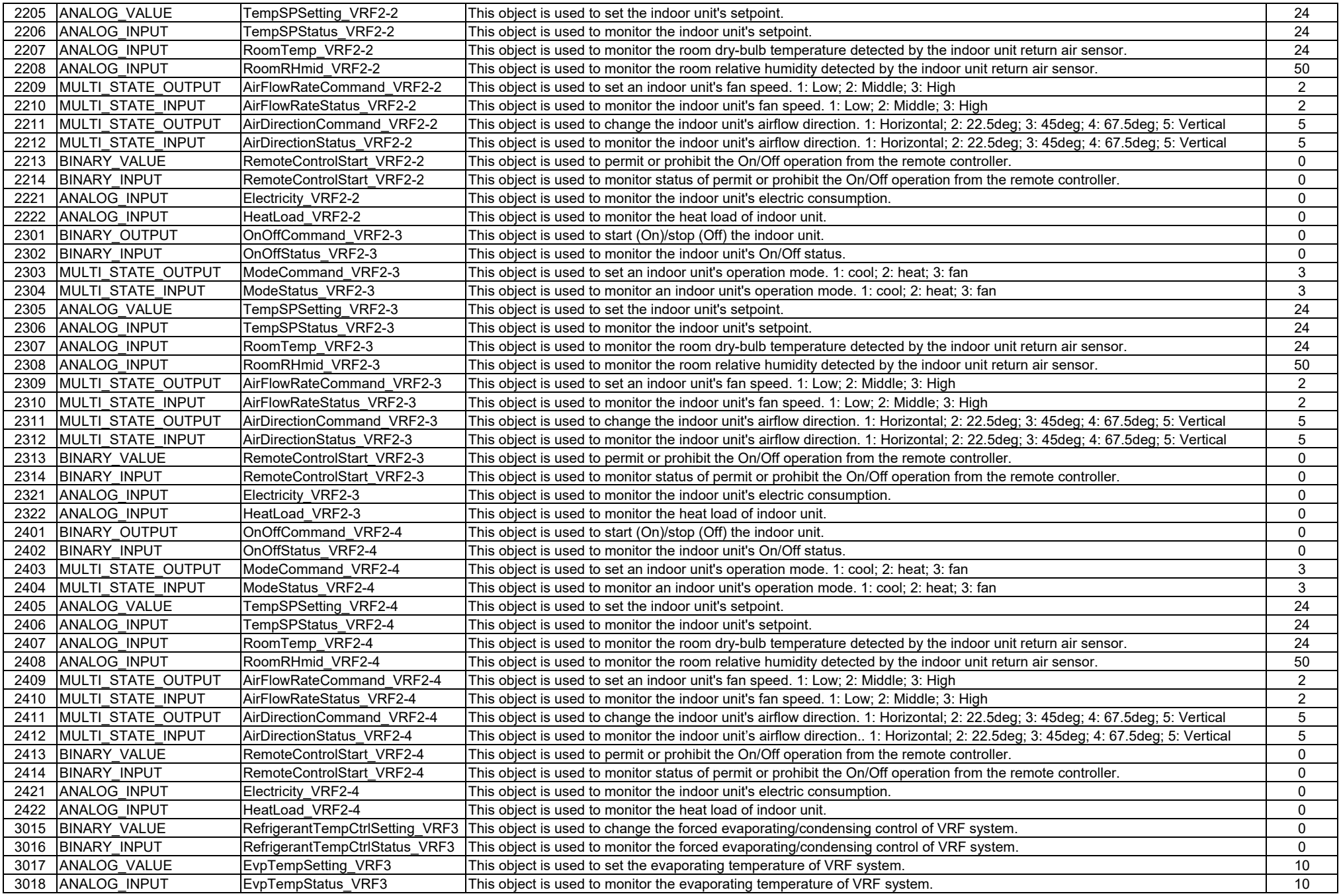

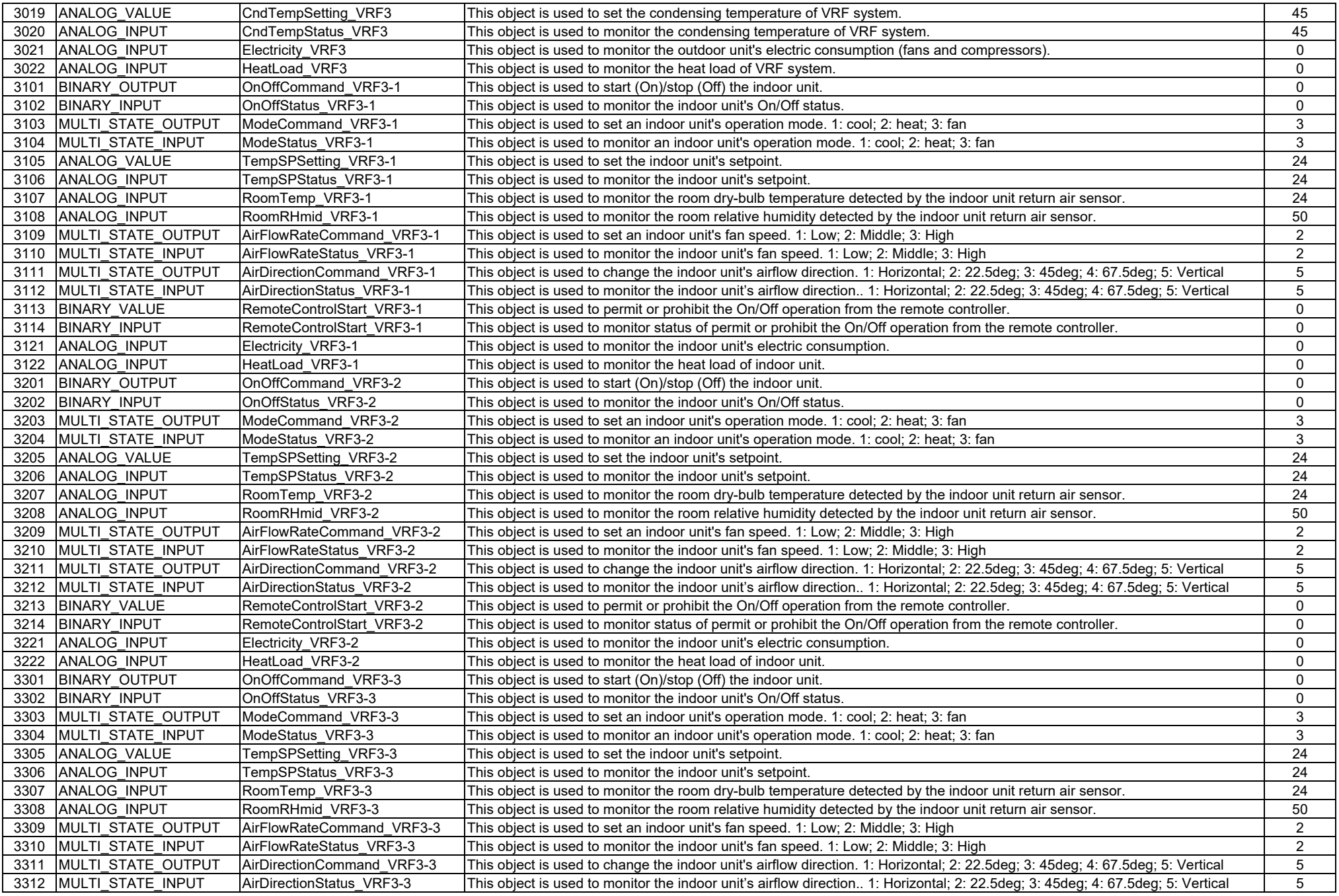

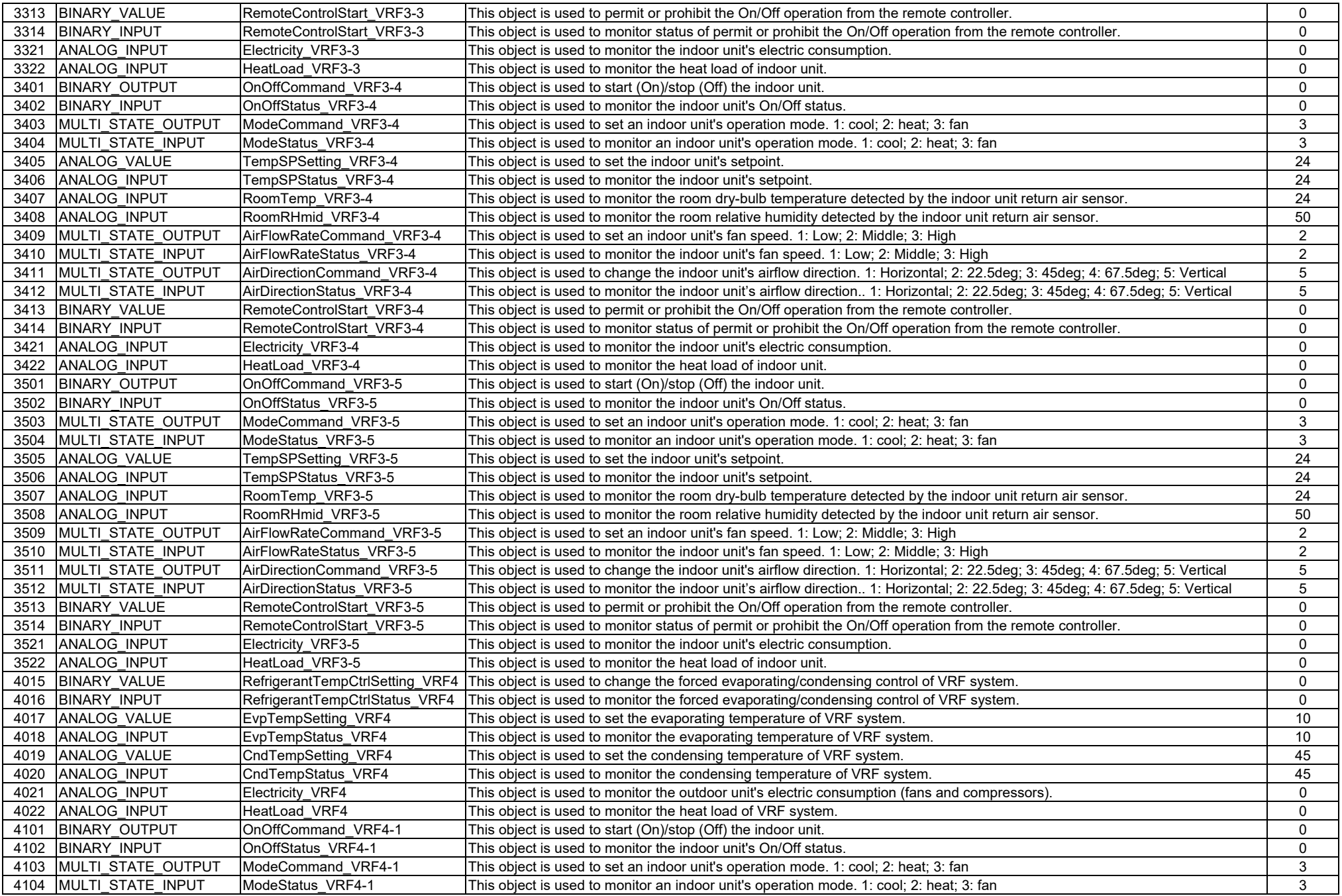

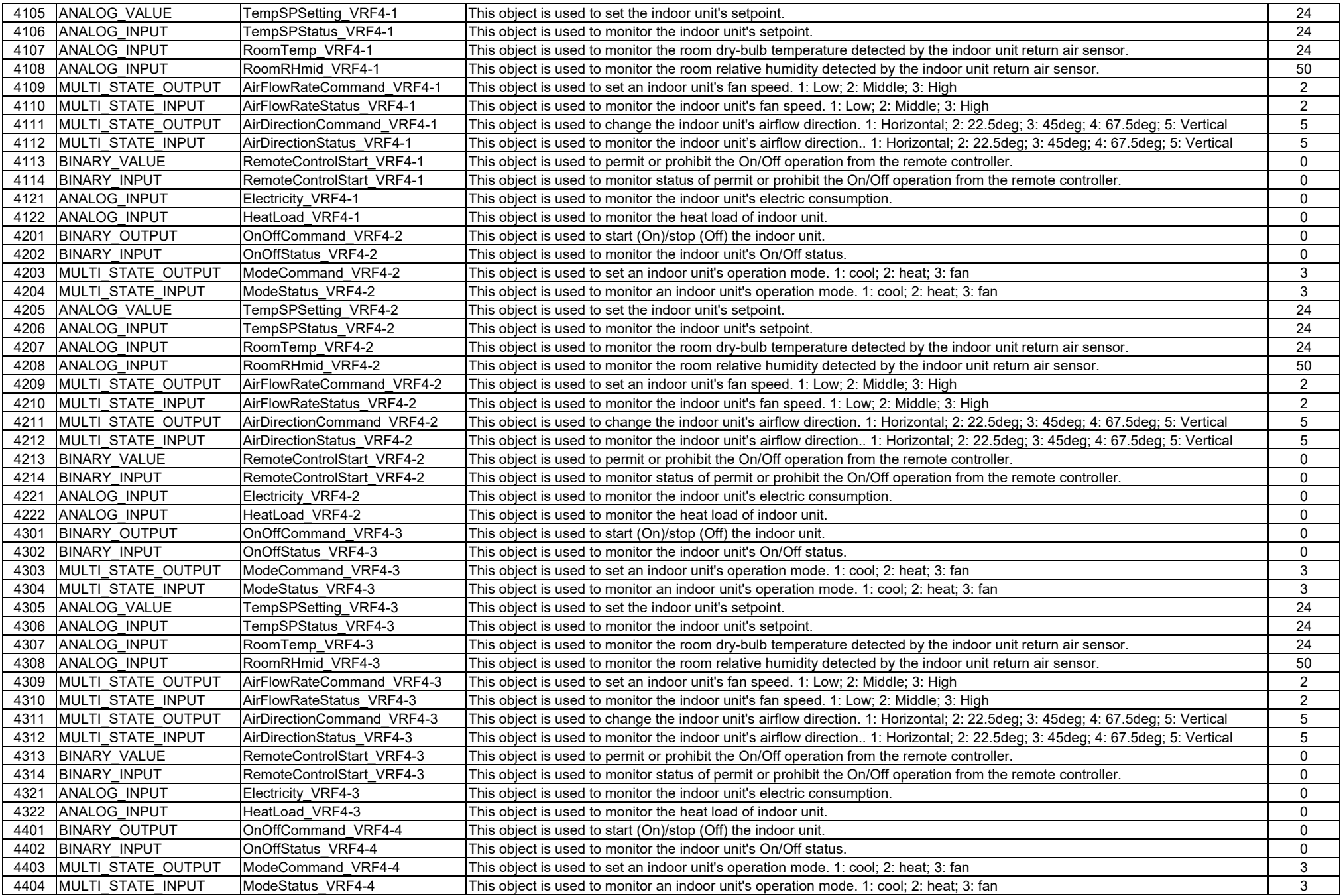

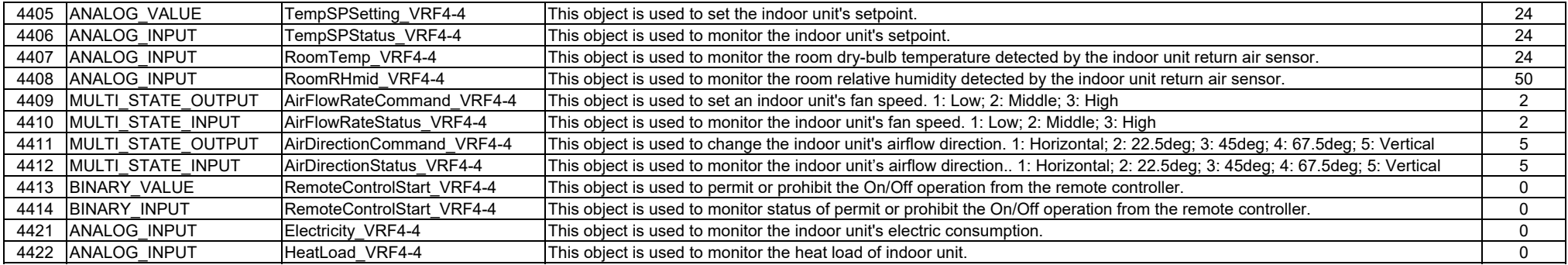

#### 3) Objects in the "EnvironmentMonitor" device

乾球温度のインスタンス番号 = 1000×室外機番号 + 100×室内機番号 + 1

相対湿度のインスタンス番号 = 1000×室外機番号 + 100×室内機番号 + 2

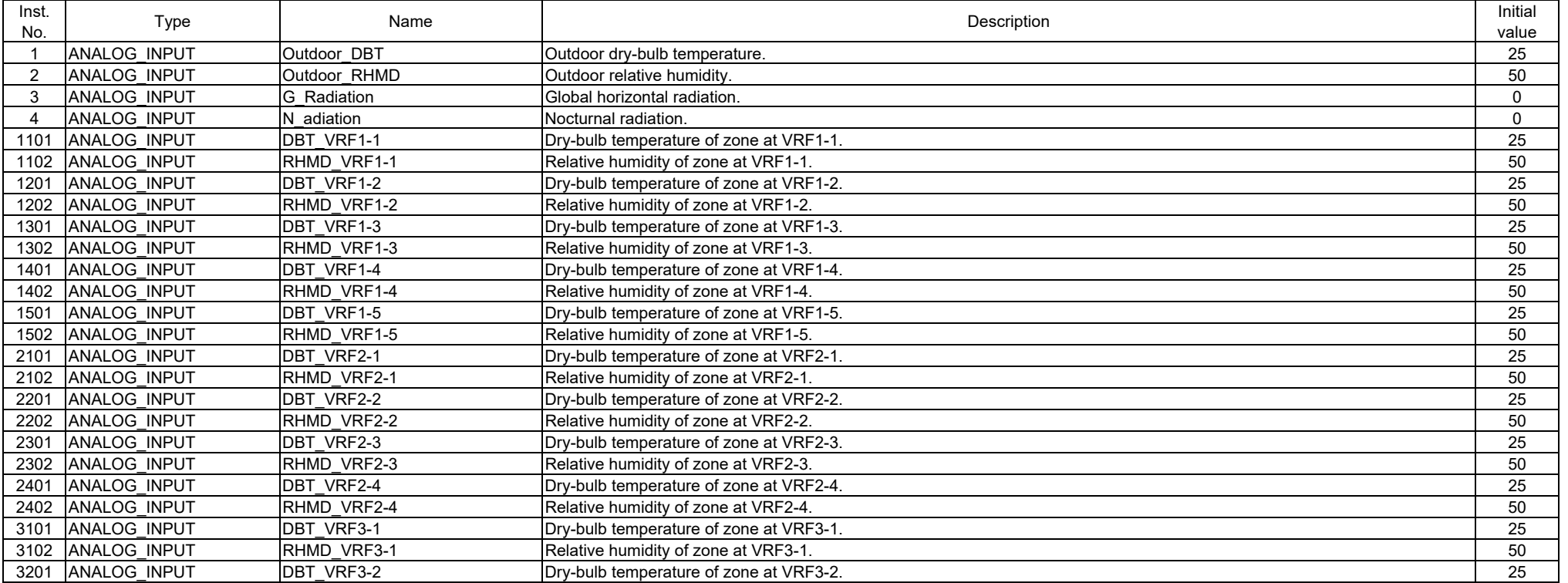

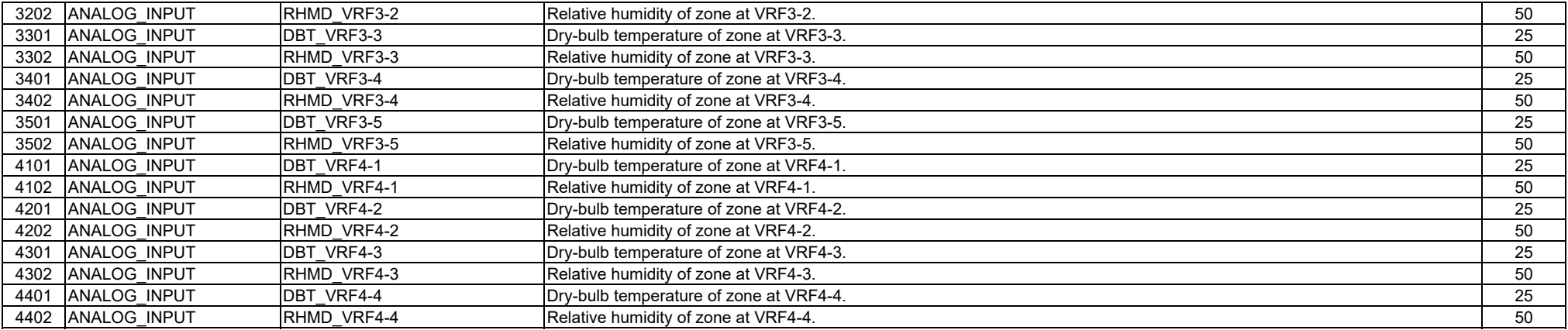

#### 4) Objects in the "OccupantMonitor" device

 ゾーンの執務者数 = 10000×テナント番号 + 1000×ゾーン番号 + 1 ゾーンの平均温冷感 = 10000×テナント番号 + 1000×ゾーン番号 + 3 ゾーンの平均着衣量 = 10000×テナント番号 + 1000×ゾーン番号 + 4 執務者の在不在のインスタンス番号 = 10000×テナント番号 + 10×執務者番号 + 2 執務者の温冷感のインスタンス番号 = 10000×テナント番号 + 10×執務者番号 + 3 執務者の着衣量のインスタンス番号 = 10000×テナント番号 + 10×執務者番号 + 4

ただし、以下の例は執務者に関わる乱数シード (rseed oprm) を1とした場合の値。乱数シードを変えると登場する執務者も変わる。

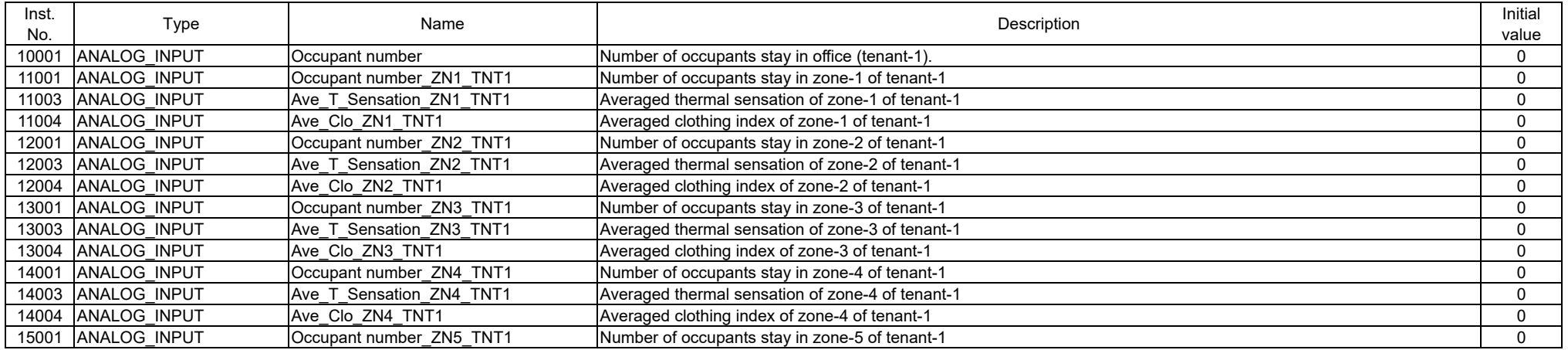

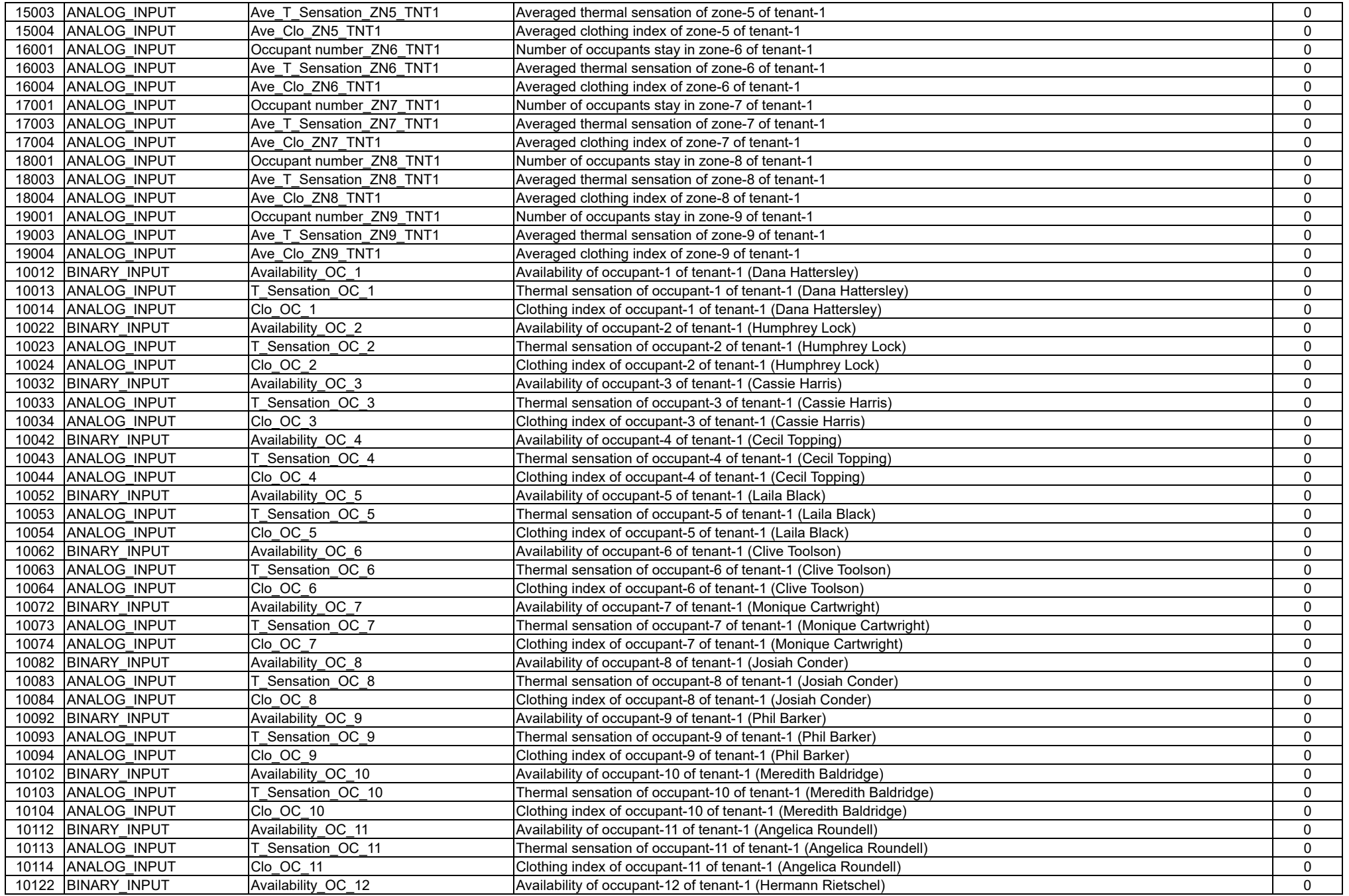

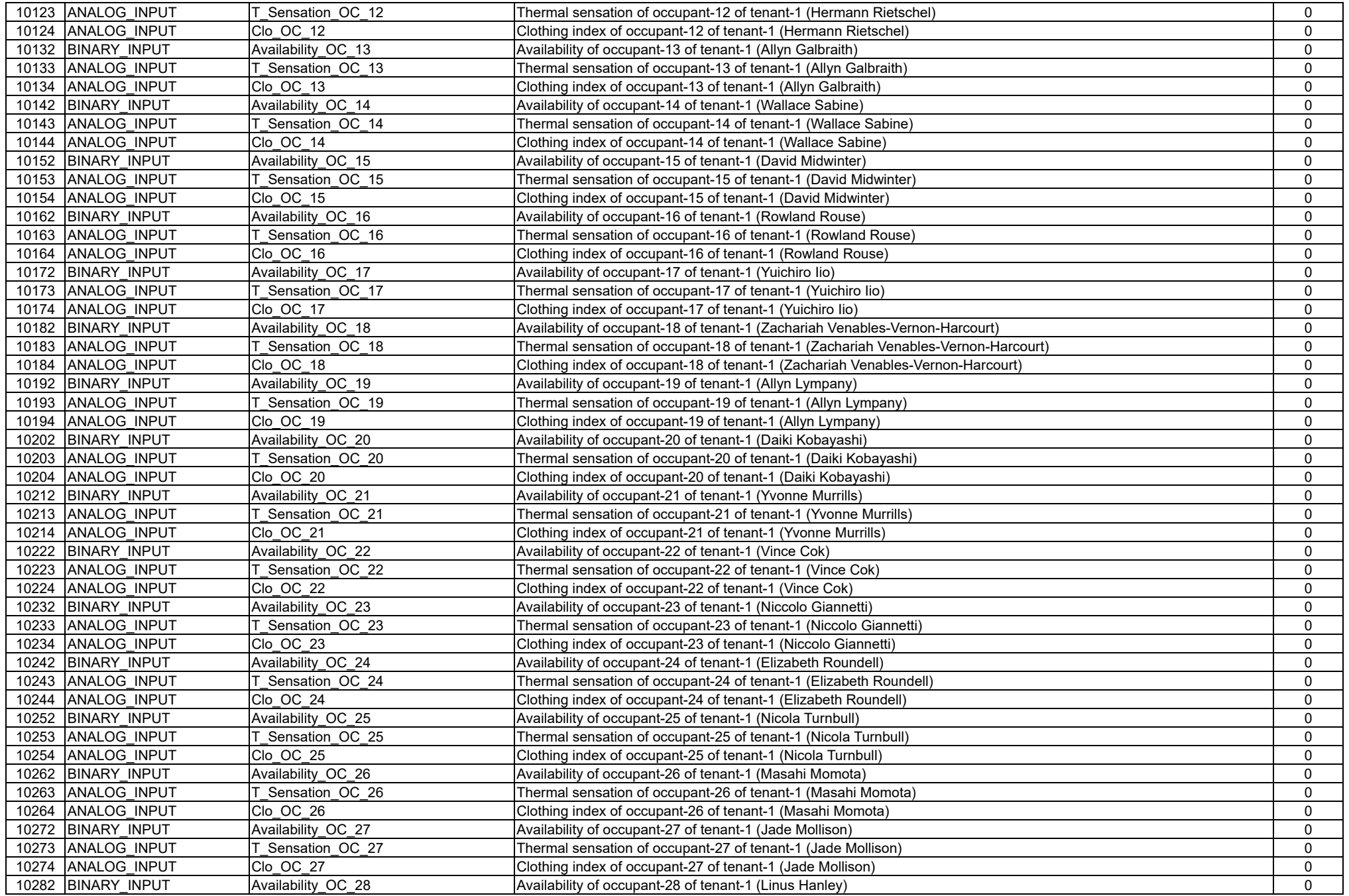

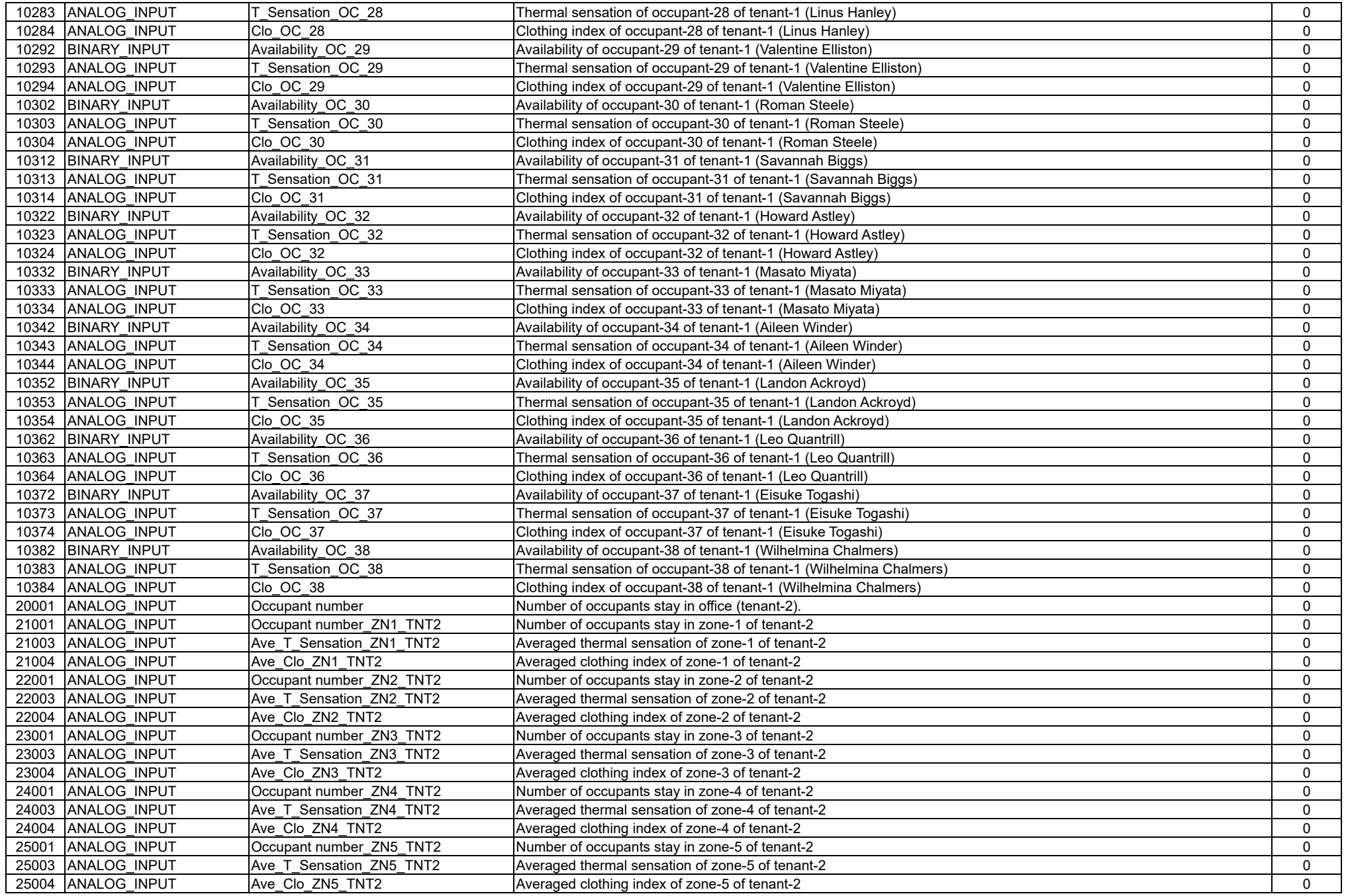

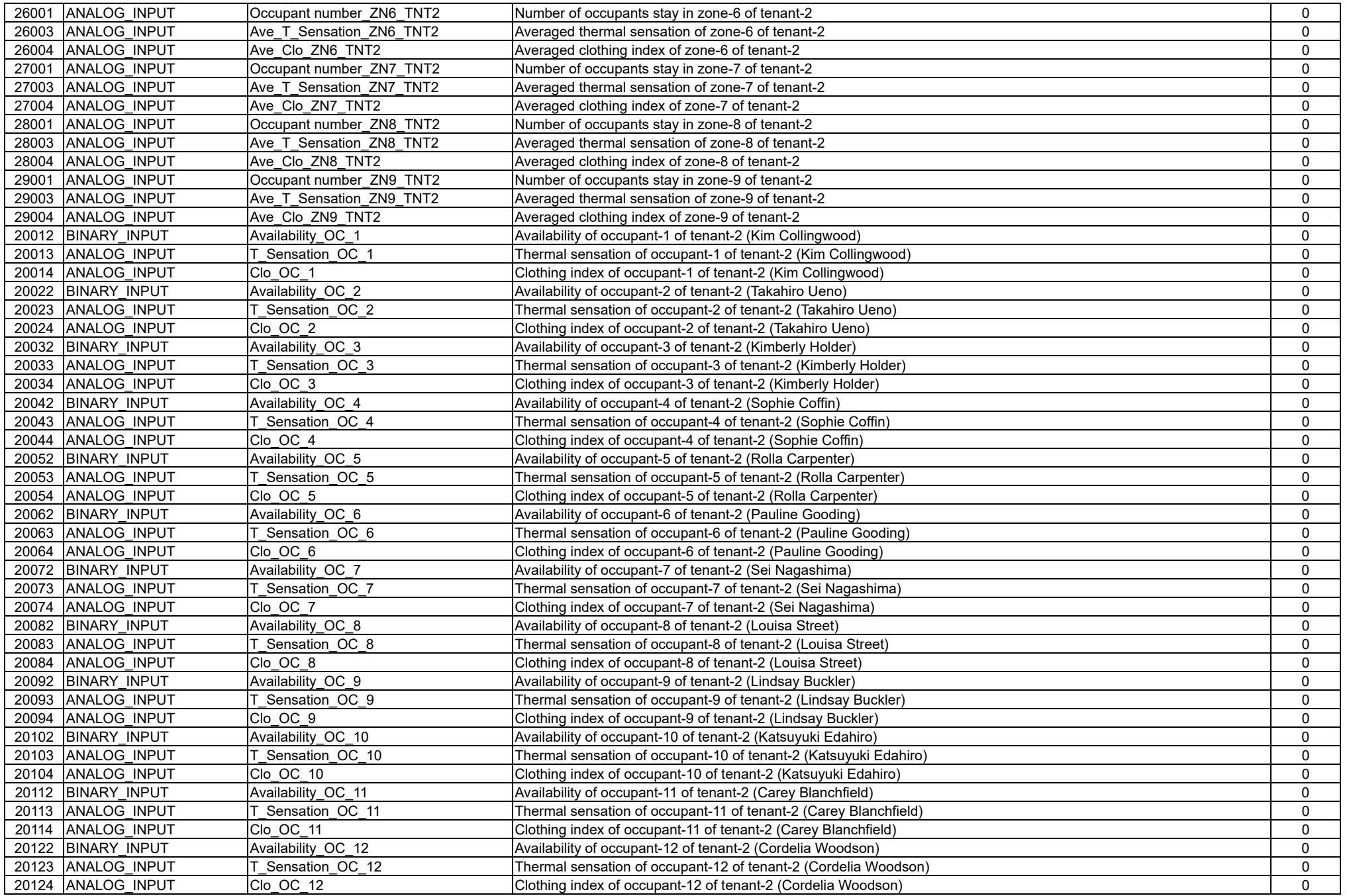

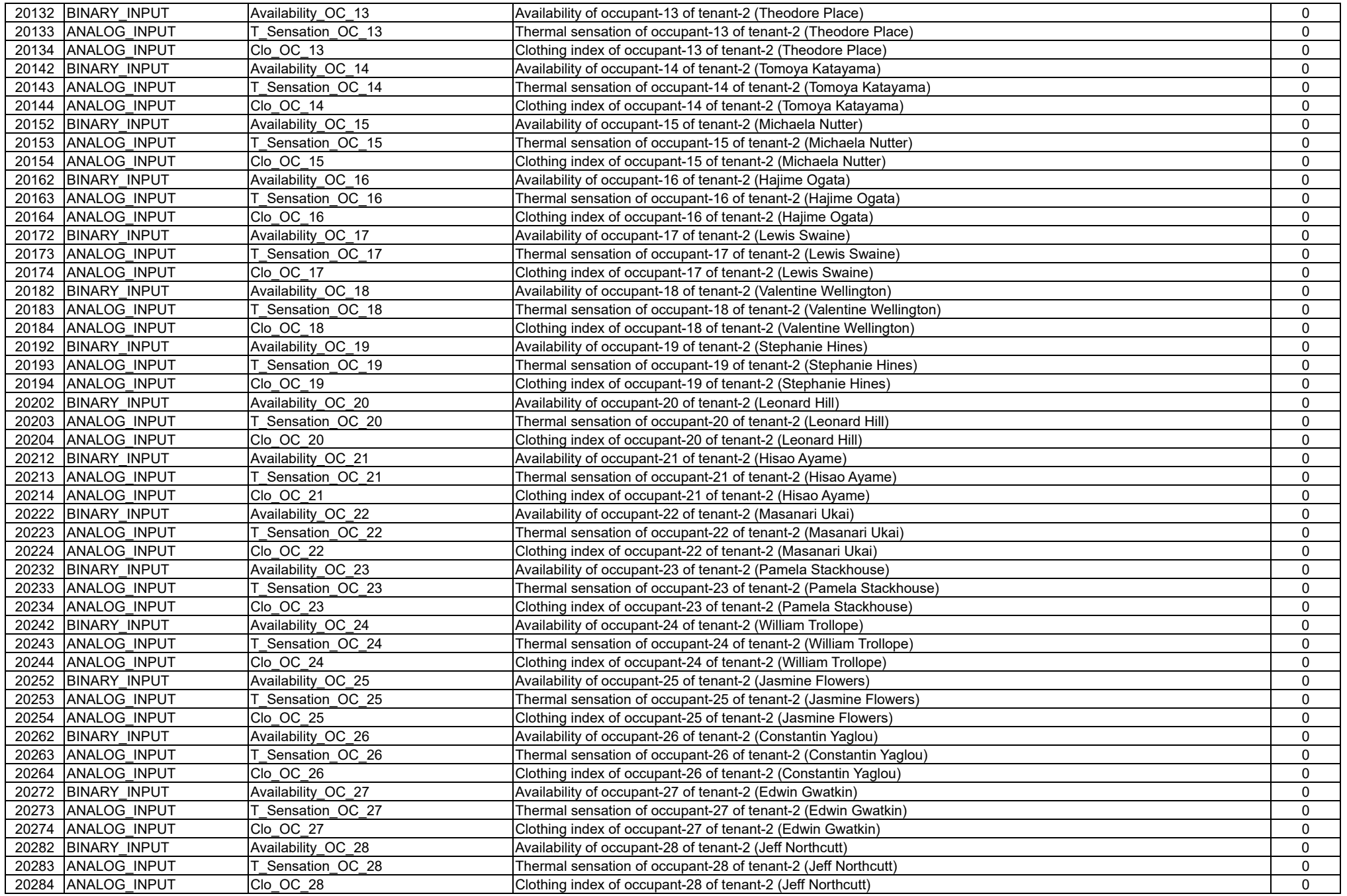

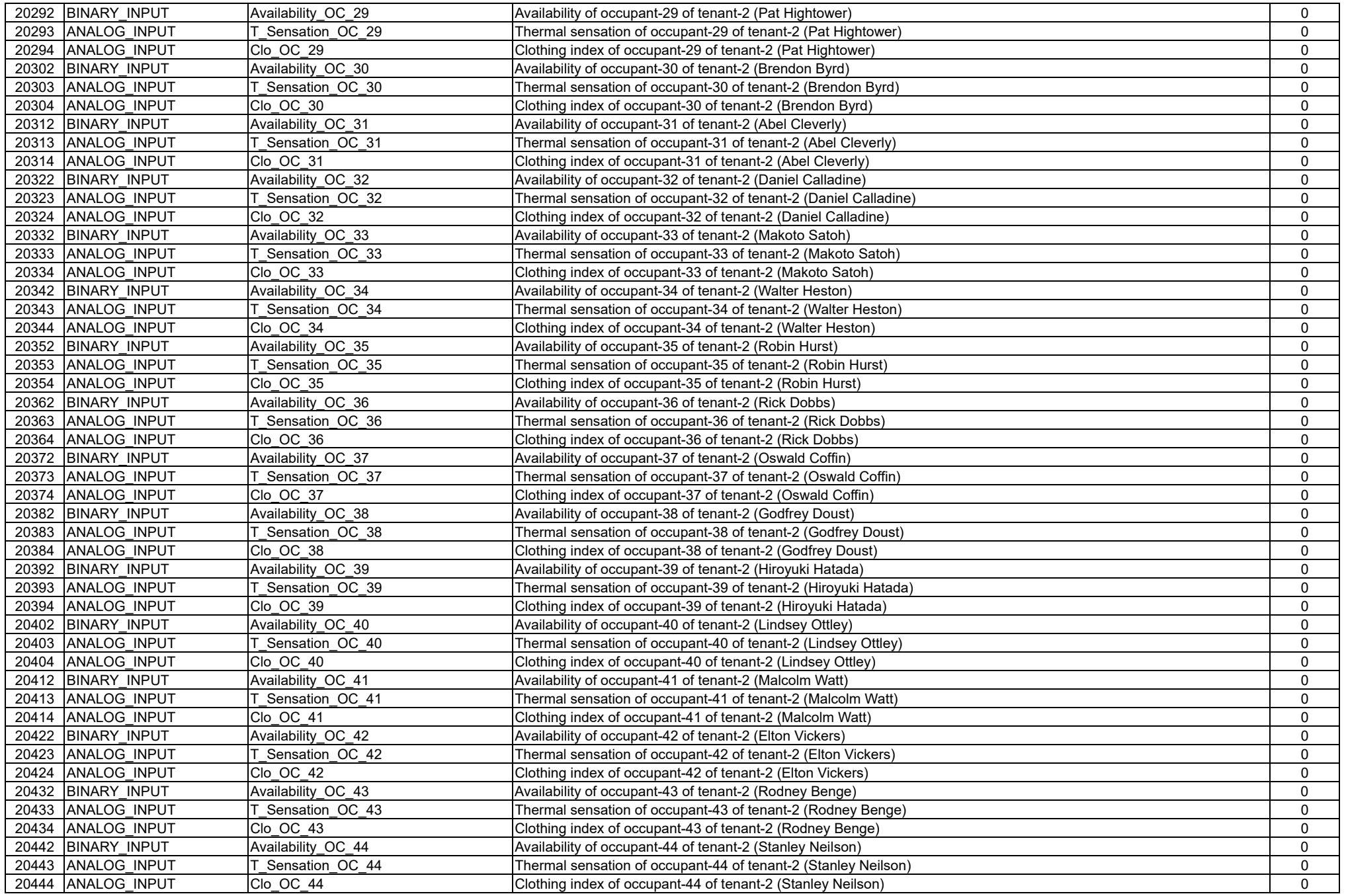

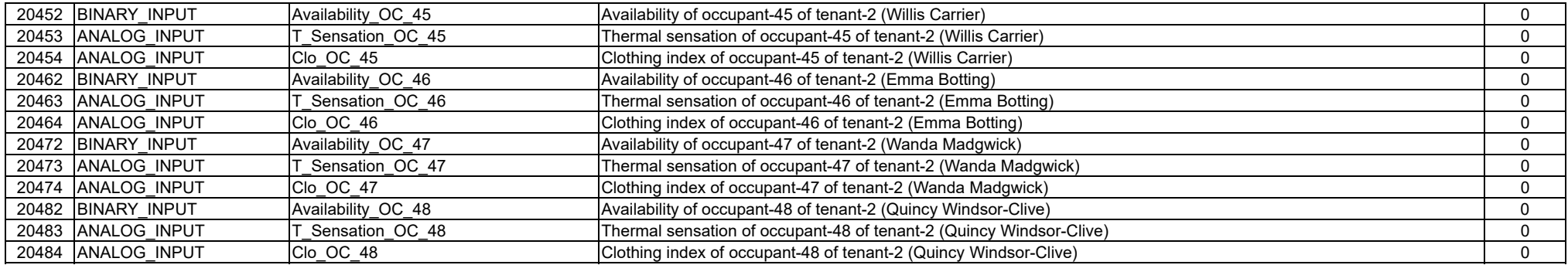

5) Objects in the "VentilationController" device

On/Off 状態のインスタンス番号 = 1000×室外機番号 + 100×室内機番号 + 3

バイパス制御の有効無効のインスタンス番号 = 1000×室外機番号 + 100×室内機番号 + 4

ファン風量のインスタンス番号 = 1000×室外機番号 + 100×室内機番号 + 5

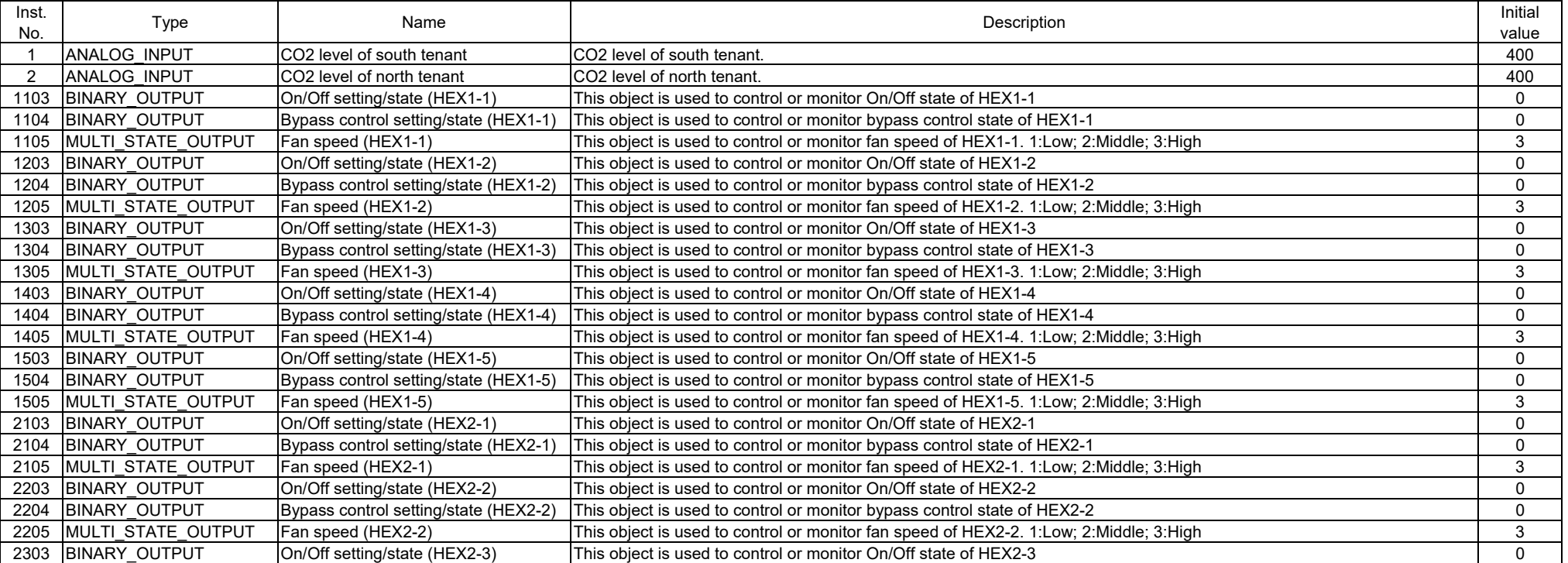

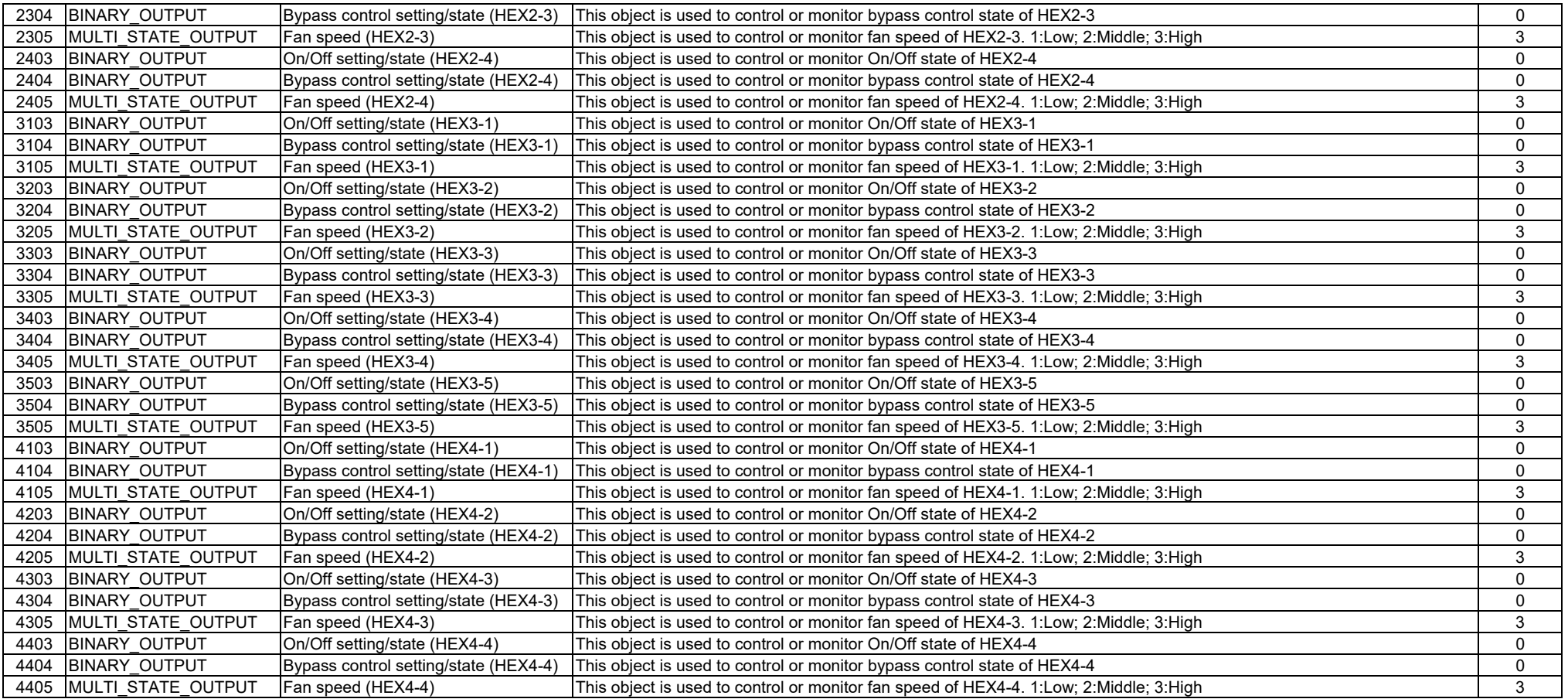

### 6) Objects in the "DummyDevice"

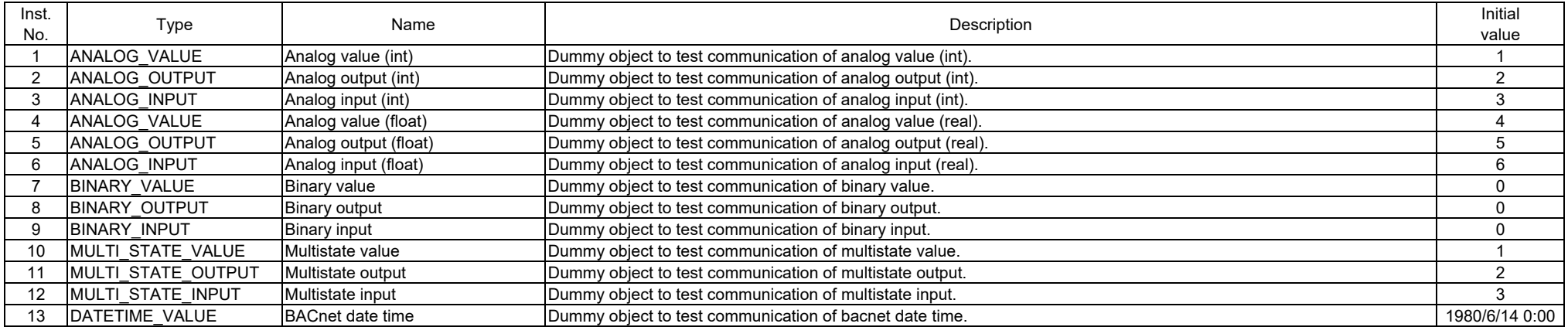

# Appendix 2

**Occupants** 

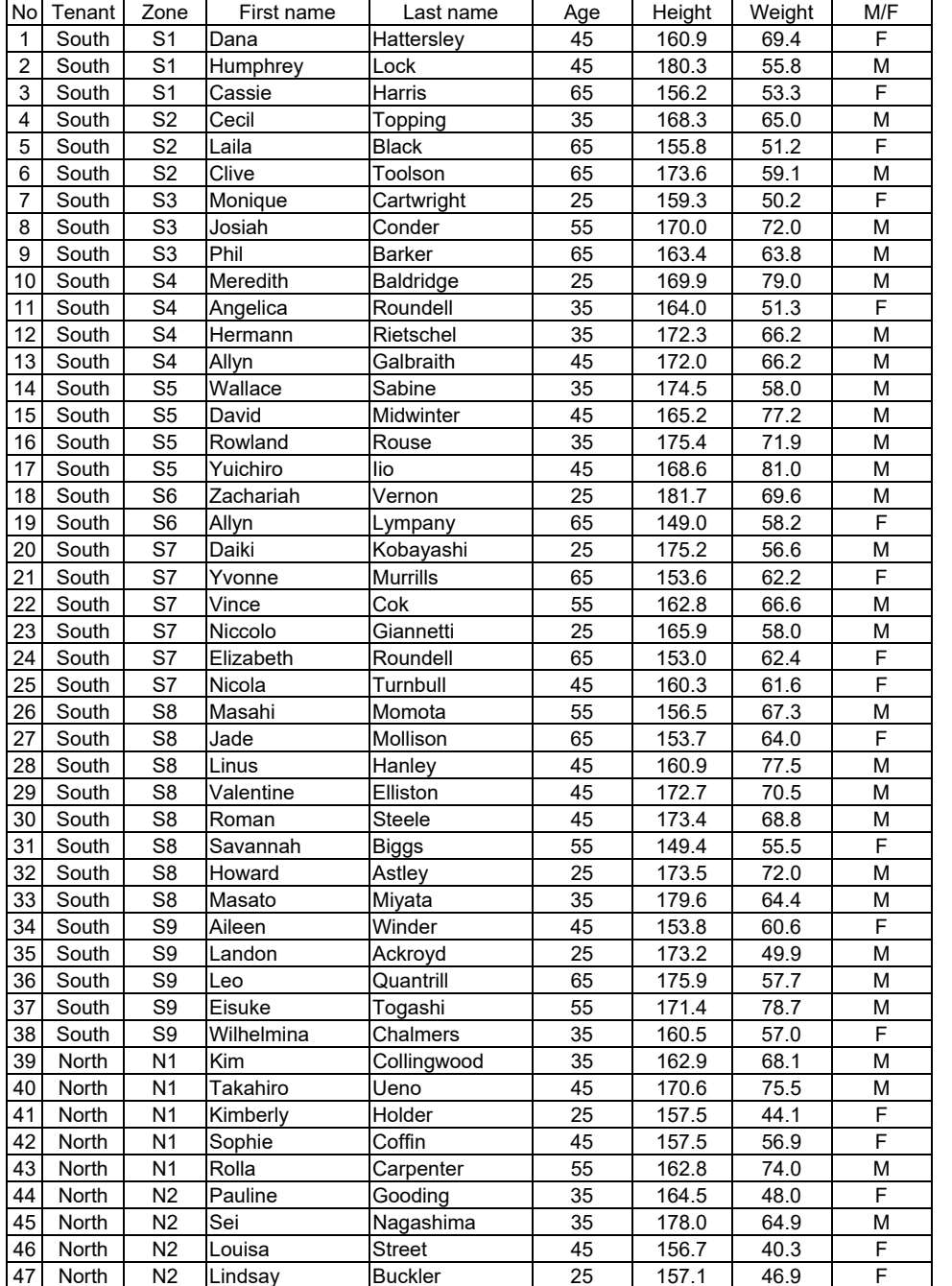

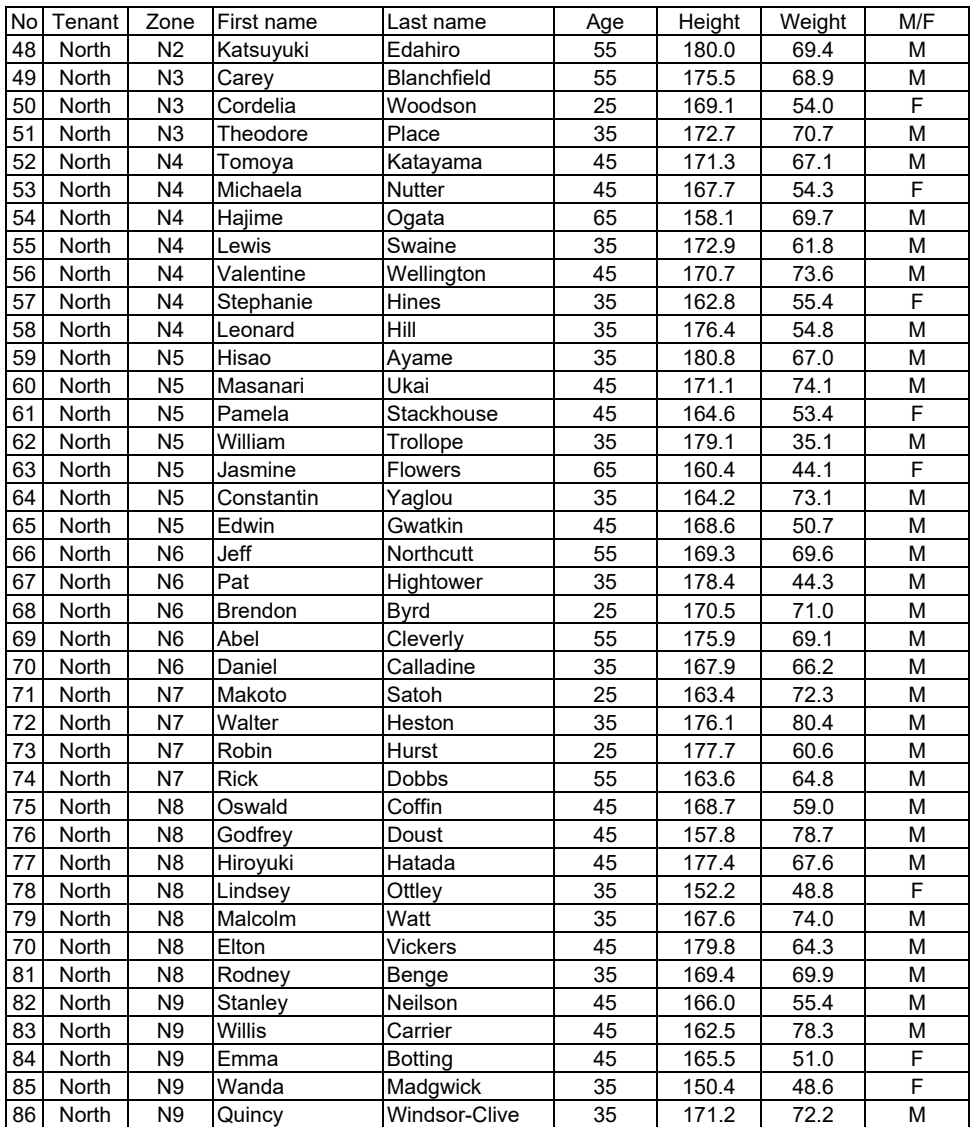

† Height, weight, and gender are just set for the fun of giving reality and do not affect

the calculation results.